# *Lovion* NEWS

Ausgabe 5

## **INHALT**

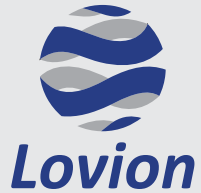

**Lovion GmbH, Phoenixseestraße 6, 44263 Dortmund**

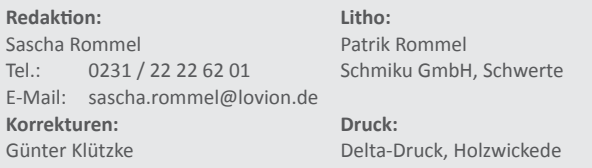

Die in diesem Dokument enthaltenen Informationen dürfen ohne ausdrückliche Genehmigung der Lovion GmbH weder vollständig noch in Auszügen verbreitet oder reproduziert werden. Haftung für die Richtigkeit der Veröffentlichungen kann trotz sorgfältiger Prüfung durch die Redaktion nicht übernommen werden. Produktbezeichnungen und Logos sind zugunsten der jeweiligen Hersteller und Unternehmen als Warenzeichen und eingetragene Warenzeichen geschützt.

#### **Neue Möglichkeiten der** *Lovion* **Version 6.5.1 4**

**6**

**8**

**10**

**20**

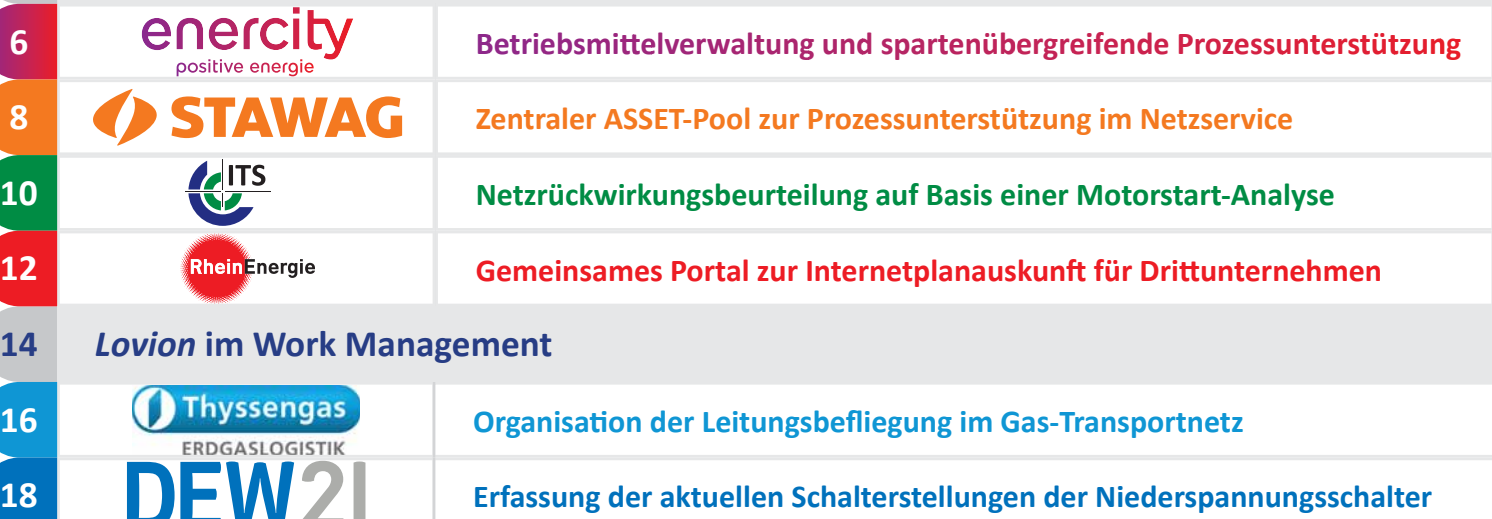

**Umsetzung des Zählerwechselprozesses mit** *Lovion* **und SAP IS-U**

- **22 AkƟ ve Arbeitskreise im Bereich des** *Lovion* **BIS**
- **26 Neues von** *Lovion* **PROJECT in der Version 6.5.1**

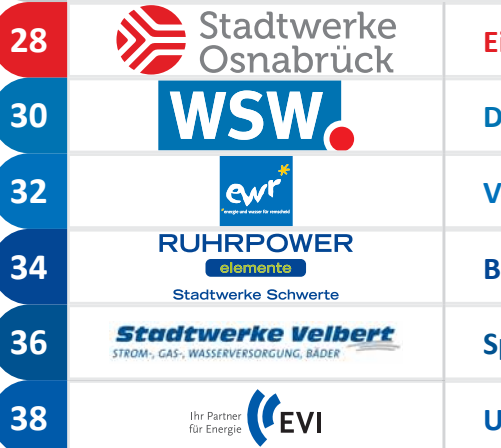

*Astadtwerke* 

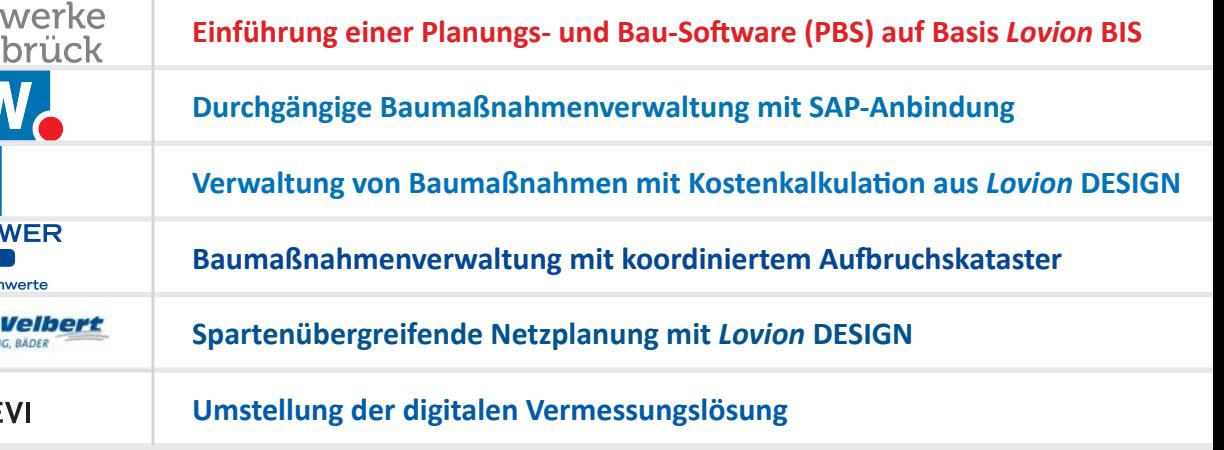

#### **40** *Lovion* **im Kernprozess Netzanschluss**

 **3**

### **VORWORT**

as *Lovion* BIS hat sich bei vielen Netzbetreibern als zentrales System für die Steuerung der technischen Prozesse etabliert. Im Mittelpunkt des Systems steht dabei das Work Management, mit dem die Prozesse auf Basis von definierten Aufgaben workflowbasiert bearbeitet werden. Rund um das Work Management als zentralem Ankerpunkt unterstützt das *Lovion* BIS die Kernprozesse durch standardisierte Prozessmodule.

Der Anwender bearbeitet alle Daten in einer einheitlichen Bedienoberfläche und braucht nur ein System zu kennen. Um eine nahtlose Abwicklung der technischen und kaufmännischen Prozesse zu gewährleisten, integriert sich das *Lovion* BIS sehr eng mit dem GIS (z.B. Smallworld, ESRI etc.) und ERP-System (meistens SAP) der Unternehmen. Bei Bedarf kann das *Lovion* BIS auch als führendes System für Betriebsmittel- und Prozessdaten fungieren.

Das *Lovion* BIS kann sowohl im Intranet als auch im Internet sowie mobil (auch offline) genutzt werden. Insbesondere die Unterstützung aller gängigen mobilen Geräte wie iPads, iPhones, android Tabletts / Smartphones, Windows Tabletts / Laptops etc.) haben zum Erfolg des Systems beigetragen. In der Abbildung wird die integrative Nutzung der **Lovion** Module im Gesamtkontext mit dem zentralen Work Management dargestellt.

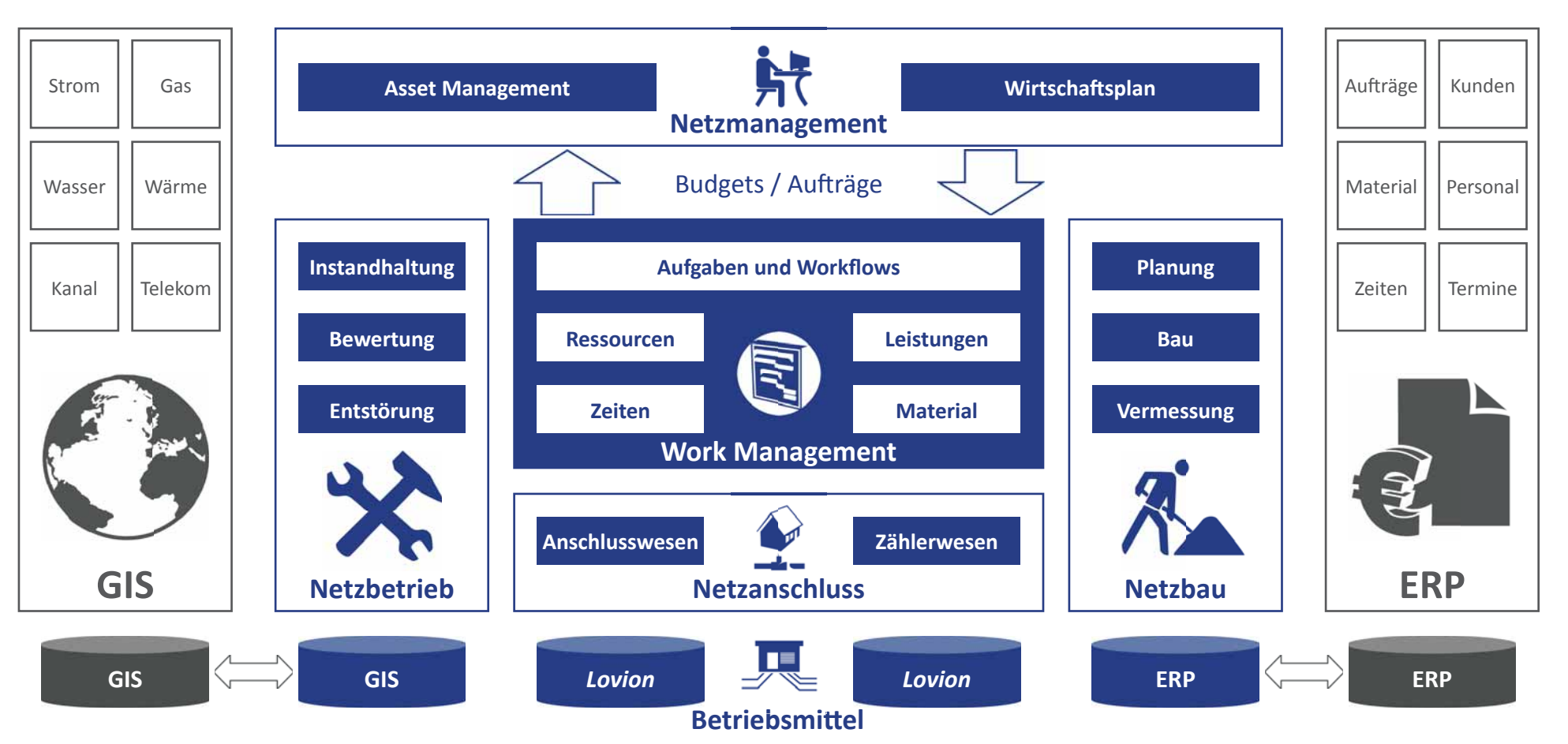

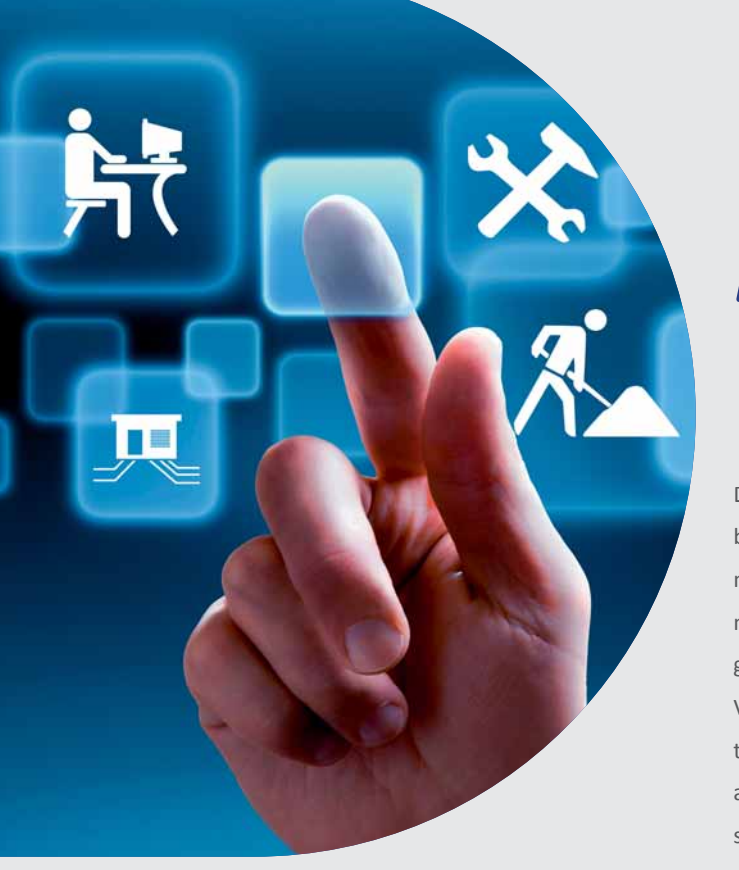

**Die Version 6.5.1 des** *Lovion* **BIS enthält wieder eine Fülle von neuen Funktionen und Verbesserungen. Der Fokus bei dieser Version lag dabei in der Weiterent**wieder eine Fülle von neuen Funktio**nen und Verbesserungen. Der Fokus wicklung einer auf Aufgaben basierten Steuerung von Prozessen. In diesem Zusammenhang wurden vor allem die Module** *Lovion*

**WORK,** *Lovion* **DISPATCH,** *Lovion* **TASK und** *Lovion MONITOR*  **grundlegend überarbeitet und** 

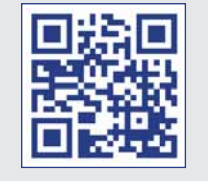

## Neue Möglichkeiten der *Lovion* Version 6.5.1

#### **Aufgaben als zentrales Element**

Die Aufgabenverwaltung des *Lovion* BIS wird bereits von vielen Unternehmen für die Planung, Durchführung und Nachverfolgung von mobilen Wartungs- und Instandhaltungsaufgaben erfolgreich eingesetzt. Mit der neuen Version wurden die vorhandenen Möglichkeiten deutlich erweitert. Aufgaben können nun auch auf Projekt- / Teilprojektebene übersichtlich zugeordnet und nachverfolgt werden. *Lovion* DISPATCH ist nun das zentrale Modul, um Mitarbeiter und Ressourcen zeitlich op-Ɵ miert zu planen. *Lovion* TASK bietet mit der neuen ToDo-Ansicht eine schnelle und einfach zu handhabende Übersicht über zugewiesene Aufgaben. Schäden und Zustandsinformationen zu den Betriebsmitteln werden jetzt in dem neuen Modul *Lovion* MONITOR an einer zentralen Stelle verwaltet. Dies ermöglicht eine übersichtliche Analyse und Bewertung dieser Informationen und die Ableitung von Folgeaufgaben wie Instandsetzungen oder Nachprüfungen von Gaslecks.

#### **Pflege von Betriebsmitteldaten**

Die Funktionen zur Pflege von Betriebsmitteldaten wurden in der neuen Version erheblich erweitert. Die Erfassung und Fortführung von Betriebsmittelobjekten mit ihren beschreibenden Daten kann nun auch für hierarchische Strukturen mit Kindobjekten, z.B. Anlagen, sehr einfach innerhalb von *Lovion* EXPLORE erfolgen. Dabei steht auch eine sehr mächtige Funktionalität für die zügige Massendatenbearbeitung zur Verfügung.

#### **Einfache Administration**

*Lovion* 6.5.1

Das *Lovion* BIS bietet sehr weitreichende Möglichkeiten, das System auf die individuellen Bedürfnisse der Unternehmen anzupassen. Auch die Zugriffsrechte der Anwender können sowohl für die Daten als auch für die zur Verfügung stehenden Funktionalitäten detailliert gesteuert werden. Damit die Administration des Systems effektiv erfolgen kann, wurden die menügeführten Oberflächen für die Durchführung dieser Arbeiten deutlich erweitert.

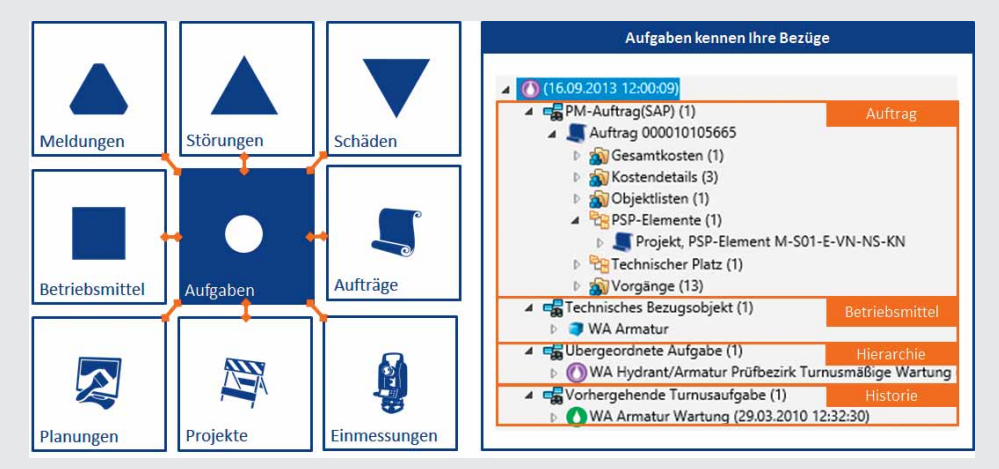

**erweitert. Bild: Aufgaben als zentrale Elemente bei der Abwicklung von Geschäftsprozessen** 

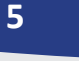

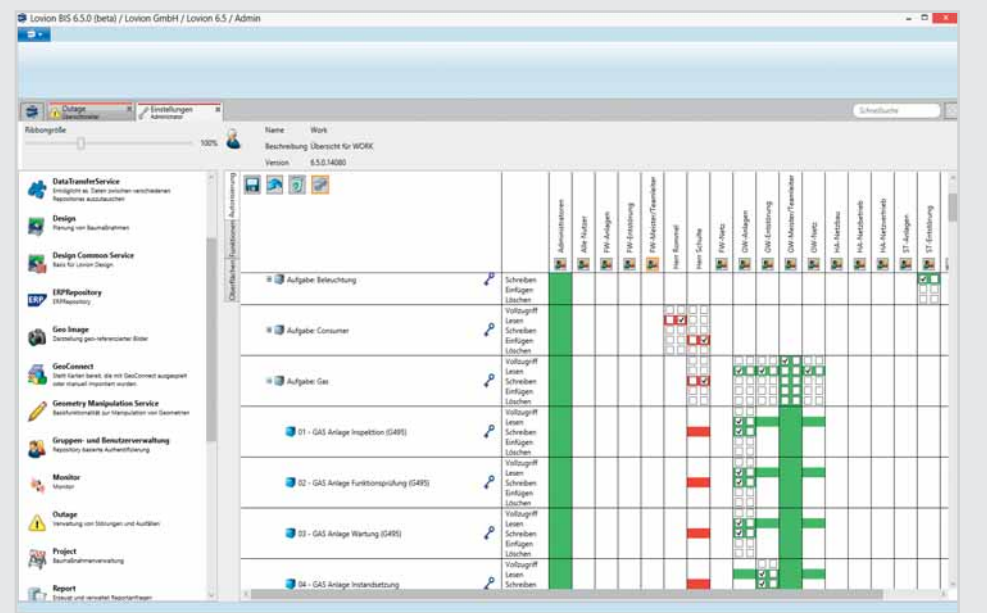

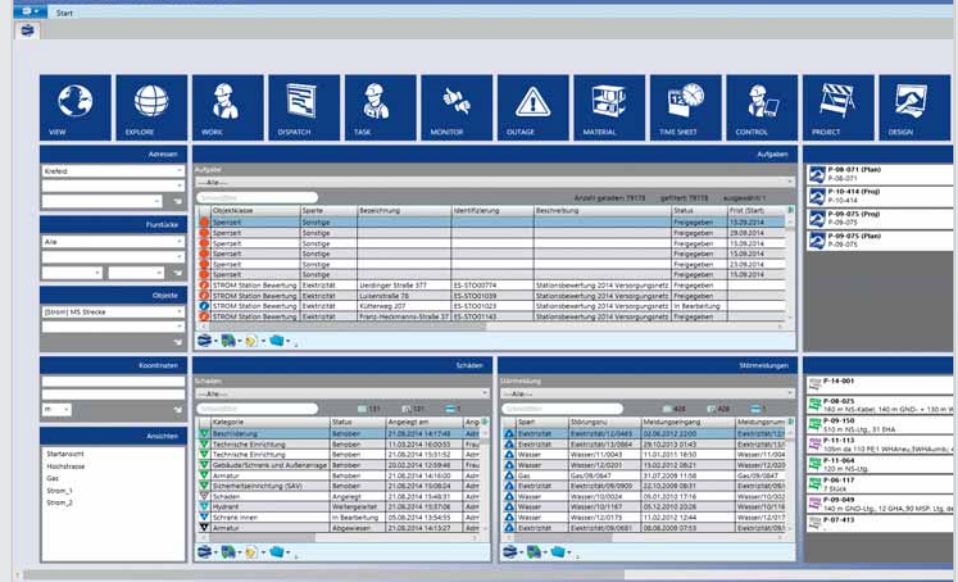

#### **Bild: Neue Autorisierung im** *Lovion* **BIS Version 6.5.1 Bild: Individueller Start-Desktop im** *Lovion* **BIS Version 6.5.1**

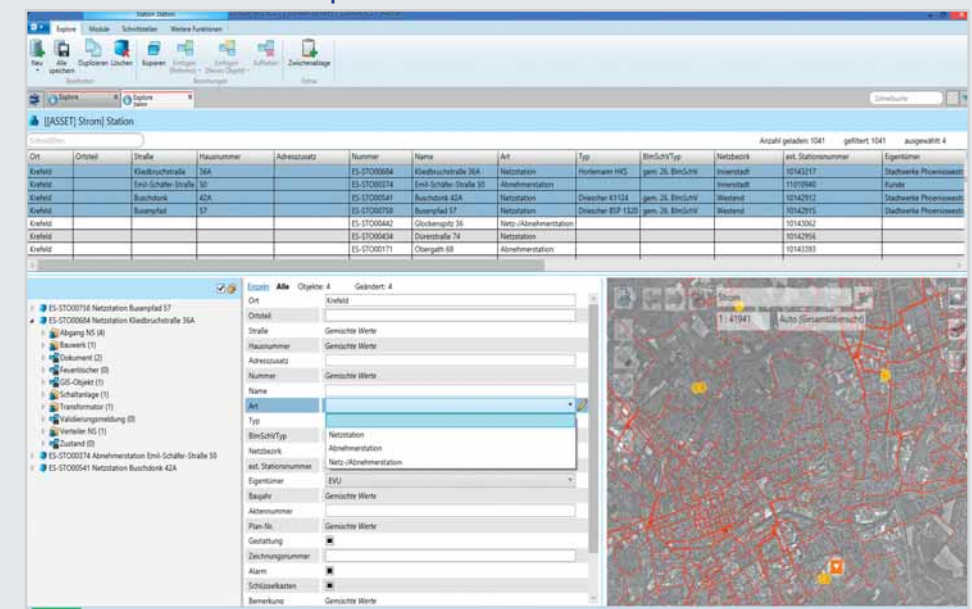

#### Bild: Neue ToDo-Ansicht in der Version 6.5.1 von *Lovion* TASK Bild: Gleichzeitige Datenbearbeitung mehrerer Objekte mit Hilfe des Multi-Objekt-Editors

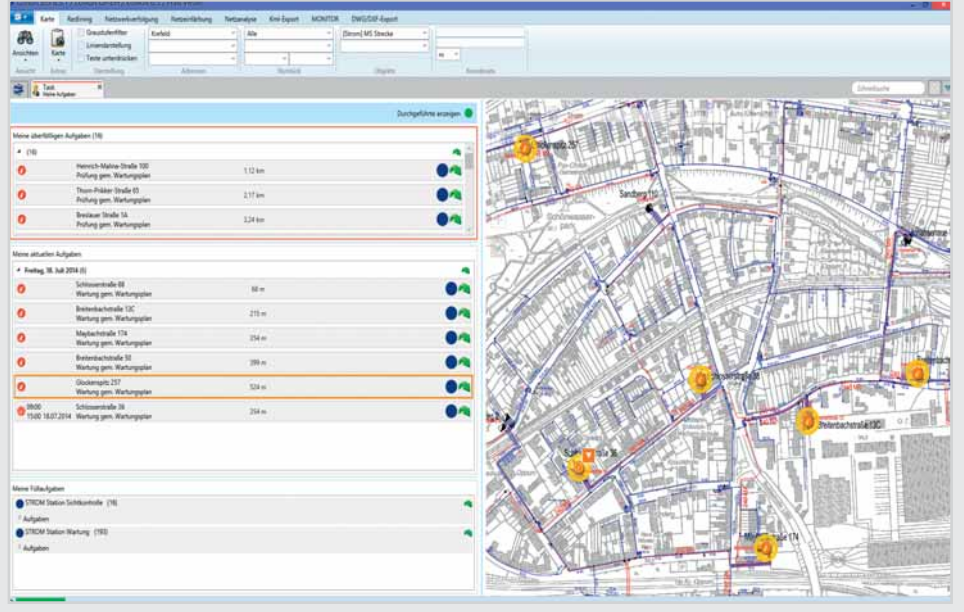

enercity positive energie

**Stadtwerke Hannover AG Christine Ringe Abteilungsleiterin IT-ApplikaƟ onen chrisƟ ne.ringe@enercity.de**

**ie Stadtwerke Hannover AG (enercity) hat sich nach einer ausführlichen Vorstudie dazu entschlossen, das** *Lovion* **BIS für eine einheitliche Betriebsmittelverwaltung mit Prozessunterstützung bei 500 Fachanwendern einzuführen. Nach der Abnahme der IT-KonzepƟon durch den Fachbereich erfolgt** 

**nun die Realisierung und Einführung der** *Lovion***-Module ASSET, WORK, TASK, OUTAGE mit den Schnittstellen zu Microstation.** 

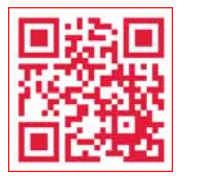

## Einheitliche Betriebsmittelverwaltung mit Prozessunterstützung

#### **AusgangssituaƟ on**

Bislang wurde die Software *Cubis/Polis 6* (C/P6) für die alphanumerische Abbildung der Betriebsmittel der Sparten Strom, Gas, Wasser und Fernwärme für das Bestandsmanagement und die Prozesse Instandhaltung und Entstörung mit hoher Integration in Microstation zur Dokumentation von Netzkomponenten und Map-Info zur Darstellung und Analyse von grafischen Daten genutzt. Nach der Insolvenz des Herstellers IDP im Jahr 2010 wurde ein Ersatz dieser Lösung notwendig, da C/P6 auf einer von Oracle nicht mehr unterstützten Entwicklungsumgebung basiert und der Systembetrieb von C/P6 durch sporadische Ausfälle beeinträchtigt wird. Eine Anpassung von C/P6 an aktuelle Anforderungen für die Prozessunterstützung konnte somit auch nicht erfolgen.

Fachbereich verantwortlich

Vorstudie und

Fachkonzeption

#### Im Rahmen einer Vorstudie wurde in ca. 80 Workshops ein Erhebung der Ist- und Soll-

**Vorstudie** 

Prozesse und der Anforderungen durchgeführt, woraus ein Fachkonzept mit 500 Seiten entstand.

#### **IT-Konzept**

Dies diente als Basis für das anschließende IT-Konzept, in dem die Anforderungen der Fachabteilungen aus den Workshops dokumentiert und Prototypen erstellt wurden.

#### **Realisierung**

Nach Abnahme des IT-Konzeptes erfolgen die Migration der Stamm- und Prozessdaten sowie die Bereitstellung der funktionalen Erweiterungen und die Einführung des Auftragsmanagements inkl. der Schnittstellen sowie die Schulung der 500 Fachanwender.

#### **Ziele**

Mit Abschluss der Realisierungsphase und der Einführung des *Lovion* BIS wird eine Verbesserung und Harmonisierung der vorhandenen Prozesse über alle Sparten erwartet, womit auch die von der Bundesnetzagentur geforderten Berichte und Auswertungen gewährleistet werden können. Darüber hinaus ist eine Vereinfachung der mobilen Auftragsbearbeitung durch Verlagerung von Teilen der Auftragsdokumentation von WFM nach **Lovion** gegeben. Mit der Ablösung von Mapinfo in den betrachteten mobilen Prozessen wird die Anzahl der Systeme reduziert und der Komfort für die Anwender erhöht. Damit ist dann die Basis geschaffen, auch die momentan in C/P7 abgebildeten Prozesse Projektierung, Fremdkoordinierung und Leitungsnetzauskunft umzusetzen.

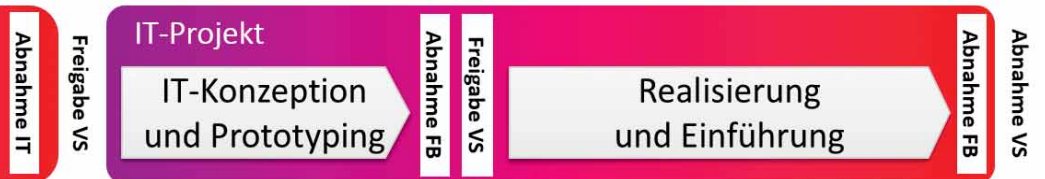

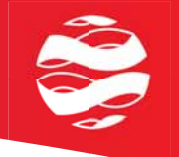

#### **Alte Systemlandschaft** | Stamm- und Geodatenpflege) über die bekannten Kenngrößen (*SAIFI*, *SAI-DI* und *CAIDI*) zur Versorgungszuverlässigkeit Mapinfo<br>
Kopplung<br>
State State Daten<br>
Maping<br>
State Daten<br>
Daten<br>
Daten<br>
Daten<br>
Daten<br>
Daten<br>
Daten<br>
Daten<br>
Daten<br>
Daten<br>
Daten<br>
Daten<br>
Daten<br>
Daten<br>
Daten<br>
Daten<br>
Daten<br>
Daten<br>
Daten<br>
Daten<br>
Daten<br>
Daten<br>
Daten<br>
Daten<br>
Da **Microstation** zusammengestellt. Die Kennes und der Kennes und der Kennes und der Kennes und der Kennes und der Kennes und der  $\frac{1}{2}$ sorgun $\frac{1}{2}$ WFM<br>mobile  $\begin{array}{ccc} \uparrow & \text{Is-}0 & \downarrow \longrightarrow & \text{I} \end{array}$ Mapinfo  $C/P6$ GDS Verbindung Dateien alphanumerische über Geometrie Daten eindeutige ID **Daten** zyklische Übertragung

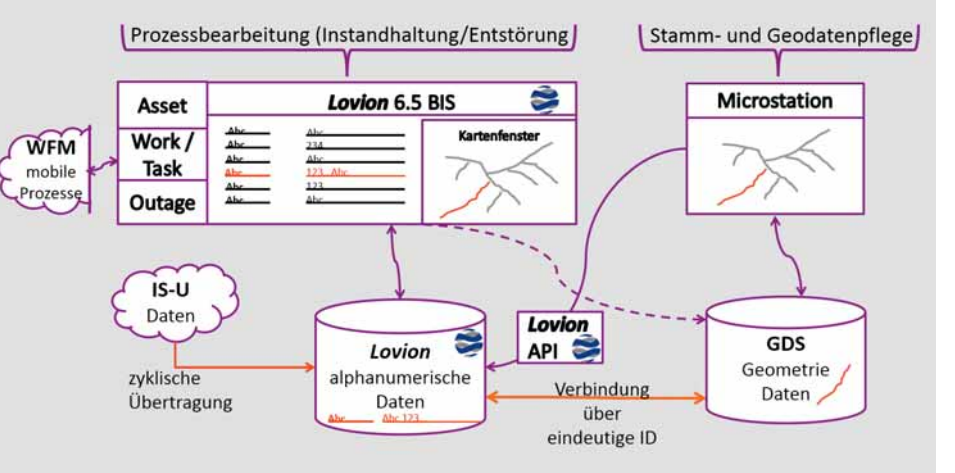

Zukünftige Systemlandschaft

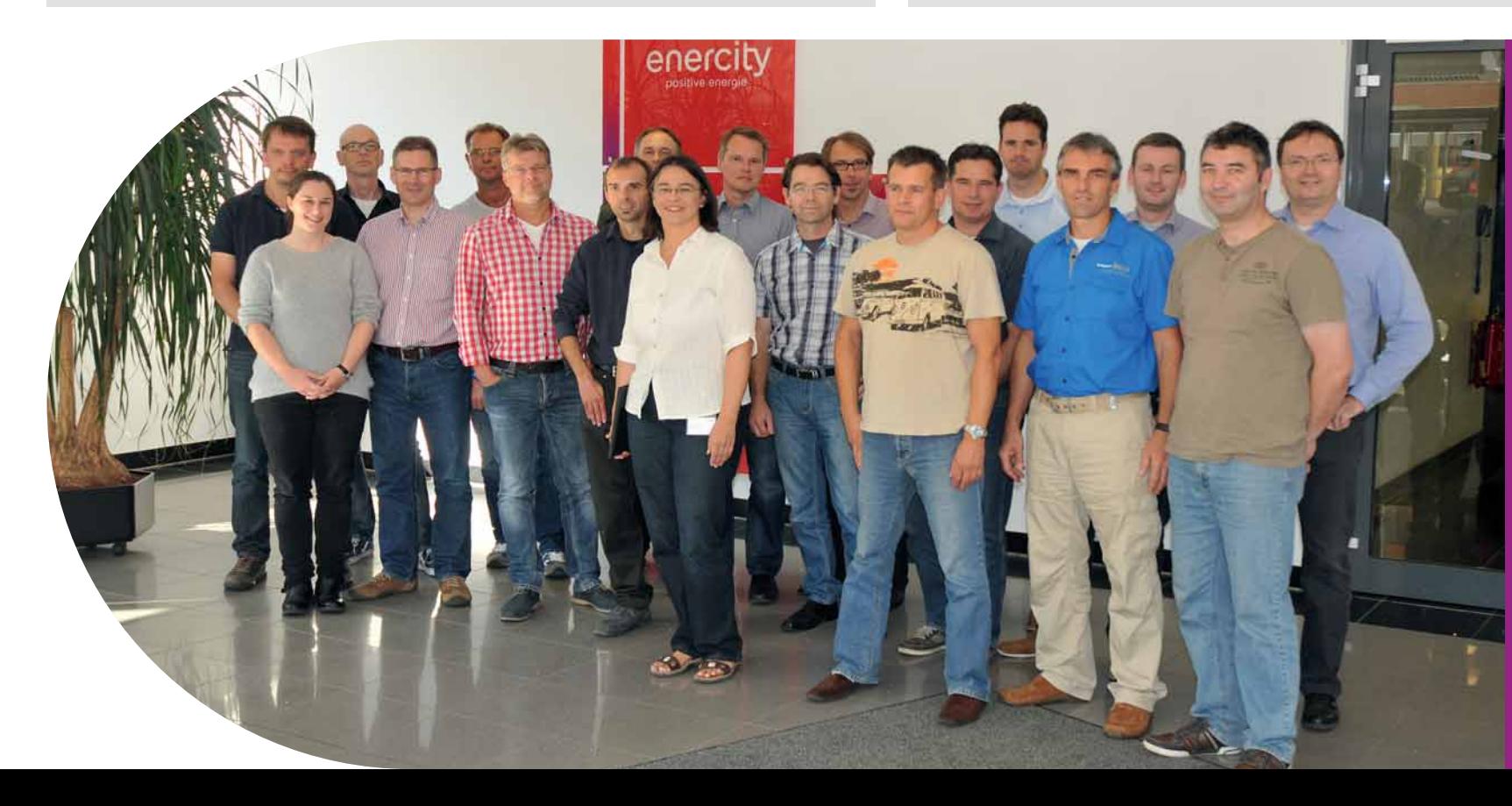

**Bild von links: Ullrich Büch, Marion Horn, Olaf Behrens, Dirk Hofschneider, Thomas Wotka, Jörg Grashoff , Heiko Exner, Thorsten Grage, ChrisƟ ne Ringe, Jörg Meyer, Thomas Witte, Helge Kippenberg, Thomas Heidorn, Thorsten Hornig, SebasƟ an Beil, Henning Behnsen, Theodor Engelke, Heiko Sobolewski, Michael Albeck**

## STAWAG

**STAWAG Frank Will IT-Koordinator Technik frank.will@stawag.de**

**Die STAWAG hat Betriebsmittelinformationen aus ihren Produktionssystemen<br>

wie Smallworld GIS, SAP und Fachappli-<br>
kationen über das** *Lovion* **BIS in einem zentralen Ɵ onen aus ihren ProdukƟ onssystemen wie Smallworld GIS, SAP und Fachappli-ASSET-Pool zur Verfügung gestellt. Damit können InformaƟ onen zu den technischen Assets**  im Kontext der Geschäftsprozesse beauskunf-

**tet werden. Über 250 Anwender im Netzservice nutzen diese**   $ganzheitlichen$  Auskunftslösung

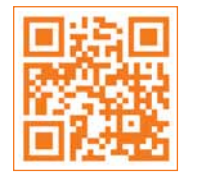

## Zentraler ASSET-Pool zur Prozessunterstützung im Netzservice

#### **AusgangssituaƟ on**

Die *STAWAG* nutzt zur Verwaltung ihrer Betriebsmittel verschiedene Produktionssysteme. Bislang fehlte aber eine Möglichkeit, die Betriebsmittelinformationen in einem einheitlichen Auskunftssystem zur Verfügung zu stellen.

#### **Auswirkungen des ASSET-Pools**

Mit dem Konzept eines zentrale ASSET-Pools, der Informationen zu den Betriebsmitteln ganzheitlich, im Kontext der Geschäftsprozesse zur Verfügung stellt, wurde eine solche Möglichkeit geschaffen. Die wesentlichen Betriebsmittelinformationen aus den Produktionssystemen werden kontinuierlich in *Lovion* BIS repliziert (teilredundant) und dort in den Kontext des Assets eingefügt (gemappt). Wesentlich meint: diejenigen Asset-Informationen, die im Kontext eines Geschäftsprozesses zur Verfügung stehen müssen. Der ASSET-Pool ist zugleich eine Rückfallebene, falls ein Produktionssystem ausfällt (robust). Die notwendigen Informationen für die Arbeiten an den Assets sind dann im Auskunftssystem weiterhin verfügbar.

#### **Voraussetzungen**

Die Datenmodelle für die verwendeten Medien liegen im ASSET-Pool vor. Sie sind veränderbar und überstehen System-Migrationen. Das Mapping der verschiedenen Asset-Informationen ist in (technisch) einfacher Form möglich.

**Vorteile des ASSET-Pools in** *Lovion*

Der Aufwand der Datenintegration ist gering. Und der ASSET-Pool kann kombiniert eingesetzt werden: stationär, mobil, online, offline. Die Bedienung ist einfach und es macht Spaß, mit der Anwendung zu arbeiten.

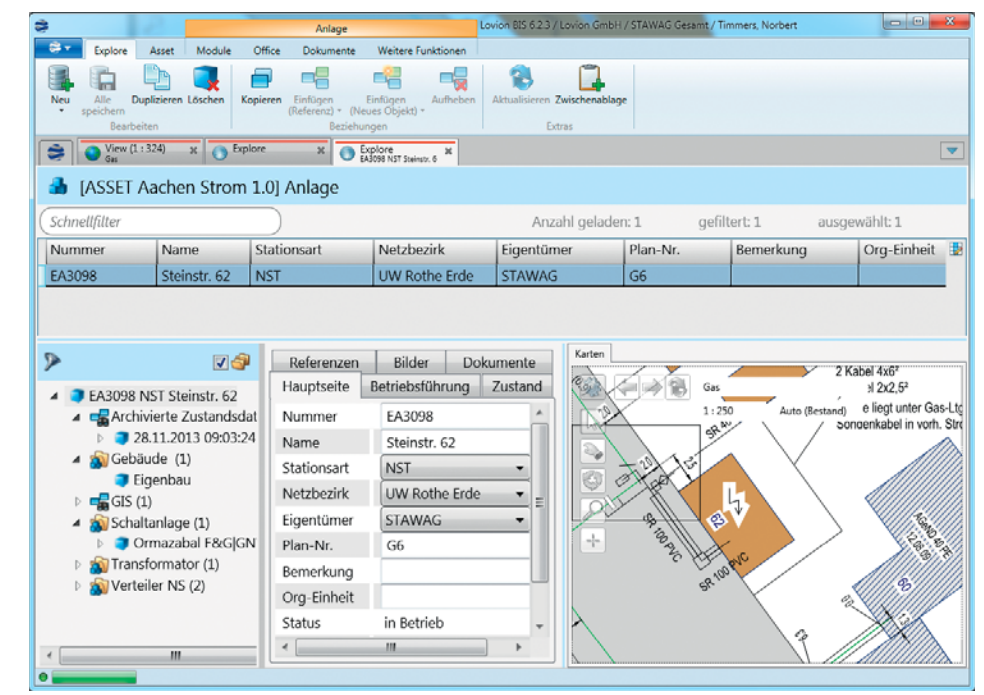

**mit wachsender Begeisterung. Bild: Datenzugriff auf ein ASSET (StromstaƟ on) mit SAP- und GIS-Daten innerhalb von** *Lovion*

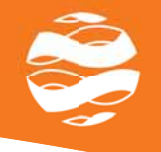

#### *Denkrichtung Fachabteilung*

Arbeit Bau, Wartung, Störung, Inspektion, einmalig, periodisch, abhängig **Zustand** Art, Zeitpunkt, Bewertung, Planung, Eskalation **Technik** Gliederung, Bauteile, Beschreibung, Funktion **Kosten** Kostenstelle, Auftrag **Asset** Lokation, Identifikation, Hülle, Funktion

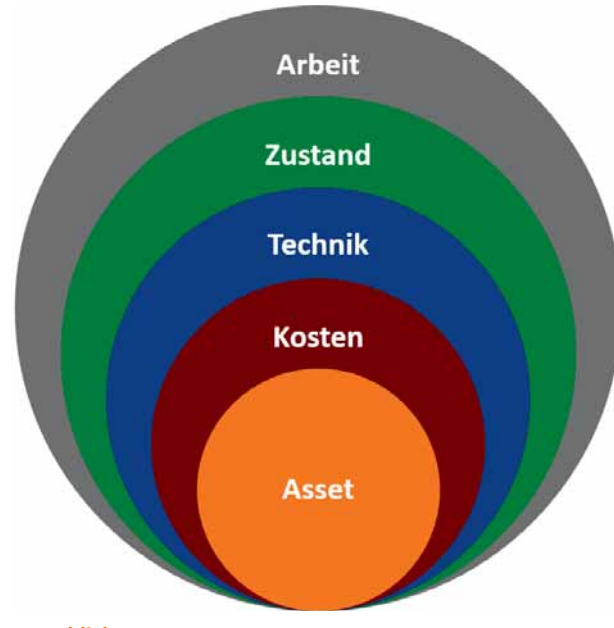

#### **Regeln im Umgang mit den Assets**

Damit die Datenqualität erhalten bleibt und der Kontext der Information in den Fachabteilungen von allen gleich verstanden wird, war die Aufstellung von Regeln im Umgang mit den Asset-Daten notwendig. Darin wurde festgelegt, dass jeder Kontakt an einem technischen Objekt dokumentiert wird und zu einer neuen Zustandsbeschreibung des zugehörigen Assets führt. Die Beschreibungstiefe verläuft von außen (Hülle) nach innen und von grob nach detailliert. Mit diesen definierten Regeln gelang es, die Denkrichtung der Fachabteilung mit der Denkrichtung des Informationsmanagements zusammenzuführen, so dass nun alle von einer einheitlichen Datensicht profitieren.

#### **Ausblick**

Gestartet wurde der ASSET-Pool mit der GIS-Auskunft aller Medien und den Asset-Informationen zu Netzstationen. Erste Erweiterungen auf neue Netzgebiete sind erfolgt, für die Medien Fernwärme und Gas stehen Datenübernahmen an. Für den Datenimport aus SAP wird derzeit eine Systematik zur Erweiterung der Anbindung entwickelt. Für die Nutzung von weiteren Fachanwendungen werden ebenfalls Systematiken entwickelt, um auch diese Daten demnächst zentral im ASSET-Pool unternehmensweit zur Verfügung zu stellen. Zukünftig soll der Asset-Pool mit Hilfe von *Lovion* APP auf dem iPad lokal gespeichert an jedem Ort des Netzes zur Verfügung stehen.

Die **Arbeiten** am Asset sind bekannt (Vergangenheit) und **planbar** (Zukunft)

Der **Zustand** des Assets ist für jeden Zeitpunkt **bekannt** Die **Technik** des Assets ist grundlegend **beschrieben** Die **Kosten** des Assets sind **zuordnungsfähig** Das **Asset** als Objekt

*Denkrichtung InformaƟ onsmanagement*

ist **idenƟfi zierbar**

Immer da, wenn man uns braucht

**Bild von links: Dieter Sündermann, Andreas Ziemons, Norbert Timmers, Frank Will**

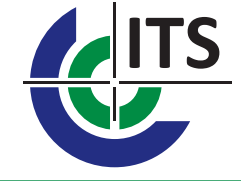

**ITS InformaƟ onstechnik Service GmbH Markus Stock Projektleiter markus.stock@its-service.de**

**Mit dem ITS-Produkt Direct Power<br>
Analysis kann eine einfache Netzbe-<br>
rechnung integriert im GIS erfolgen.<br>
Mit** *Lovion* **ENGINE START können die im GIS er-Analysis kann eine einfache Netzberechnung integriert im GIS erfolgen. miƩ elten Berechnungsergebnisse nun auch als Basis für eine Netzrückwirkungsbeurteilung innerhalb von** *Lovion* **genutzt werden. Der Fach-**

**anwender in** *Lovion* **ist damit in der Lage, einfache SimulaƟ onen ohne zusätzliches Netzberechnungsprogramm durchzuführen.** | **Bild: Anzeige der Flickergrenzkurve in** *Lovion* **Bild: Anzeige der Netzberechnungsergebnisse Bild: Auswahl der Betriebsmittel** 

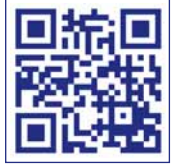

## Netzrückwirkungsbeurteilung auf Basis einer Motorstart-Analyse

#### **Vorbereitung im GIS**

Ergebnisse von GIS-Netzberechnungen, die auf Basis des ITS-Moduls *Direct Power Analysis* ermittelt worden sind, werden in einem eigenen Datenmodell abgespeichert. Die Übernahme dieser Daten nach *Lovion* ist daher über die Standard-Schnittstelle *Lovion* GEO CONNECT möglich. Mit *Lovion* ENGINE START kann auf Grundlage dieser Daten eine Netzrückwirkungsbeurteilung (Motorstart-Analyse) inkl. Flickerbetrachtungen erfolgen.

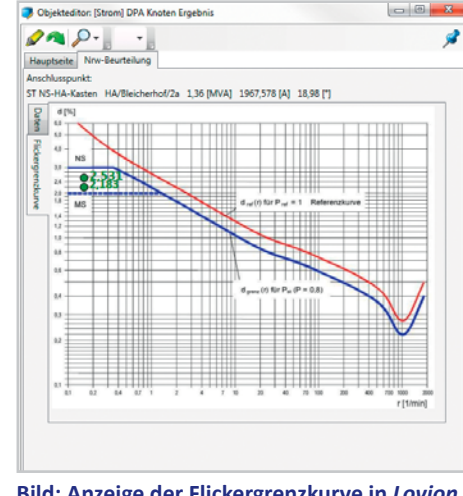

#### **Vorgehensweise in** *Lovion*

Die aus dem GIS importierten Netzberechnungsergebnisse verfügen neben den Sachattributen auch über eine grafische Ausprägung als Beschriftung und lassen sich somit in *Lovion* einfach sichtbar schalten, so dass diese auf einen Blick erkennbar sind. Der zugehörige *Lovion* Objekteditor für die Kurzschlussleistungen verfügt über einen zusätzlichen Reiter Netzrückwirkungsbeurteilung, der zur Simulation diverser Anschlüsse dient.

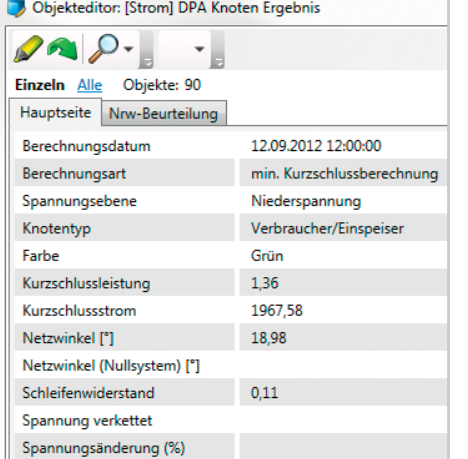

#### **Flickerbetrachtungen**

Aus einer Liste können die zu bewertenden Betriebsmittel ausgewählt und deren Auswirkung auf das Netz analysiert werden. Die Liste der BetriebsmiƩ el umfasst *Asynchronmotoren*, *Kräne*, *Ohmsche BetriebsmiƩ el*, *Durchlauferhitzer, Schweißmaschinen* und *Sonstige BetriebsmiƩ el*. Ob dem Anschluss des Betriebsmittels zugestimmt werden kann, wird durch eine Farbampel sowie als grafische Ausprägung innerhalb der Flickergrenzkurve angezeigt. **CROCHALLING MARGET DRA Kester Freehold** 

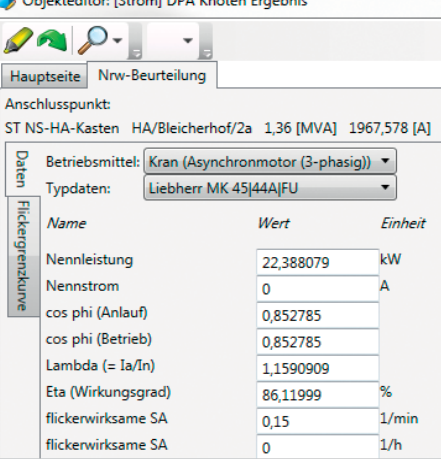

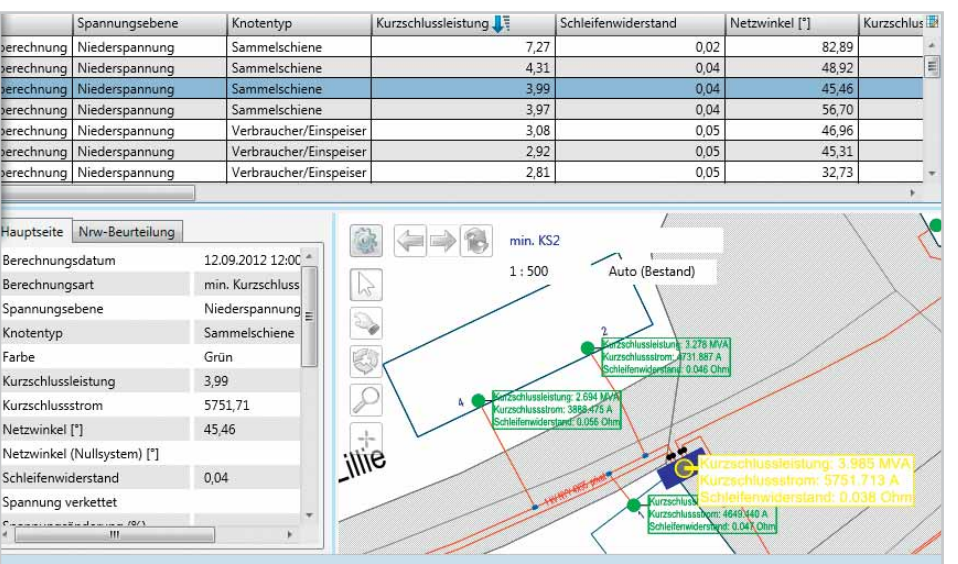

**Bild: Darstellung der minimalen Kurzschlussleistung am Anschlusspunkt in** *Lovion*

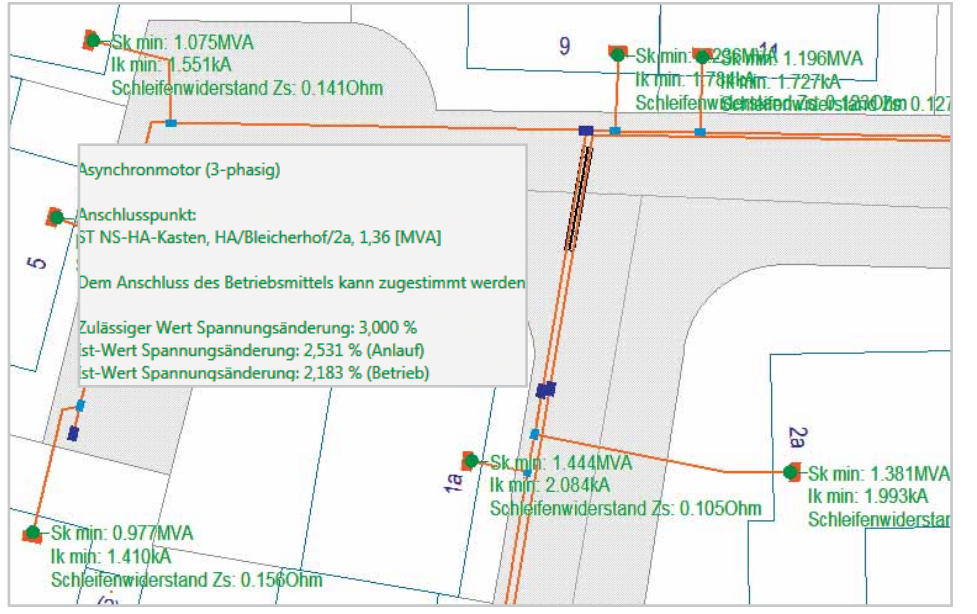

**Bild: Darstellung der Ergebnisse der Netzrückwirkungsbeurteilung in** *Lovion* **Bild: Darstellung der Ergebnisse der Lasƞ lussberechnung in** *Lovion*

#### **Netzbewertung**

Da Kurzschlussleistungen durch die Übernahme aus dem GIS flächendeckend in Lovion vorhanden sind, ist eine Nutzung der Daten für eine Netzbewertung denkbar. Mit *Lovion* EX-PLORE und *Lovion* SMART MAP können die Ergebnisse der Netzberechnung für die minimale Kurzschlussleistung wunschgemäß angezeigt und eingefärbt werden. So lassen sich Aussagen über den Netzzustand bzw. die Netzqualität treffen und schwache Netzteile können grafisch identifiziert werden.

#### **Lastfluss / Einspeiserbeurteilung**

Auch die Ergebnisse von Lastflussberechnungen können im Rahmen der Netzbewertung genutzt werden. Auf diesem Wege lassen sich überlastete Leitungen ermitteln und die Netzeinfärbung kann innerhalb von *Lovion*  entspechend dargestellt werden. Als weiteres Anwendungsgebiet bietet sich die Einspeiserbeurteilung an. Dabei können z. B. mit *Lovion* REPORT die Netzknoten herausgefiltert werden, bei denen durch Einspeiser eine Spannungsanhebung größer als 3 % verursacht wird.

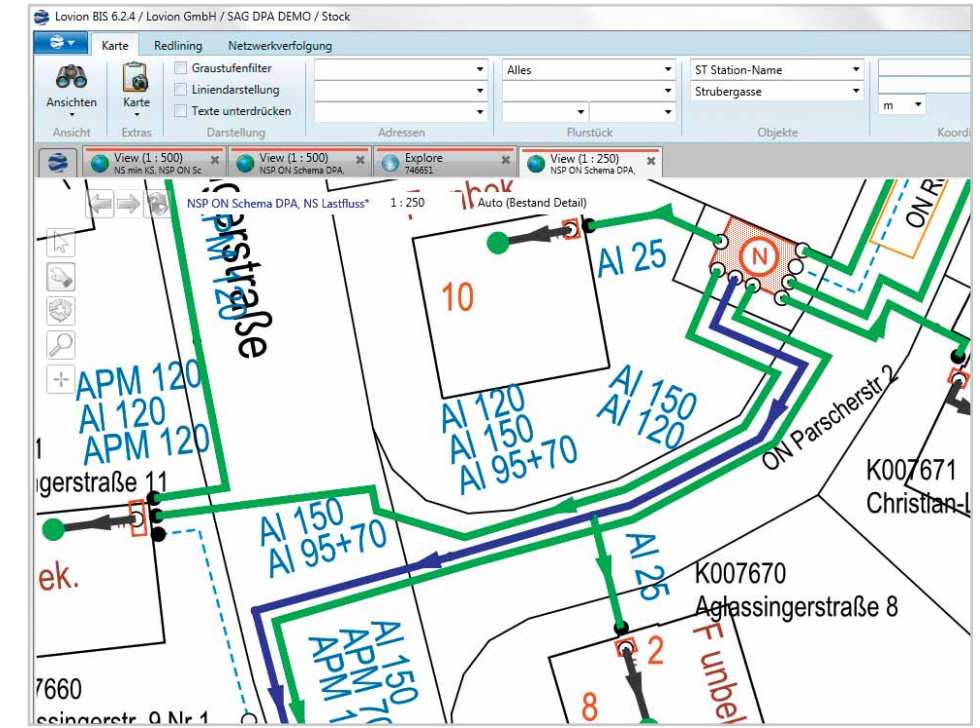

## RheinEnergie

**RheinEnergie AG Ludger HüƩ emann Leiter Dokumentation l.hueƩ emann@rheinenergie.com**

**Die Kölner Verkehrs-Betriebe (KVB) und die RheinEnergie AG als Unternehmen des Stadtwerke Köln Konzerns betreiben Anlagen und Leitungen im öffentlichen die RheinEnergie AG als Unternehmen des Stadtwerke Köln Konzerns betrei-Raum. Beide erteilen daher Leitungsauskünf**te, so dass der Aufbau einer gemeinsamen Lei**tungsauskunŌ nahe lag. Die seit 2008 bei der** 

**RheinEnergie AG genutzte Lösung** *Lovion* **MAPS wurde entsprechend erweitert und im On-**

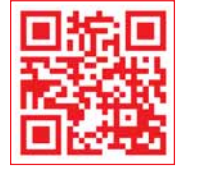

## Gemeinsames Portal zur Internetplanauskunft für Drittunternehmen

#### **AusgangssituaƟ on**

Nach der Produktivsetzung der Internetplanauskunft im Jahre 2008 wurde die vorhandene Lösung noch weiter ausgebaut. Dabei wurde eine Anbindung an das Archivsystem (Enterprise Content Management (ECM) - Livelink) umgesetzt. Neben den Online-Anfragen und den Anfragen vor Ort können auch ALIZ-Anfragen bearbeitet werden. Über die Anpassung der Regeln in *Lovion* MAPS wurde die Ausgabe von Leerplänen unterdrückt. Die bisherige Access Datenbank für die "Thekenauskünfte" wurde durch *Lovion* MAPS ersetzt. Darüber hinaus wurde die Versendung der Pläne von E-Mail auf Download umgestellt.

#### **Intensive Nutzung**

Mittlerweile sind 658 Online-Nutzer registriert, die die Internetplanauskunft regelmäßig verwenden. So sind im Jahr 2013 insgesamt 9.739 Leitungsauskünfte erteilt worden. Dabei wurden insgesamt 91.929 PDF-Dateien in den Formaten DIN A0, A1, A3 und A4 erstellt und 930 DXF-Anfragen bearbeitet.

#### **Gemeinsames Internetportal**

Zur Umsetzung eines gemeinsamen Internetportals musste zunächst eine unternehmensspezifische Konfiguration mit der **KVB** erarbeitet werden. Dementsprechend wurde in *Lovion* MAPS ein weiterer Mandant ergänzt und mit speziellen Regeln bei der Bearbeitung der Anfrage versehen.

RheinEnergie

#### **Flächenauswertung**

Bei jeder Anfrage wird die Zuständigkeit der **KVB** anhand von Flächen ermittelt. Wenn die KVB nicht betroffen ist, erhält der Kunde eine "Negativ-Aussage". Andernfalls werden dem Kunden ein gemeinsames Anschreiben sowie Pläne und Begleitschreiben zugeschickt und die *KVB* wird per Mail informiert.

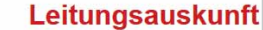

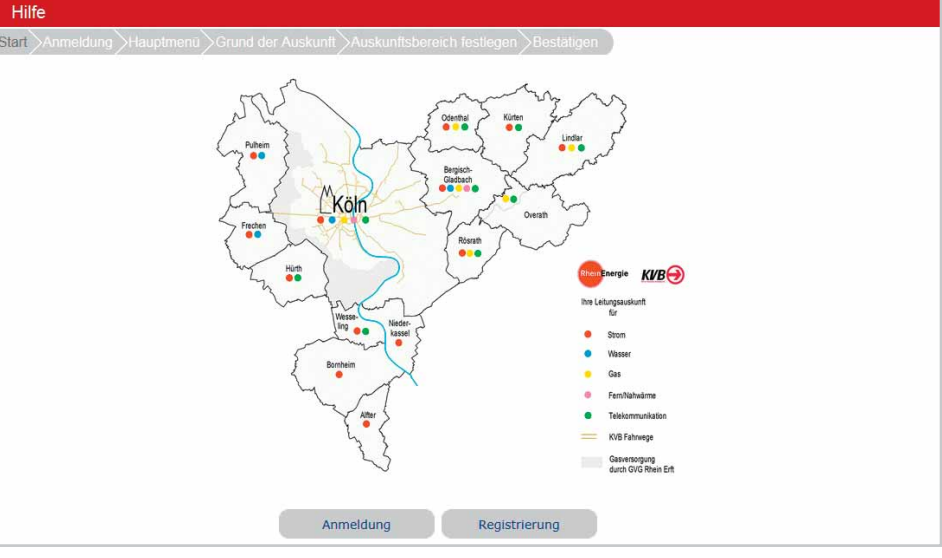

**line-Service der Website ergänzt. | Bild: Gemeinsames Internetportal der RheinEnergie und der Kölner Verkehrs-Betriebe (KVB)** 

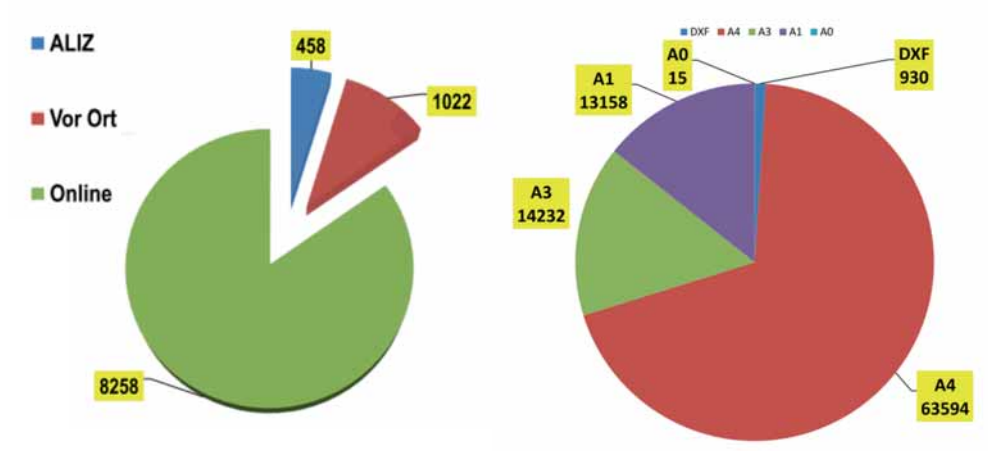

**Bild: 9.738 LeitungsauskünŌ e im Jahr 2013 Bild: 91.929 erstellte PDF-PloƩ s im Jahr 2013**

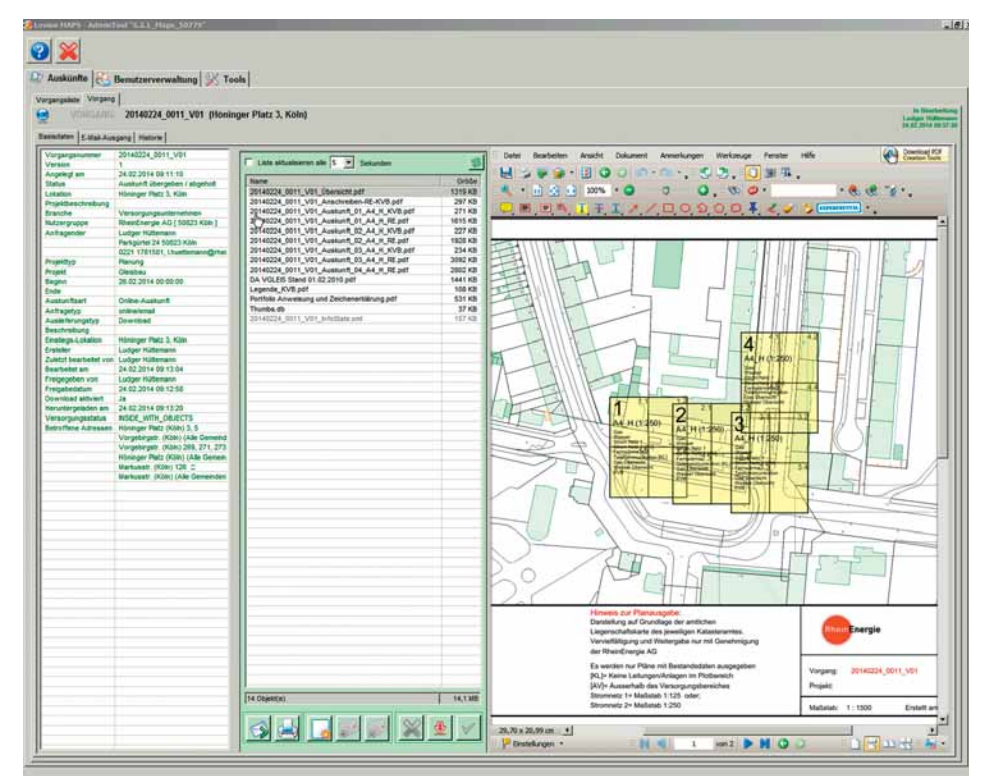

#### **Vorteile**

Für den Kunden ergibt sich eine komfortablere Anfragesituation, da er nur noch eine Leitungsauskunft einholen muss. Durch das gemeinsame Portal erhöht sich der Schutz der Betriebsmittel, weil mit einer Auskunftsanfrage alle teilnehmenden Netzbetreiber berücksichtigt werden. Für die Unternehmen ergeben sich wirtschaftliche Vorteile bei Personal und Infrastruktur und es erfolgt eine vollständige Dokumentation aller Anfragen, die zugleich als Plattform für den wechselseitigen Datenaustausch genutzt wird. Die Konzernunternehmen präsentieren sich einheitlich für Dritte.

#### **Fazit**

Mit dem gemeinsamen Internetportal ist ein Baustein für eine flexible Auskunftserteilung auf Standardanfragen *(online / ALIZ / Theke)* ohne Netzeinsicht erreicht. Damit ist eine Auskunft mit inhaltlich und räumlich beschränkter Einsicht in die Netze, speziell für Dienstleistungsunternehmen, z.B. bei der Wartung von Leuchtstellen möglich. Es profitieren aber auch öffentliche Einrichtungen, z.B. Feuerwehren bei der Einsicht in die Übersichtspläne Wasser oder Kommunen als Konzessionsgeber. Es ist geplant, diese Portallösung durch Beteiligung weiterer Unternehmen weiter auszubauen.

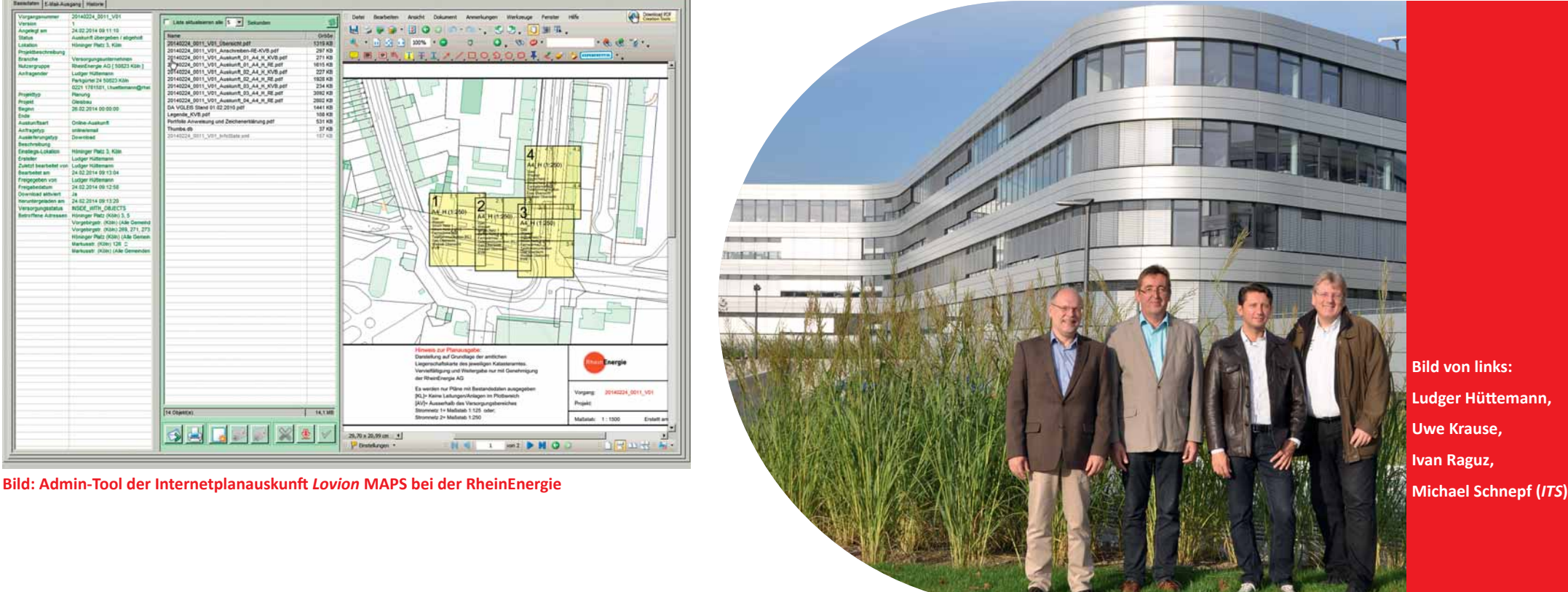

**Bild von links: Ludger HüƩ emann, Uwe Krause, Ivan Raguz,**

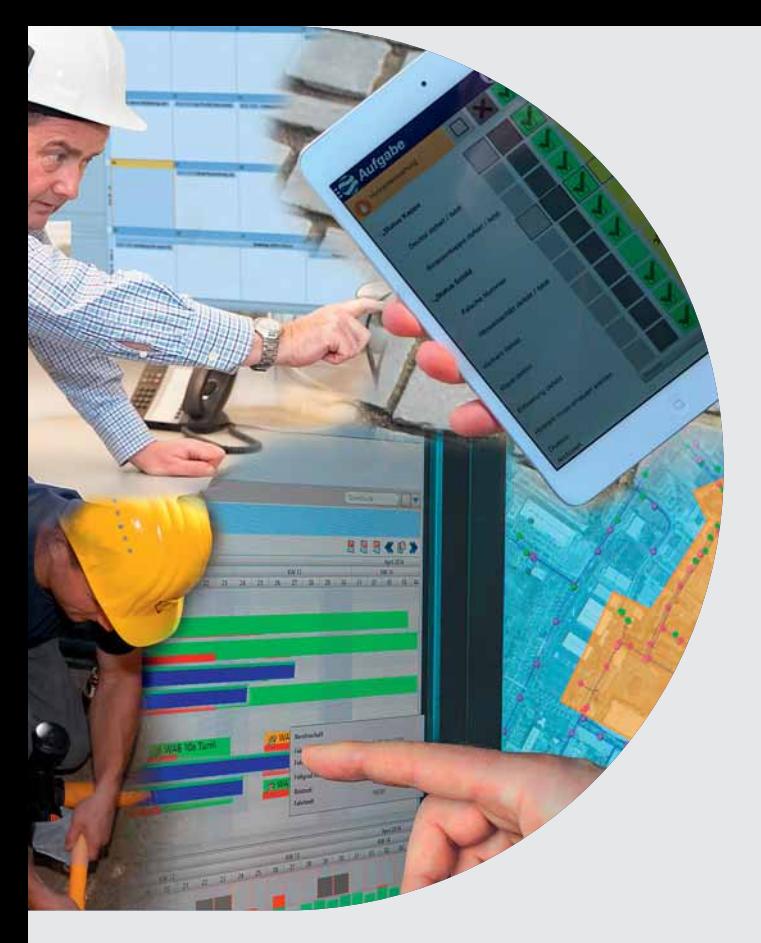

**Die Steuerung von durchzuführenden**<br>
Tätigkeiten erfolgt im *Lovion* BIS durch<br>
Aufgaben, die die zentrale Rolle im Work<br>
Management einnehmen. Für die Erzeugung **TäƟ gkeiten erfolgt im** *Lovion* **BIS durch Aufgaben, die die zentrale Rolle im Work Management einnehmen. Für die Erzeugung dieser Aufgaben ist das Modul** *Lovion* **WORK zuständig. Im weiteren Verlauf werden sie dann über das Modul** *Lovion* **DISPATCH den zuständi-**

**gen Mitarbeitern zugeordnet. Die mobile Bearbeitung der Aufgaben wird entweder in** *Lovion* **TASK** 

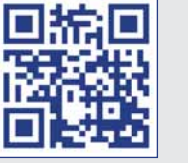

## *Lovion* im Work Management

#### **Einsatzplanung**

Die Arbeitsplanung erfolgt in *Lovion* DISPATCH in einem interaktiven GANTT-Diagramm. Dieses bietet eine übersichtliche Darstellung von Aufgaben in Verbindung mit den verfügbaren Ressourcen. Die Planung erfolgt per Drag- and-Drop mit der Maus.

#### **Kapazitätsplanung**

Noch nicht zugewiesene Aufgaben können einfach aus der Liste mit offenen Aufgaben in das GANTT-Diagramm gezogen werden. Die für die Durchführung der Aufgabe verfügbaren Kapazitäten sind in einem separaten Darstellungsbereich einsehbar.

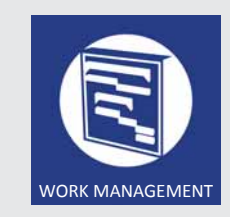

#### **Räumliche Clusterung**

Die integrierte räumliche Darstellung der Aufgaben auf dem Planwerk ermöglicht die Definition von effektiven Arbeitspaketen mit Aufgaben in räumlich zusammenhängenden Gebieten, die über einen Algorithmus automatisiert geclustert werden können.

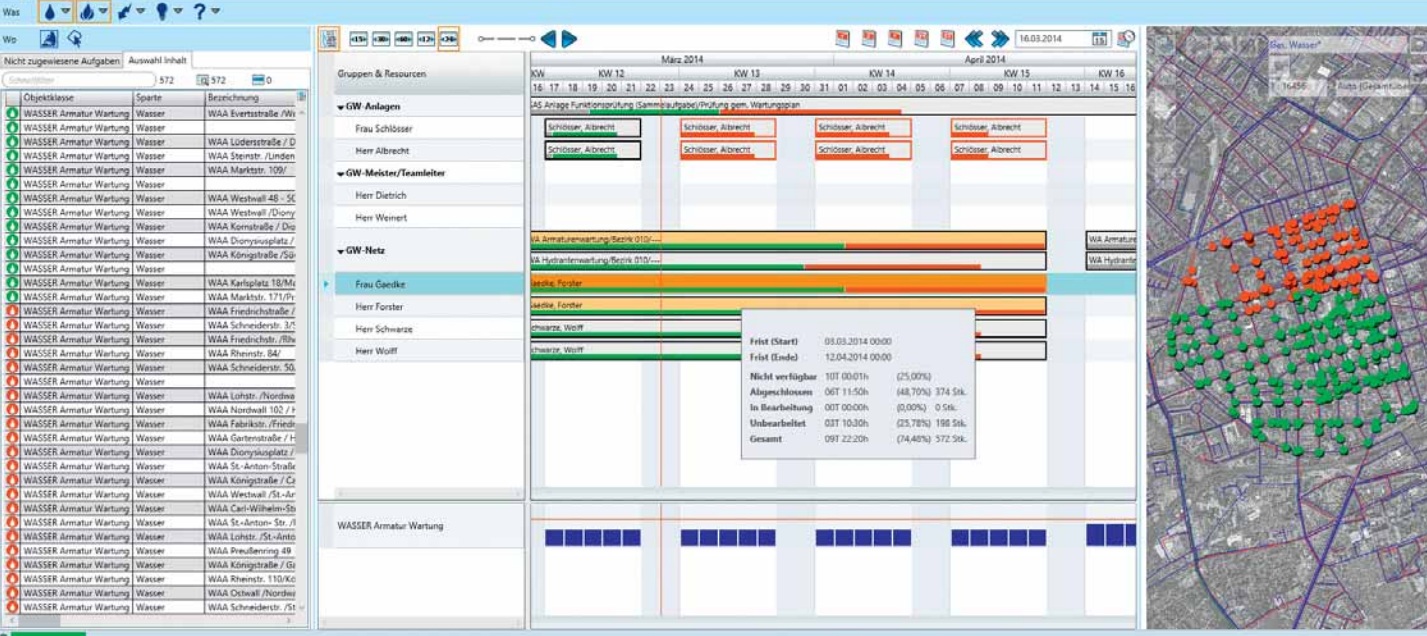

**oder TASK APP durchgeführt. Bild: Zuordnung der Aufgaben im GANTT-Diagramm mit Lovion DISPATCH** 

#### **Zeiterfassung**

Die Zeiterfassung erfolgt in *Lovion* TIME SHEET im Kontext der Aufgabenbearbeitung. Der Mitarbeiter ist so in der Lage, die Bearbeitungszeiten direkt nach Abschluss der Aufgabe zu dokumentieren. Dabei können die Zeiten bei Auftragsbeginn und Auftragsende automatisch gespeichert werden. Zusätzlich sind diese Zeiten z.B. am Ende eines Arbeitstages in einen elektronischen Stundenzettel eintragbar. Der Mitarbeiter bekommt die von ihm zuletzt bearbeiteten Aufgabenstellungen angezeigt und kann die Bearbeitungs- und ggf. Unterbrechungszeiten mit und ohne direkte Relevanz zur Lohnabrechnung dokumentieren.

#### **Materialreservierung**

Für die Reservierung von Materialien steht in *Lovion* MATERIAL ein spezieller Dialog zur Verfügung. Hier wird ein evtl. vorhandenes Leistungsverzeichnis mit den reservierbaren Materialien angezeigt. Dabei ist auch der aktuelle Lagerbestand einsehbar. Um eine Reservierung vorzunehmen, wird in *Lovio*n ein Materialreservierungsschein verwaltet. Auf diesen werden dann die Materialien, die benötigt werden, gebucht. Der Materialreservierungsschein hat eine Verknüpfung zu der Aufgabe, für deren Bearbeitung das Material benötigt wird. Den Bezug zum kaufmännischen Auftrag hat dann wiederum die Aufgabe.

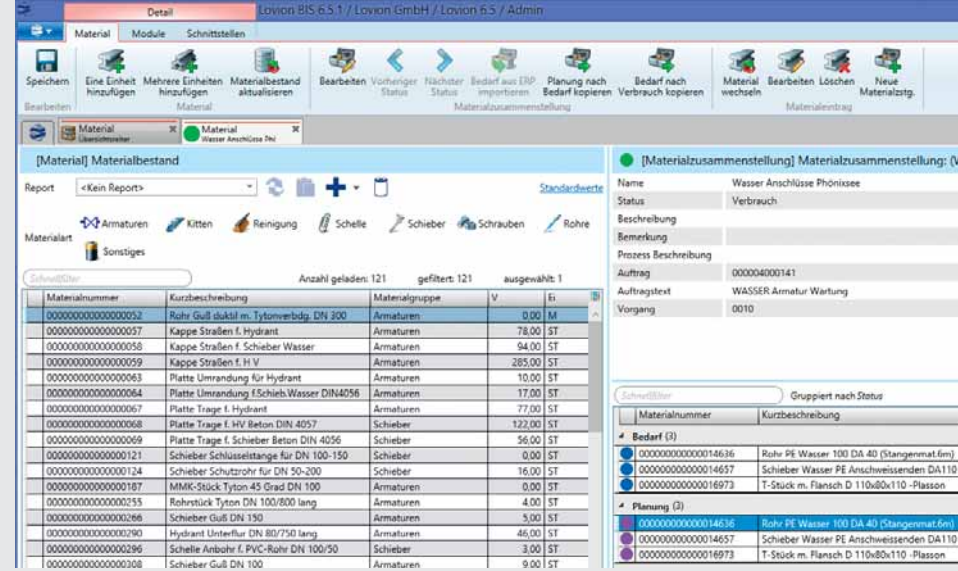

**Bild: Materialerfassung mit** *Lovion* **MATERIAL**

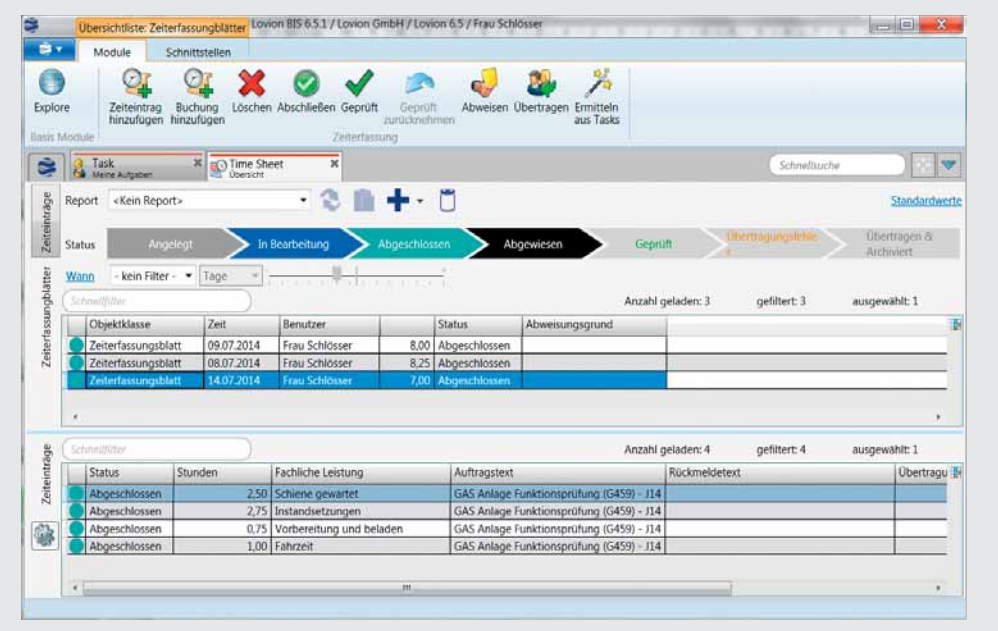

**Bild: Zeiterfassung als elektronischer StundenzeƩ el mit** *Lovion* **TIME SHEET**

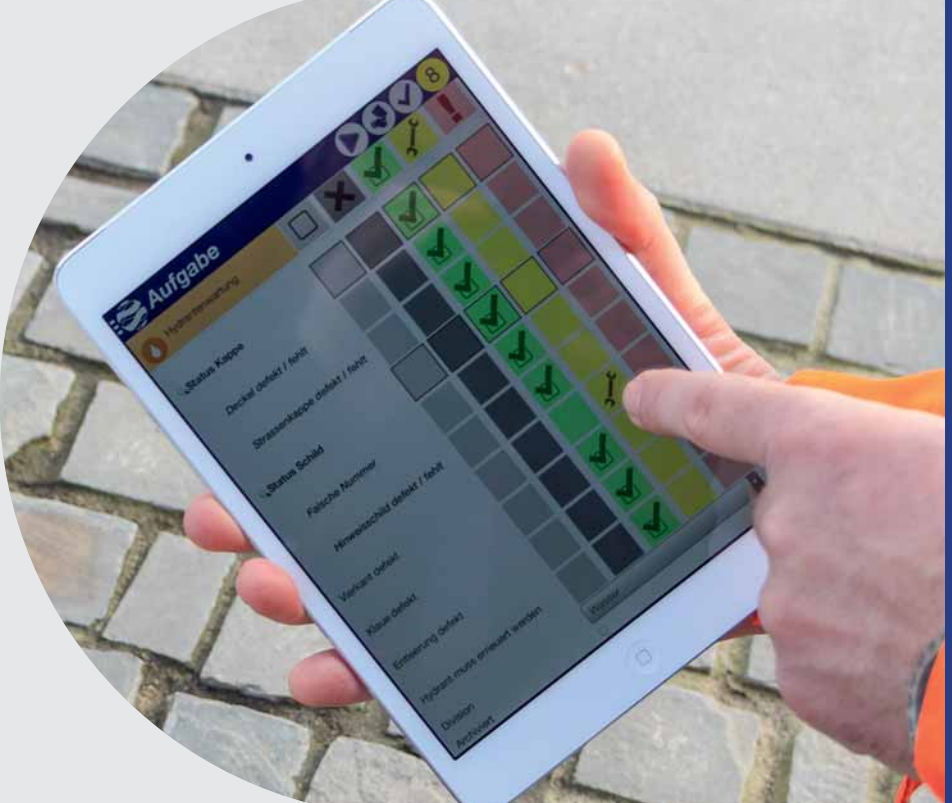

**Bild: Mobile Aufgabenbearbeitung mit**  *Lovion* **TASK APP auf Smartphones und Tabletts** 

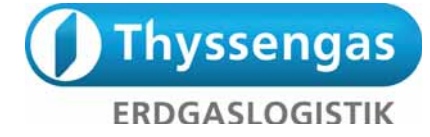

**Thyssengas GmbH MarƟ n Radtke Teamleiter Dokumentation marƟ n.radtke@thyssengas.com**

**Die Thyssengas GmbH betreibt ein Netz mit rund 4.200 km Gastransportleitungen, die regelmäßig überprüft werden müssen. Die Streckenkontrolle des Gas-Hochmit rund 4.200 km Gastransportleitun**gen, die regelmäßig überprüft werden **müssen. Die Streckenkontrolle des Gas-Hochdrucknetzes erfolgt bei der Thyssengas GmbH**  nach DVGW-Arbeitsblatt G 466/I durch Beflie**gen. Die durch die Befl iegung aufgenommenen** 

**Beobachtungen – über 5.000 Meldungen im Jahr – werden mittels** *Lovion* **WORK und TASK** 

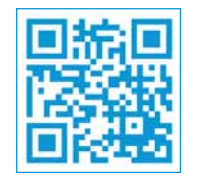

## Organisation der Leitungsbefliegung im Gas-Transportnetz

#### **Ziel der Befl iegung**

Die Befliegung dient der rechtzeitigen Erkennung von Unregelmäßigkeiten und Verhütung von Beeinträchtigungen des Gas-Transportnetzes sowie der Schutzbereiche der Leitungen. Sie ermöglicht ein schnelles Eingreifen bei Gefährdung der Gas-Hochdruckleitungen.

#### **DVGW Richtlinie**

Die Befliegung des Gas-Hochdrucknetzes erfolgt in Anlehnung an das DVGW-Arbeitsblatt *G 466/l* (Instandhaltung) maximal in einem 14-tägigen Turnus (26-mal pro Jahr). Sämtliche Bauarbeiten im Bereich von etwa 200m beiderseits der Leitung, wie z.B. Wegebauarbeiten, Kabel-, Kanal- und Rohrverlegungen, sind soweit erkennbar zu melden. Dies gilt ebenso für Arbeiten, die vermuten lassen, dass die Leitung zu einem späteren Zeitpunkt von diesen betroffen sein wird. Falls einzelne Leitungen nicht beflogen werden können, sind diese mit Begründung anzugeben und werden als unvollständige Befliegungsabschnitte (UVOBS) geführt und später dann separat untersucht.

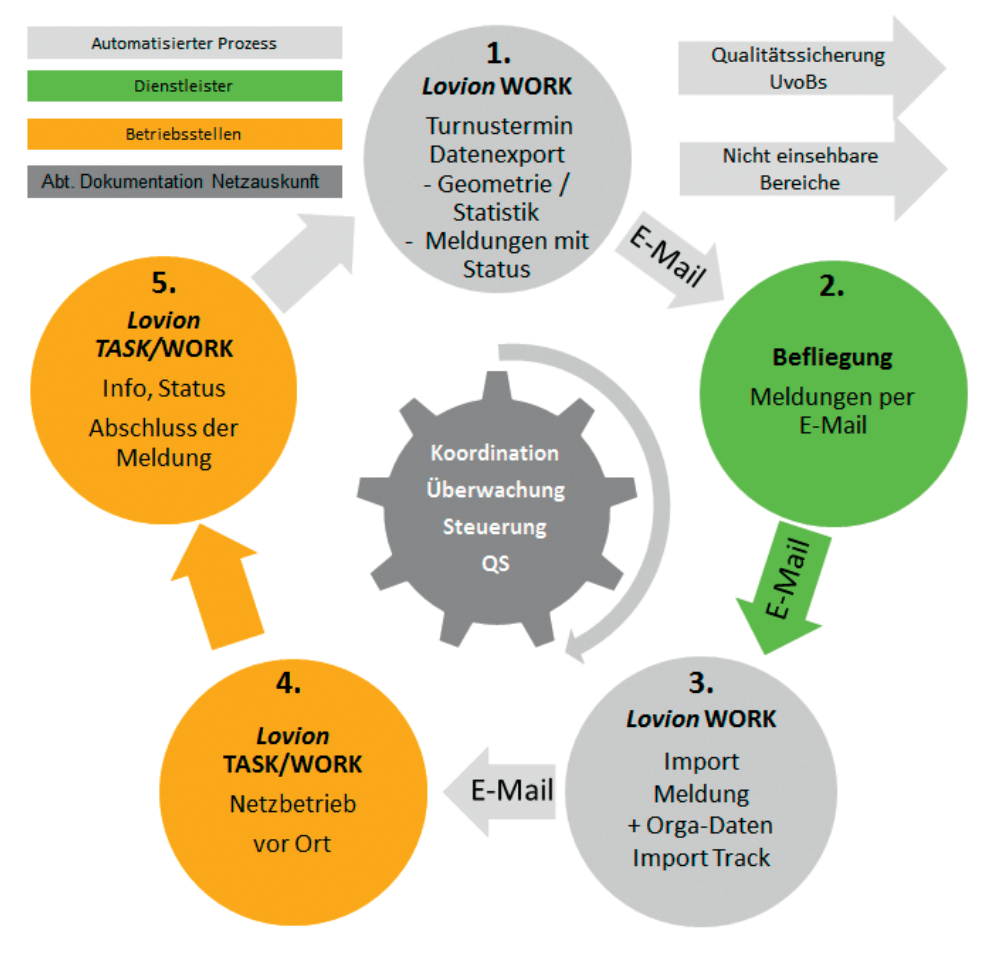

**bearbeitet. Bild: Darstellung des Workflows bei der Leitungsbefliegung der Thyssengas GmbH** 

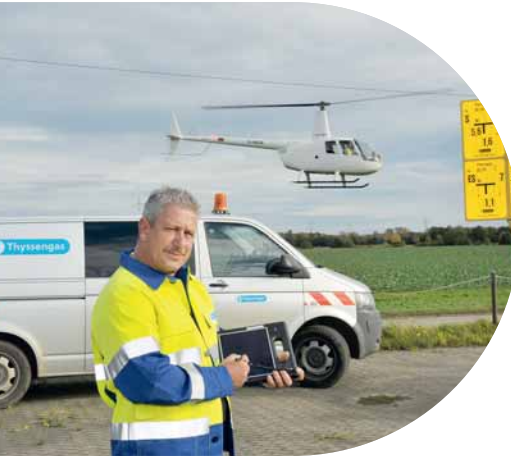

Fotos: Klaus Schlitzer

**Bild: Befl iegung der Leitungstrassen bei der Thyssengas GmbH**

#### **Meldungsübersicht**

Zum Beginn der Terminplanung (Befliegungsturnus) werden die zu prüfenden Leitungsabschnitte per E-Mail an die Befliegungsfirma übermittelt. Nach der Befliegung werden die festgestellten Auffälligkeiten als Befliegungsmeldungen per E-Mail an die *Thyssengas* gesandt und automatisiert in das **Lovion** WORK importiert. Mittels der geographischen Lage der Meldungen und automatisch aufgebauter Objektrelation zum Leitungsabschnitt erfolgt eine automatische Vor-Disposition der Meldungen. Die betroffenen Leitungsnetzbezirke werden per E-Mail über neue Meldungen informiert.

#### **Bearbeitung vor Ort**

Der Mitarbeiter bearbeitet die ihm zugeordneten Befliegungsmeldungen als Aufgabe mit einer Checkliste, wobei er die Position und die Meldungsinformationen mit dem Planwerk im Zusammenhang sieht. Zusätzlich kann er mittels programmunterstützter Übergabe der Meldungsinformationen an ein Navigationssystem die einzelnen Meldungspositionen zu einer optimierten Route zusammenstellen. Nach Abschluss der Arbeiten erhält der jeweilige Leitungsnetzbezirk die Rückmeldung und sieht direkt innerhalb von *Lovion* WORK den Prüfstatus der einzelnen Befliegungsmeldungen.

Fotos: Klaus Schlitzer

#### **Qualitätssicherung**

Zur Prüfung der Befliegung werden die automatisch erfassten Befliegungskoordinaten des Helikopters in eine Trackingfläche (200m links und rechts vom Track) umgewandelt und mit den Beobachtungsabschnitten verschnitten. Die Restmenge ergibt dann die sog. unvollständigen Befliegungsabschnitte (UVOBS) für jeden Befliegungsturnus.

#### **Ausblick**

Geplant ist den Folgeprozess "Überwachung durch Begehung bzw. Befahrung" der nicht beflogenen Abschnitte als Aufgabe in **Lovion** automatisiert zu erzeugen und zu bearbeiten.

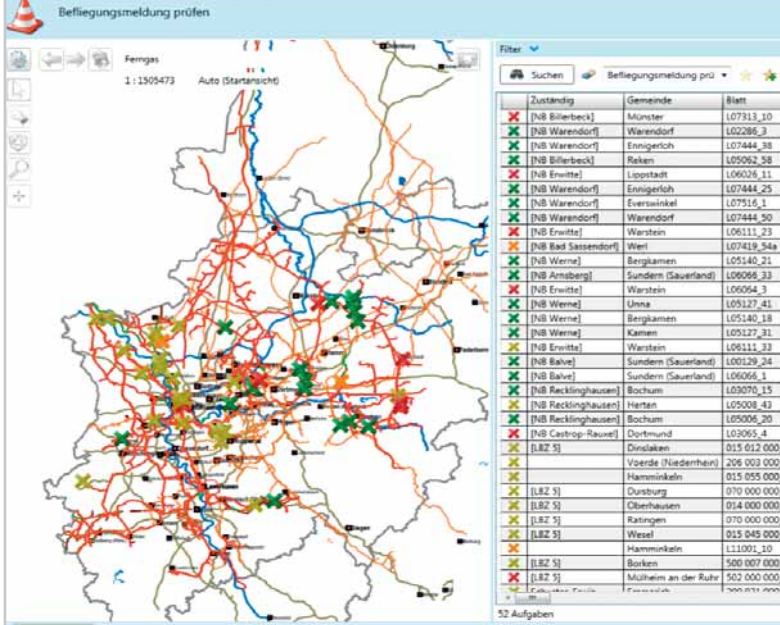

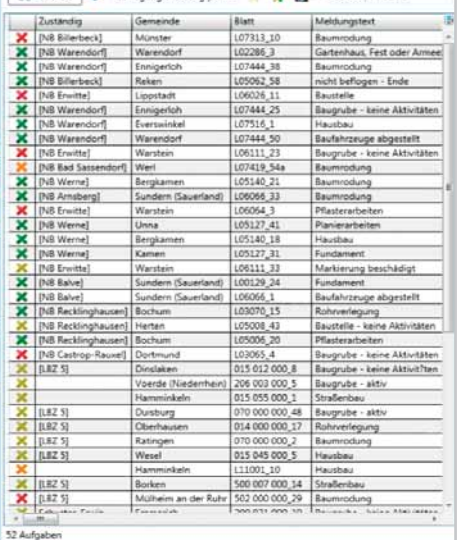

 $\blacksquare$   $\blacktriangleright$  School<br>Marc Line

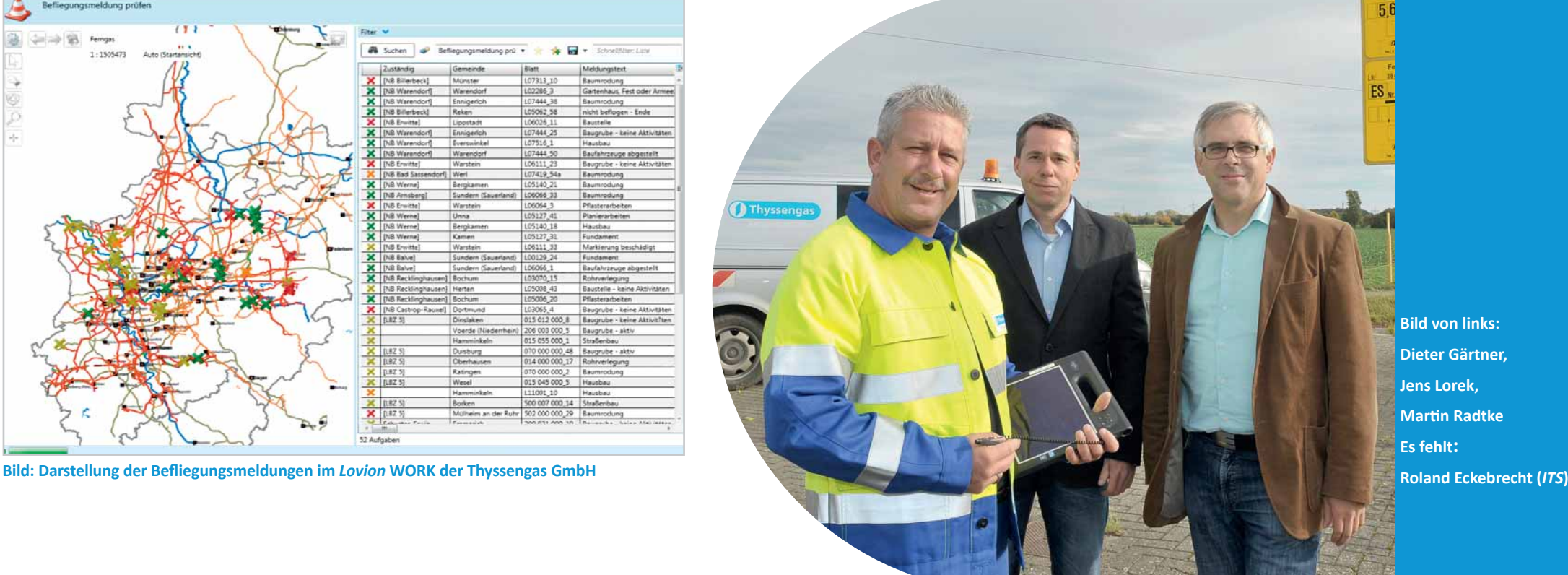

**Bild von links: Dieter Gärtner, Jens Lorek, MarƟ n Radtke Es fehlt:**

## **DEW2I**

**DEW21 GmbH Dietmar Strugholz IT-Management dietmar.strugholz@dew21.de**

**Die Dortmunder Energie- und Wasserversorgung GmbH (DEW21) führt die Mobile Aufgabenbearbeitung auf Basis<br>
von** *Lovion* **TASK durch. Die Aufgaben werden versorgung GmbH (***DEW21***) führt die Mobile Aufgabenbearbeitung auf Basis in der Arbeitsvorbereitung mit Hilfe von** *Lovion* **WORK im Zusammenspiel mit den SAP PM-Daten erzeugt und an die Monteure verteilt. In** 

**der Sparte Strom werden neben den Belastungs- und Erdungsmessungen auch die Normalstel-**

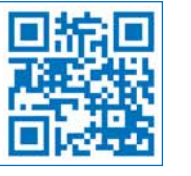

## Erfassung der aktuellen Schalterstellungen der NSP-Schalter

#### **Einsatz von** *Lovion* **bei der DEW21**

*DEW21* nutzt bereits seit 2010 *Lovion* in Verbindung mit SAP PM im Bereich Gas-Rohrnetzüberwachung. Neben der Instandhaltung im Wassernetz, die sich gerade in der Umsetzung befindet, wurden für 60 Arbeitsplätze im Bereich Strom Aufgaben zur mobilen Bearbeitung mit *Lovion* TASK für die folgende Betriebsmittel definiert:

- Strom
- **THE ST Beleuchtung Kabelverteiler**
- **TH** ST NS Kabelverteiler
- S. ST Stadtbezirke
	- Fo Erdungsmessung (Station)
	- Inspektion (Strom)
	- Wartung (BL Verteilerkasten)
	- Wartung (NSP Verteilerkasten)
	- Wartung (Station)
- কো ST Station
- **ROD** ST Umspannwerk

**Bild: Aufgabenarten im Bereich Strom**

#### **MSP-StaƟ onen** (3.100 Stück)

- Inspektion
- Wartung
- Belastungs- und Erdungsmessung
- Erfassung der Normalstellungen

#### **NSP-Kabelverteiler** (5.750 Stück)

- Wartung

**Beleuchtungsverteilerkästen** (1.900 Stück)

- Wartung

#### **Erfassung der Schalterstellungen in den KV**

Aufgrund der dezentralen Einspeiser und der damit einhergehenden veränderten Energierichtung hat das Niederspannungsnetz an Bedeutung gewonnen. Somit sind die aktuellen Schalterstellungen in den Kabelverteilern für den Strombetrieb von großem Interesse, so dass die Erfassung der Normalschalterstellung als Aufgabe an die Monteure deligiert wurde.

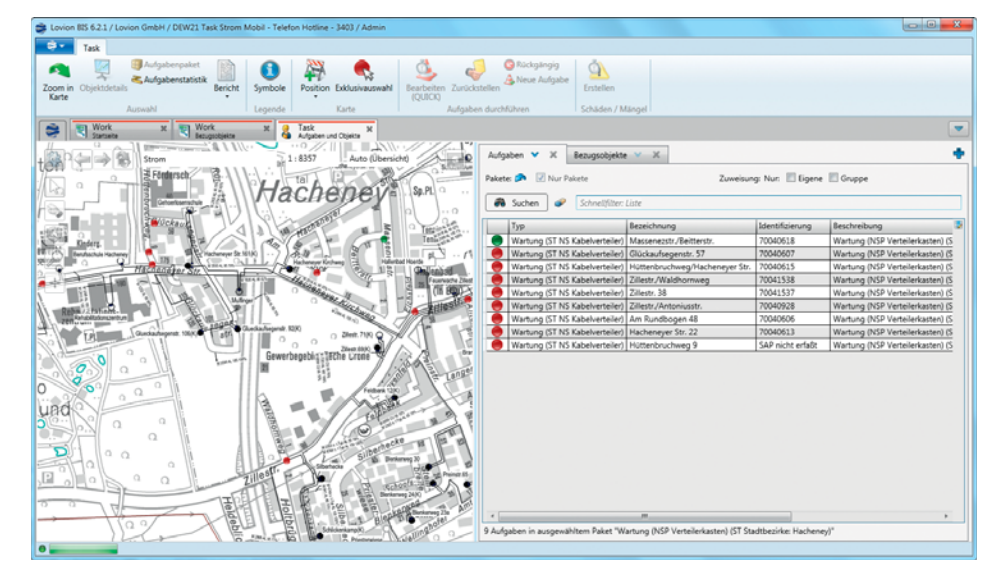

**lung der NSP-Schalter erfasst. Bild: Darstellung der MSP-StaƟ onen, in denen die NSP-Schalterstellungen erfasst werden sollen**

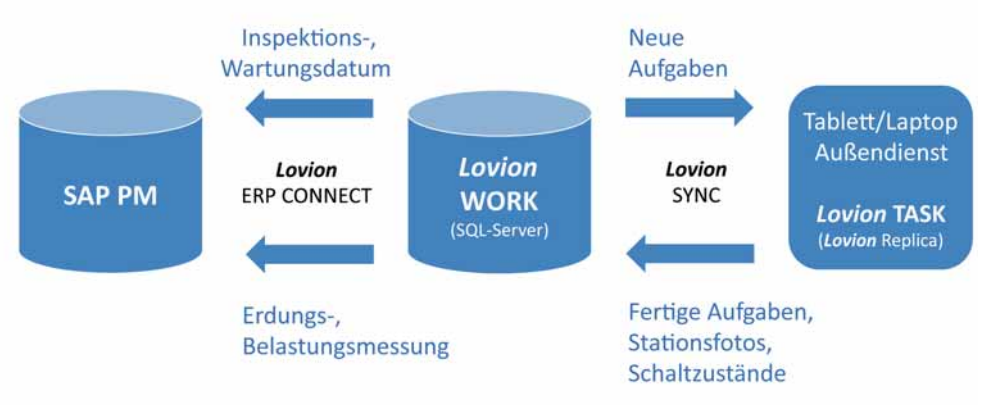

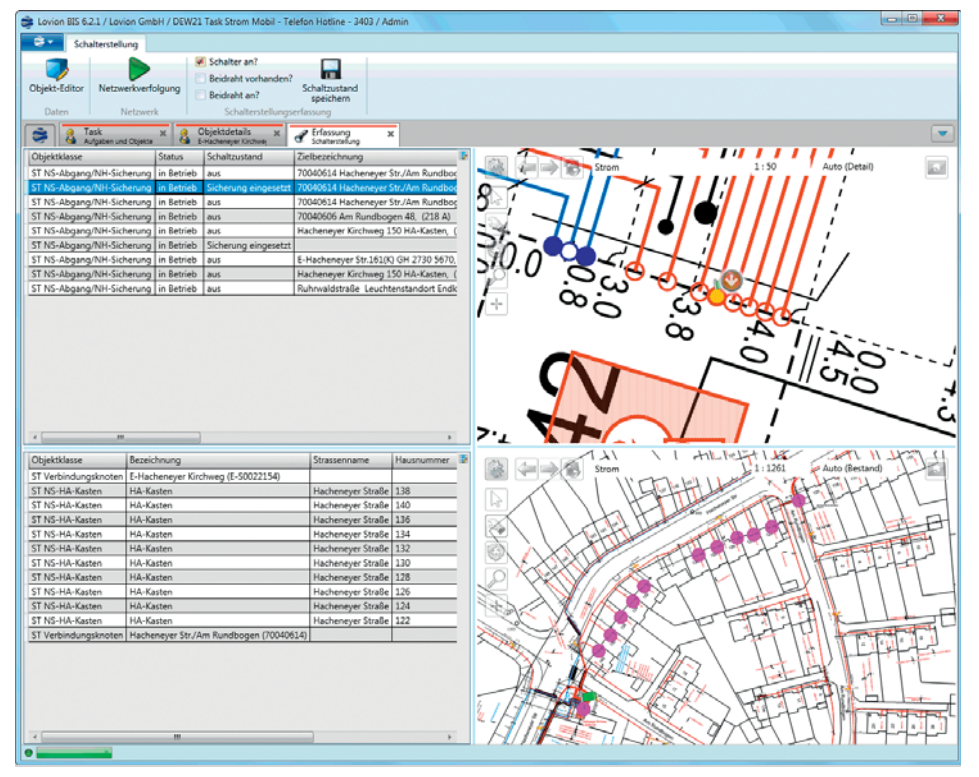

#### **Durchführung der Schaltdokumentation**

Bei der Erfassung der NSP-Schalterstellungen in den MSP-Stationen werden über eine Netzwerkverfolgung die jeweiligen Schaltkreise mit der Abgangszielbezeichnung an den Verbindungsknoten im Schaltbild der Station angezeigt und dynamisch eingefärbt. Nun kann der Monteur den NSP-Schalter auswählen und den aktuellen Schaltzustand erfassen. Sobald die Monteure wieder im Innendienst sind, werden die Laptops mit der *Lovion* WORK-Datenbank abgeglichen und von dort mit Hilfe des Moduls *Lovion* ERP CONNECT nach SAP PM zurückgeschrieben.

#### **Ausblick**

Im Strombereich werden demnächst noch weitere Aufgaben über *Lovion* TASK bearbeitet: **Freileitung:** - Mastenkontrolle - Gärtnerische Arbeiten **Stationen:** - Winterdienst - Gärtnerische Arbeiten Im Bereich der Instandhaltung Wasser sind folgende Aufgabenarten in der Umsetzung: **Armaturen- / Hydrantenkontrolle Turnusmäßige Hydrantenspülung Verlustmessung**

**Leitungen / Armaturen > DN300 Zustandserfassung** (Gangzahl/Drehmoment)

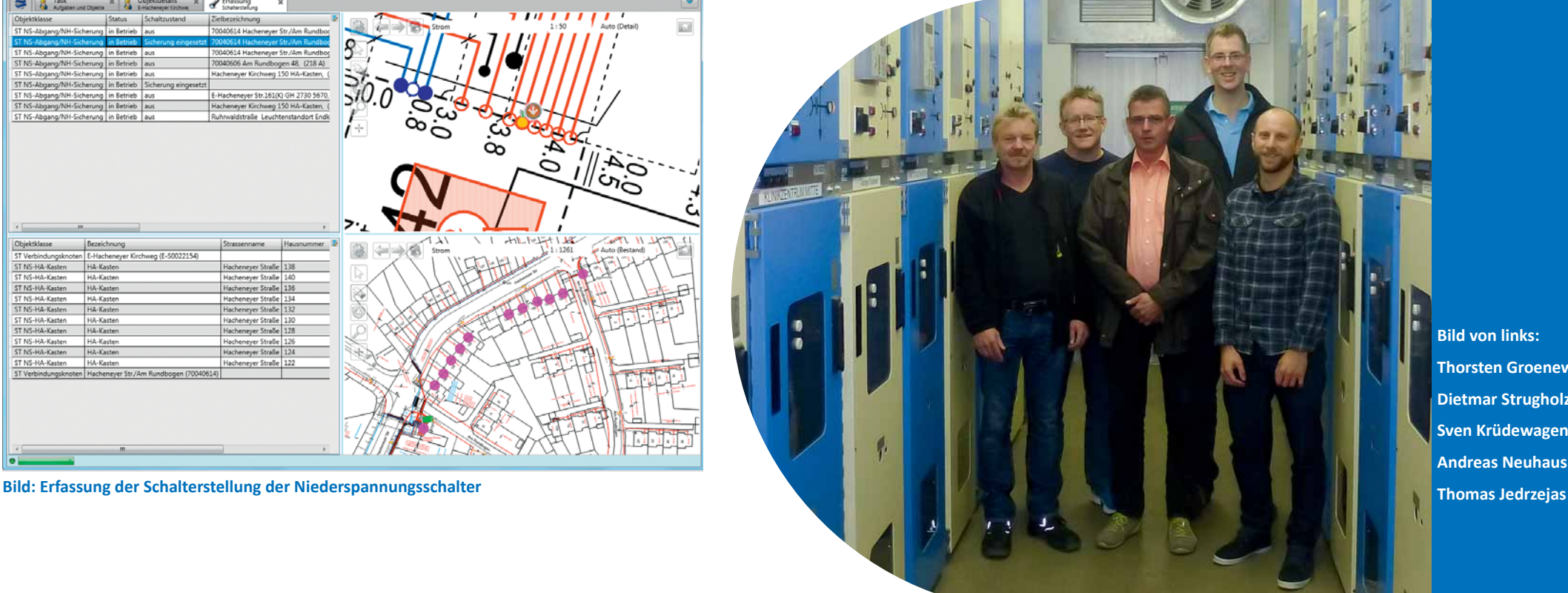

**Bild von links: Thorsten Groenewond, Dietmar Strugholz, Sven Krüdewagen, Andreas Neuhaus und** 

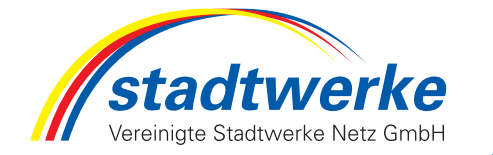

**Vereinigte Stadtwerke Netz GmbH Marc Thönes Asset Management thoenes@vsg-netz.de**

**Die Vereinigte Stadtwerke Netz GmbH**<br> **(VSN) nutzt für die Mobile Instandhal-<br>
tung das** *Lovion* **BIS. Neben der Stationsbegehung wurde nun auch der Zählerwech-(VSN) nutzt für die Mobile Instandhaltung das** *Lovion* **BIS. Neben der Statiselprozess mit** *Lovion***-Modulen umgesetzt. Dabei werden die Bewegungsdaten mit den Modulen** *Lovion* **WORK und** *Lovion* **TASK er-**

**zeugt und mit den Stammdaten zu den Zählern in SAP IS-U über die zerƟfi zierte SchniƩ stelle** *Lo-*

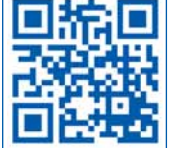

## Umsetzung des Zählerwechselprozesses mit *Lovion* und SAP IS-U

#### **Turnuswechselliste erstellen**

Zu Beginn des Zählerwechselprozesses werden die Wartungsintervalle der jeweiligen Zähler in SAP IS-U ausgewertet und die Turnuswechselliste erstellt. Dabei wird auch geprüft, ob das Losverfahren zur Anwendung kommt.

Über die zertifizierte Schnittstelle *Lovion* ERP CONNECT werden dieses Daten dann nach *Lovion* WORK übertragen und die Planung der Termine inkl. der automatischen Generierung der Anschreiben in MS Word erfolgt.

**Zählerwechselmeldungen holen**

#### **DisposiƟ on mit** *Lovion* **WORK**

Nachdem die Termine vereinbart wurden, erfolgt die Verteilung an die Monteure. Diese erhalten ihre Aufgaben als Tages- bzw. Wochenpaket. Dabei können alle Aufgaben auch räumlich in der Karte dargestellt werden.

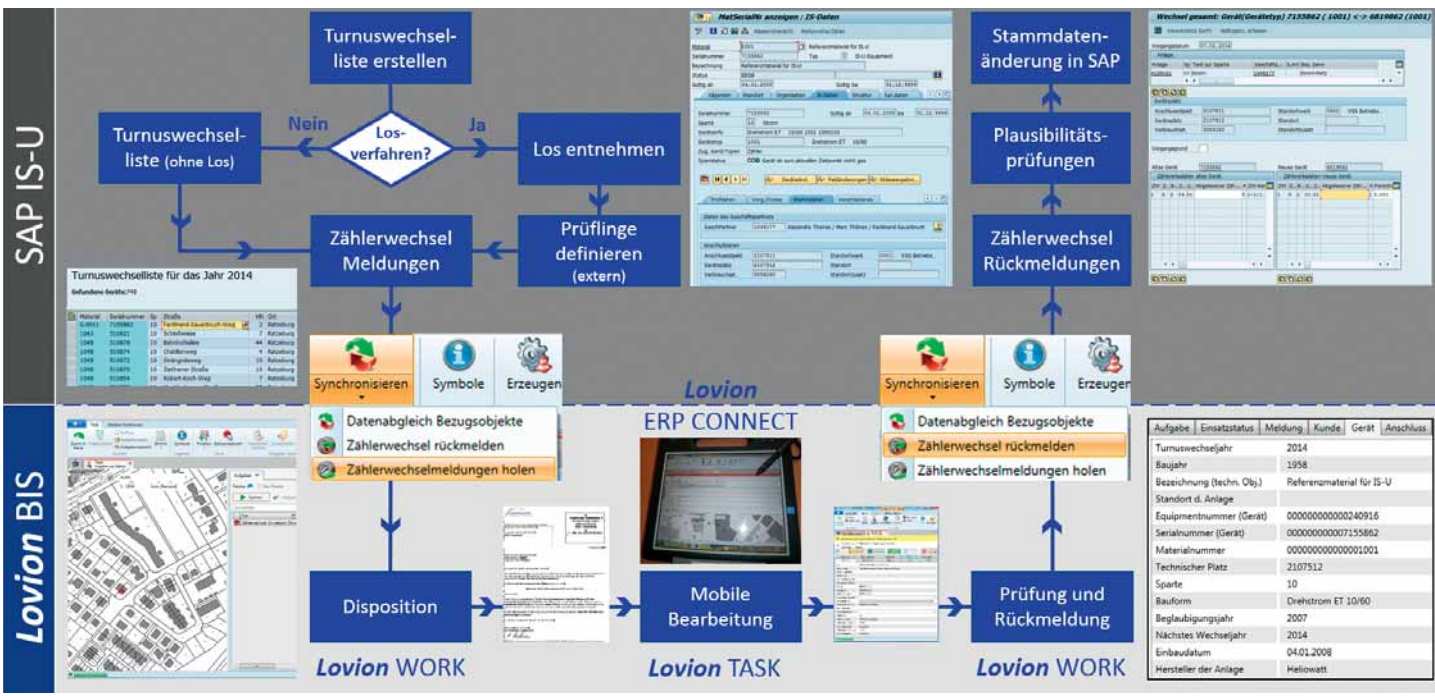

**vion ERP CONNECT abgeglichen.** Bild: Überblick des Workflows zum Zählerwechsel auf Basis von SAP IS-U und *Lovion* WORK und TASK bei der VSN

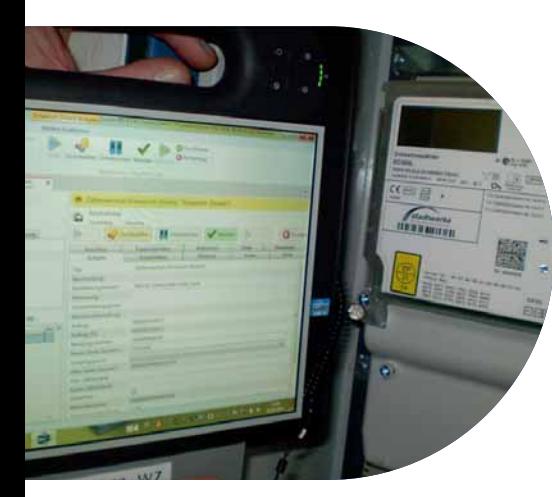

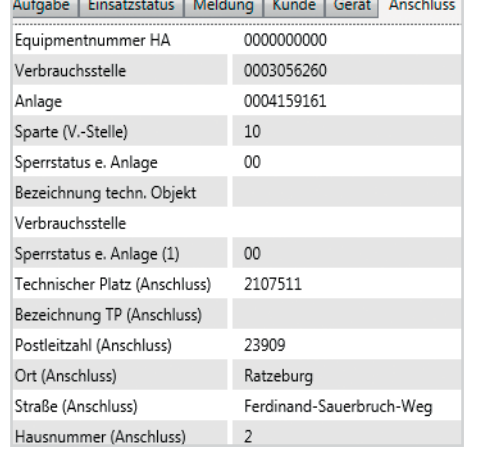

**Bild: Anschlussdaten aus SAP IS-U in** *Lovion*

#### Wechsel gesamt: Gerät(Gerätetyp) 7155862 (1001) <-> 6819862 (1001) Verwendete GerPl. AblErgebn. erfassen Vorgangsdatum 07.02.2014

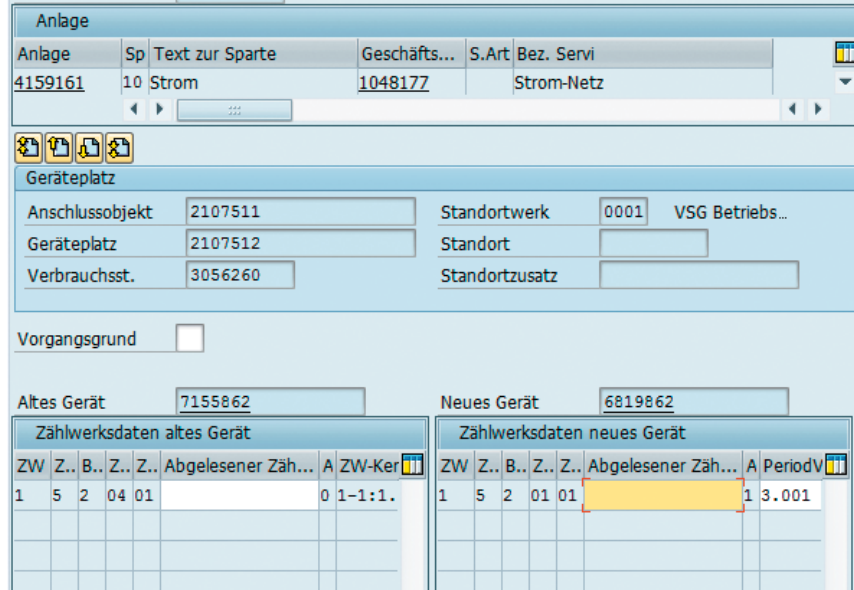

**IN THE REAL** 

#### **Mobile Datenerfassung mit** *Lovion* **TASK**

Der Monteur vor Ort erfasst folgende Daten:

- Serialnummer neues Gerät
	- Vorgangsgrund
	- Zählerstand altes Gerät
	- Zählerstand neues Gerät
	- Foto des Zählers

Um Fehleingaben zu verhindern, wurden diverse Prüfroutinen konfiguriert. So wird z.B. die Serialnummer des neuen Zählers mit der Geräteliste aus SAP IS-U verglichen. Darüber hinaus erfolgt eine Plausibilitäsprüfung durch Vergleich des abgelesenen Zählerwertes mit dem Zählerwert der letzten Ablesung.

#### **Vorteile**

Mit der Umsetzung des Zählerwechselprozesses auf Basis *Lovion* und SAP IS-U wurde eine hohe Transparenz und einfache Disposition durch räumliche Zuordnung erreicht. Durch die Plausibilitätsprüfungen vor Ort konnten die Fehleingaben reduziert und Doppelerfassungen vermieden werden, da nun kein Zählerwechselschein mehr manuell erstellt werden muss. In der nächsten Projektphase werden dann auch Mehrtarifzähler berücksichtigt und die Wartungsplanung erfolgt unter Berücksich-Ɵ gung der Anschlussüberprüfung beim Zählerwechsel.

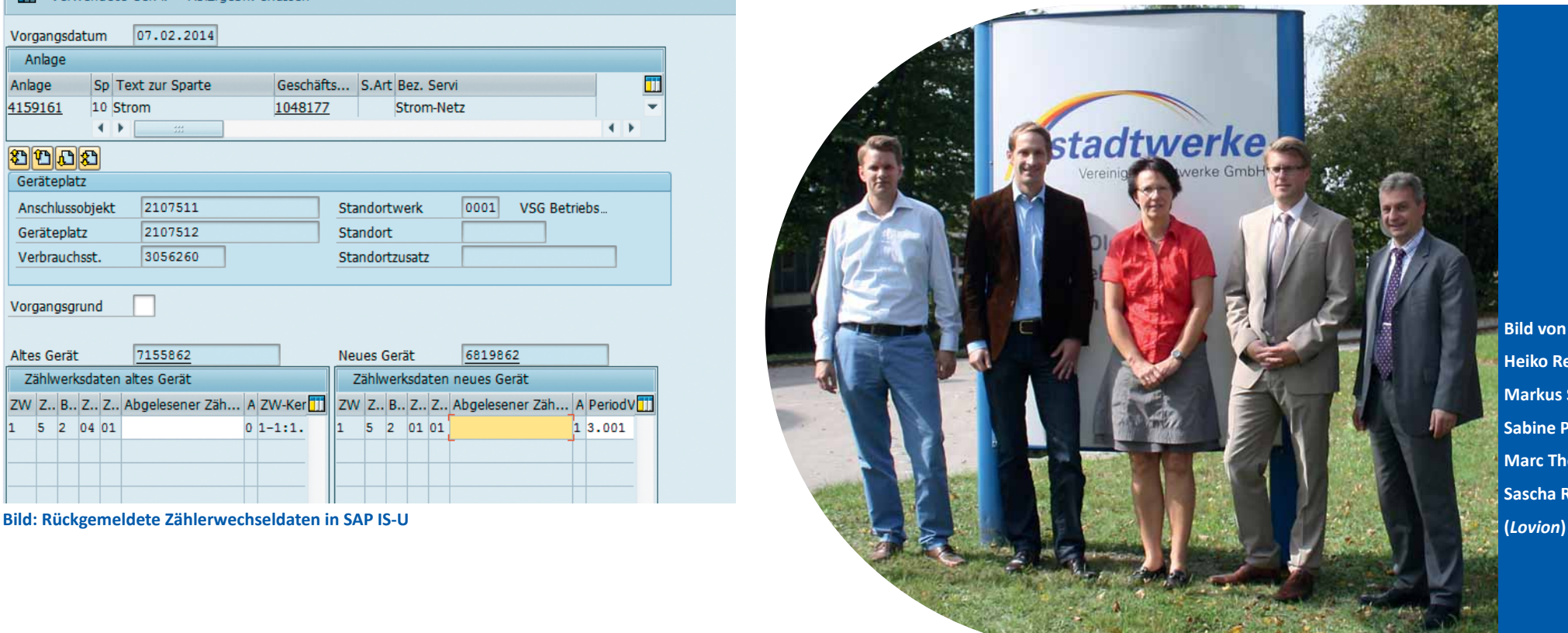

**Bild von links: Heiko Rethmann, Markus Stock (***ITS***), Sabine Pietschmann, Marc Thönes, Sascha Rommel** 

**Die Entwicklung des** *Lovion* **BIS erfolgte schon immer in sehr enger Abstimmung mit den Anwendern. In der Vergangenheit haben sich hierzu kleinere themenbezoschon immer in sehr enger Abstimmung mit den Anwendern. In der Vergangenheit haben sich hierzu kleinere themenbezogene Gruppen abhängig von ihren Interessen**  zusammengefunden. Aufgrund der stetig stei**genden Anwenderzahlen und Themen haben** 

**sich daraus nun die vier Arbeitskreise** *Netzbau***,** *Netzbetrieb***,**  *Netzmanagement* **und** *Basis* **als feste Einrichtung etabliert.**

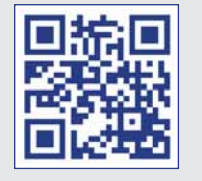

## Aktive Arbeitskreise im Bereich des *Lovion* BIS

#### **Einleitung**

Neben der Diskussion neuer Anforderungen dienen die Arbeitskreise vor allem auch dem Erfahrungsaustausch und der Kommunikation unter den Anwendern. Hierzu finden regelmäßige Treffen statt, die in der Regel von einem der teilnehmenden Unternehmen organisiert werden. Inhalte und Themen der Arbeitskreissitzungen werden zwischen den interessierten Unternehmen abgestimmt. Um Fragen rund um das Produkt zu klären oder aktuelle Entwicklungen darzustellen, nimmt bei jeder Sitzung mindestens ein Mitarbeiter des Systemherstellers teil. Die Arbeitskreise bearbeiten folgende Schwerpunktthemen:

*AK Netzbau: Planung, ProjekƟ erung, Bau, Vermessung, Netzanschlussprozess AK Netzbetrieb: Wartung, Instandhaltung, Begehung, Zustandsbewertung, Entstörung AK Netzmanagement: Netzbewertung, Langzeitsimulation, Wirtschaftsplanung AK Basis: BasisfunkƟ onen, AdministraƟ on, Konfi guraƟ on, IntegraƟ on, Systembetrieb*

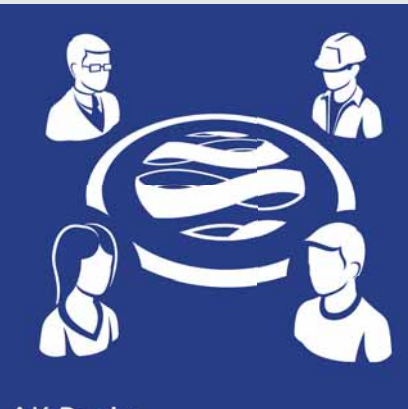

**AK Basis** 

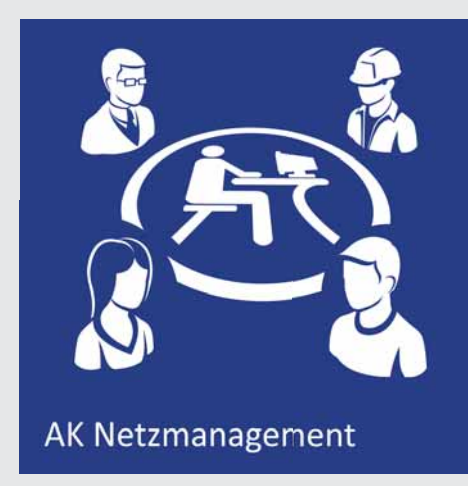

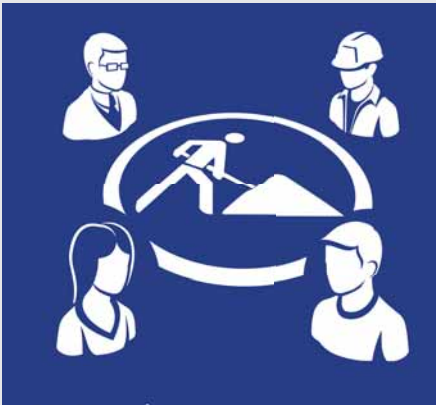

**AK Netzbau** 

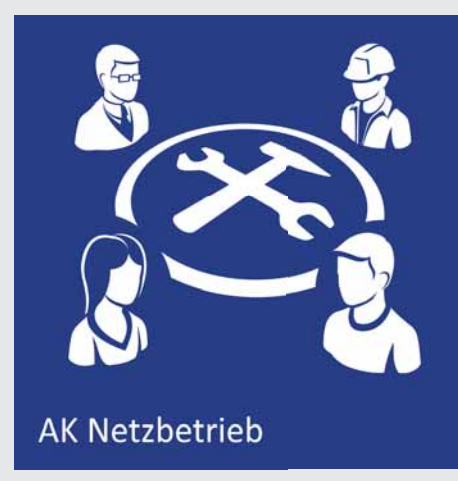

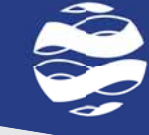

**Bild von links: Sascha Rommel** *Lovion GmbH*  **Dietmar Strugholz** *DEW21*  **Markus Dreihaus** *DEW21*  **Marc Ludwig** *EWR GmbH* 

**Andreas Egger** *ITS InformaƟ onstechnik Service GmbH* **Guy Schumacher** *Creos Luxembourg S.A.* **Thorsten Arkenau** *WSW Energie & Wasser AG* **Hubertus Gees** *WSW Energie & Wasser AG* **Marc Thönes** *Vereinigte Stadtwerke Netz GmbH* **Heiko Rethmann** *Vereinigte Stadtwerke Netz GmbH*  **Jörg Schäperklaus** *Netzgesellschaft Düsseldorf mbH* **Michael Schäfer** *Stadtwerke Iserlohn GmbH* **Fred Runge** *Netzgesellschaft Düsseldorf mbH* **Kai Atzbacher** *Stadtwerke Schwerte GmbH* **Axel Homberg** *Stadtwerke Münster GmbH* **Jürgen Richters** *Stadtwerke Iserlohn GmbH*  **Andreas Beermann** *Stadtwerke Münster GmbH*

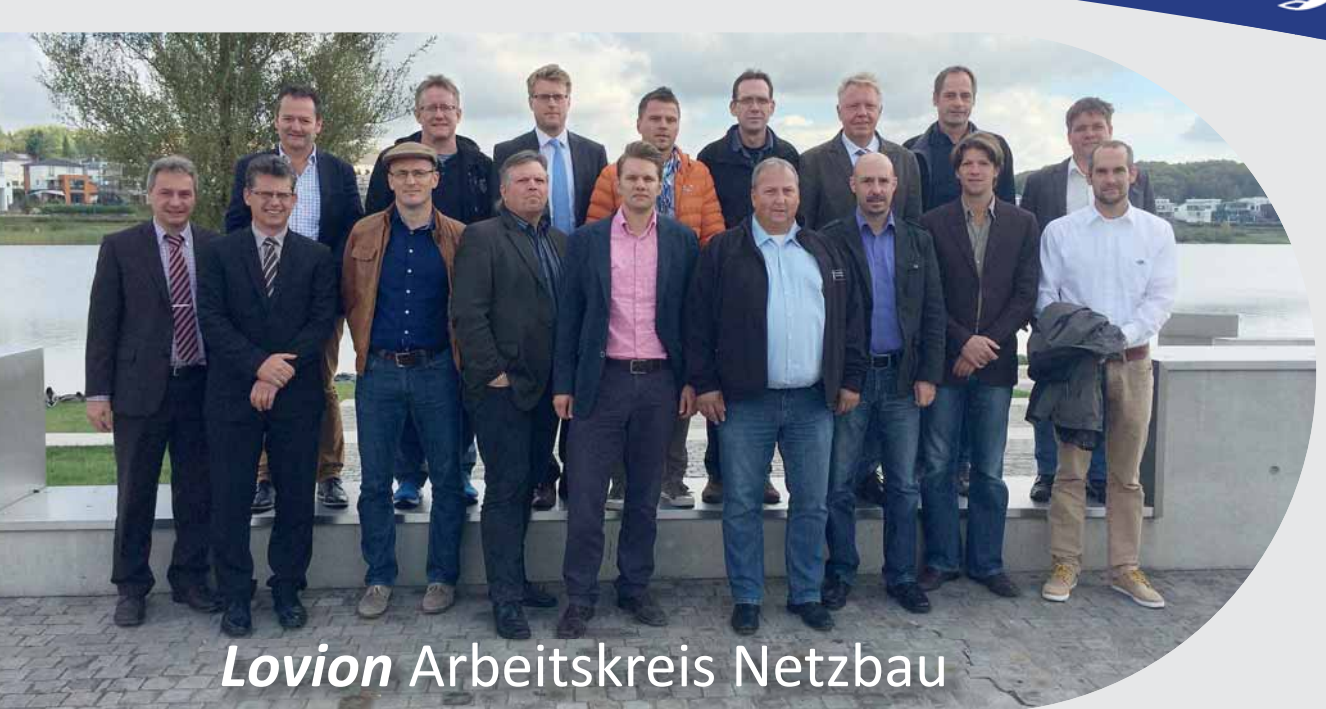

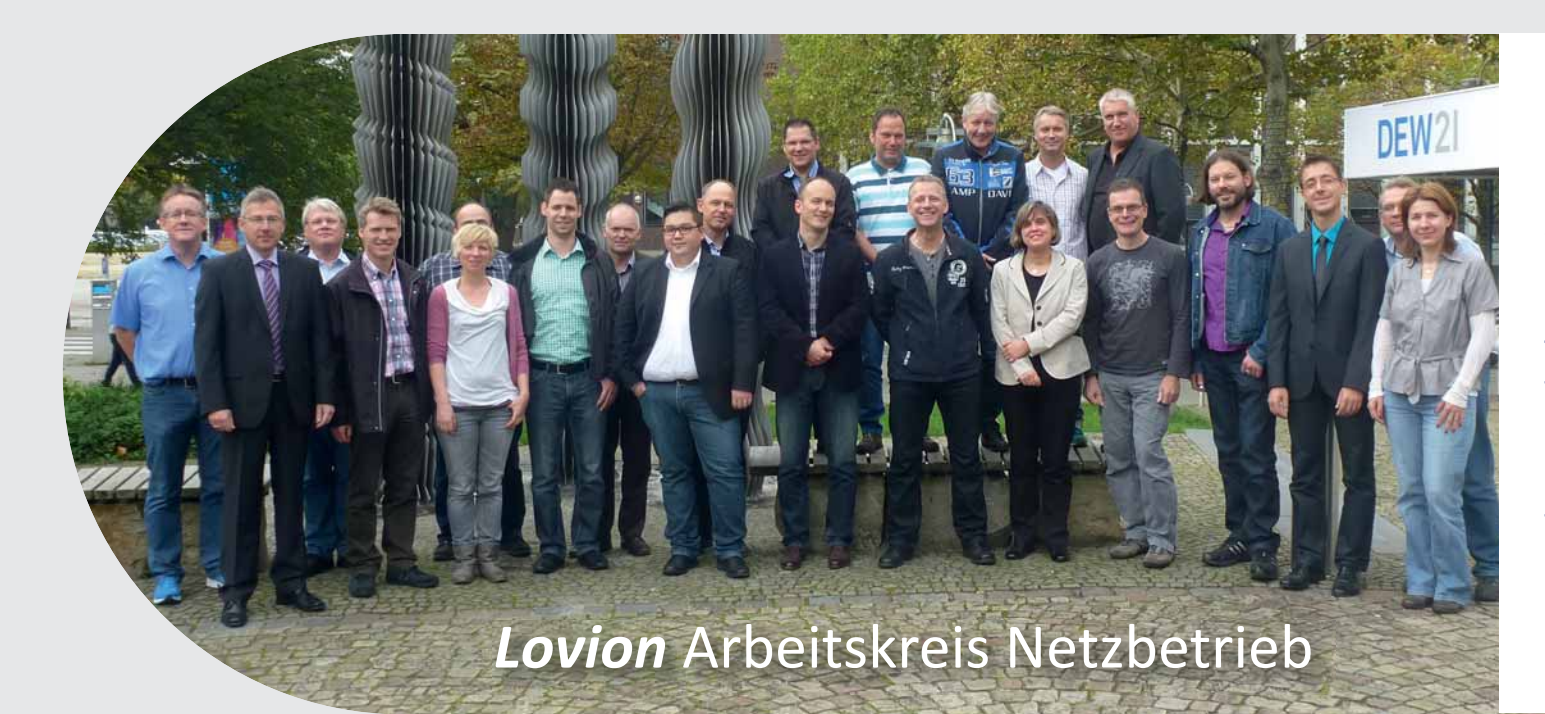

**Bild von links: Dietmar Strugholz** *DEW21* **Udo Beckonert** *AVU Netz GmbH* **Stefanie Kelm** *<i>items GmbH*<br>Bo-Manuel Stock *Stadtwerke I* **Frank Höller** *AVU Netz GmbH* **Frank Rößner Thorsten Damm** *ESWE Versorgungs AG* **Ralf Amthor** *ESWE Versorgungs AG* **Peter Wichert Oliver Will** *ESWE Versorgungs AG* **Meike Alpers** *Stadtwerke Düsseldorf AG*

**MaƩ hias Schürmann** *ITS InformaƟ onstechnik Service GmbH* **Norbert Lückerath** *WSW Energie & Wasser AG*  **Bernd Schulz** *Stadtwerke Münster GmbH* **Bo-Manuel Stock** *Stadtwerke Iserlohn GmbH* **Matthias Köhler** *WSW Wuppertaler Stadtwerke AG***<br>
<b>***SWS Netze Solingen GmbH* **Jan Misa** *SWS Netze Solingen GmbH* **MaƩ hias Gücking** *Stadtwerke Iserlohn GmbH* **Thorsten Arkenau** *WSW Energie & Wasser AG* **Frank Grimm** *Stadtwerke Solingen GmbH*  **Peter Brandt** *Stadtwerke Solingen GmbH* **Uta Griwodz** *items GmbH* **Enrico Steffl**<br> **Roland Kleeblatt** *Roland Kleeblatt***<b>***Netzgesellschaft Düsseldorf mbH* **Roland KleeblaƩ** *NetzgesellschaŌ Düsseldorf mbH*

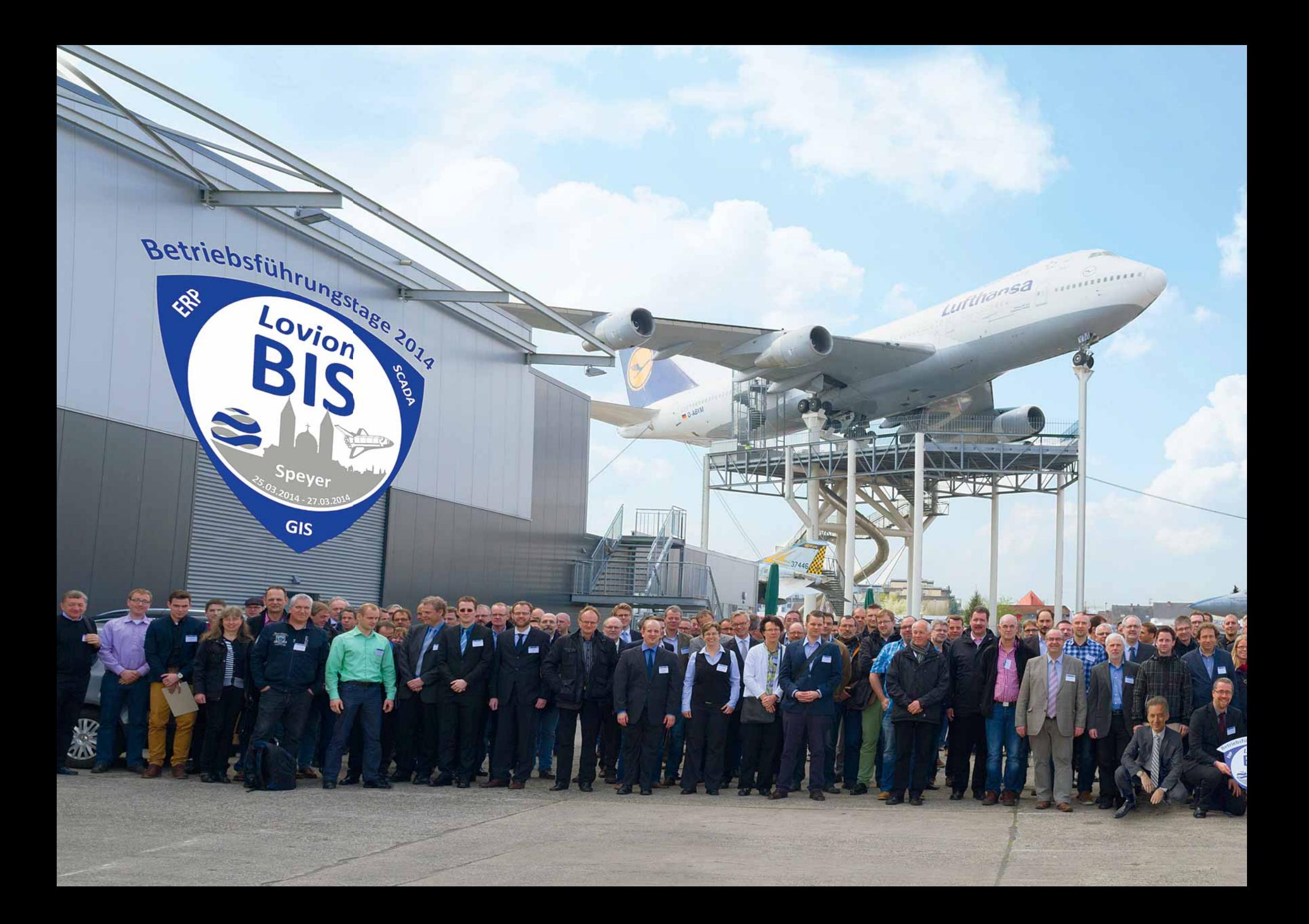

# Vielen Dank!

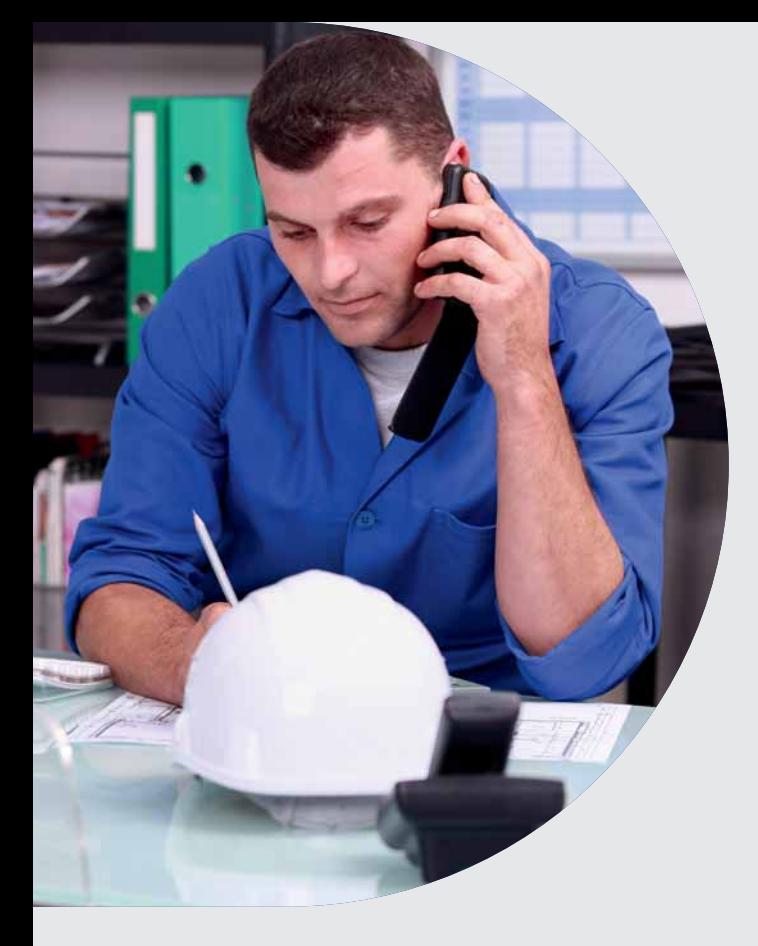

**II** m Zuge einer stetigen Verbesserung und<br>
Weiterentwicklung hat sich Lovion PROJECT<br>
von einer Projektverwaltung zu einer work-<br>
flowbasierten Prozesssteuerung entwickelt. **m Zuge einer stetigen Verbesserung und Weiterentwicklung hat sich** *Lovion* **PROJECT von einer Projektverwaltung zu einer work-Damit wächst das Projekt- und Ressourcenmanagement konsequent zusammen und erhöht die Prozesseffi zienz in diesem Bereich. Diese** 

**neuen FunkƟ onen stehen den Anwendern von** *Lovion* **PROJECT bei Bedarf mit der Version 6.5.1 zur Verfügung. Bild: Uberarbeitetes Tagebuch mit digitaler Bauakte Bild: Aufklappbare und flexibel verschiebbare Textboxen** 

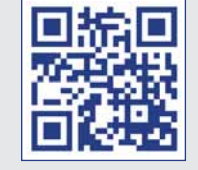

## Neues von *Lovion* PROJECT in der Version 6.5.1

#### **Projektaufgaben**

Zur Unterstützung eines aufgabenbasierten Workflows können mit Projekten zusammenhängende Aufgaben wie Planung, Projektierung oder Montage und Vermessung aus *Lovion* PROJECT heraus angelegt und verfolgt werden. Insbesondere die häufig zeitkritische Verfügbarkeit von eigenen Ressourcen (Planer, Monteure) kann damit frühzeitig über den Projektverlauf geplant und gesteuert werden. Hierzu werden die bekannten Produkte TASK und DISPATCH integriert.

#### **Exert** LOGIUCH **x** Pay BaumaBnahme Baumaßnahme] P-15-001 Belmer Straße (Lüstringen) (Belmer Straße (Lüstringen) 304 - Belmer Straße (Lüstringen) 330)  $m_{14}$  $16114$ the fromus 80 nat **Contamillar** Philips 28.08.2014 Status der Snarte Gas: Idee -> WP-Zungdnung 28.05.2014 28.08.2014 tatus der Snarte Gas: WP-Zuordnung -> Vorplanu 28,08,2014 Itatus der Sparte Gas: Vorplanung -> Entwurfsplanung Cratucupacheal 28.08.2014 Status der Sparte Strom: WP-Zugrdnung -: 28.08.2014 Status der Sparte Strom: Entwurfsplanung -> Ausfür 28.08.2014 28.08.2014 28.08.2014 28.08.2014 28.08.2014 29.08.2014 siektstatus: Ausführung -> Baufreigab

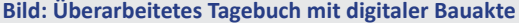

#### **Logbuch / Tagebuch**

Grundsätzlich werden alle Einträge mit Zeit, Datum und Anwender automatisch dokumentiert. Das Anlegen von Verweisen, das Anhängen von Dokumenten und der Absprung in Dateiverzeichnisse gehören wie bisher zum Funktionsumfang. Zusätzlich besteht die Möglichkeit, Daten zu archivieren auch im Zusammenhang mit bestehenden Dokumenten-Management-Systemen (DMS). Durch den Worflow festgelegte Folgehandlungen (z.B. Statuswechsel) werden vom System automatisch gesetzt.

#### **AuŅ lappbare Textboxen**

PROJECT

Zur individuellen Organisation von Texteingaben in der Oberfläche von *Lovion* PROJECT können aufklappbare Textboxen konfiguriert werden. Die Textboxen ordnen sich je nach verfügbarem Platz in der entsprechenden Perspektive nebeneinander bzw. untereinander an. Außerdem können Textboxen wechselseitig verschoben und damit grundsätzlich neu angeordnet werden. Die jeweiligen Positionen werden gespeichert, so dass jeder Anwender sich seine Oberflächen frei gestalten kann.

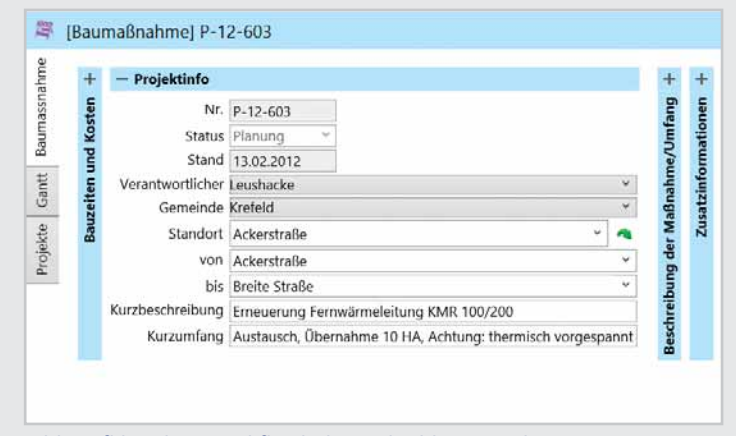

#### **Zeitscheiben**

Zur kaufmännischen Abgrenzung von Geschäftsjahren können Projekte auf Auftragsebene bereits bei der Ermittlung von Schätzkosten in Zeitscheiben differenziert werden. Die neue Funktion legt entsprechend dem Bedarf Jahresscheiben an und differenziert die Schätz-, Plan- und Ist-Kosten sowie die zugehörigen Materialmengen kostengruppenscharf auf diese Jahre. Damit können Kosten und Materialmengen für ein oder mehrere Projekte sauber differenziert werden. Dazu werden im ERP-System die Plan- und Ist-Kosten in Kostengruppen je Geschäftsjahr bereitgestellt und über *Lovion* ERP CONNECT tagesaktuell eingelesen.

#### **Generische Kostenübersichten**

Zur Darstellung von Budgets und Kosten über definierte Zeiträume können vordefinierte Ansichten in die Projektübersicht integriert werden. Die Funktionsweise benutzt die Darstellung von Zeiträumen im GANTT-Diagramm und Trassen in der Karte. Sie greift auf die selektierte Menge an Projekten in der Übersicht zurück. Durch entsprechendes Filtern, z.B. mit *Lovion* REPORT, können dann qualifizierte Selektionen in der Kostenübersicht angezeigt werden. Innerhalb dieser Selektion findet dann durch Gruppierung eine Aggregation der Kosten der Aufträge in die Kostenstelle, die Sparte und das Wirtschaftsplaniahr statt.

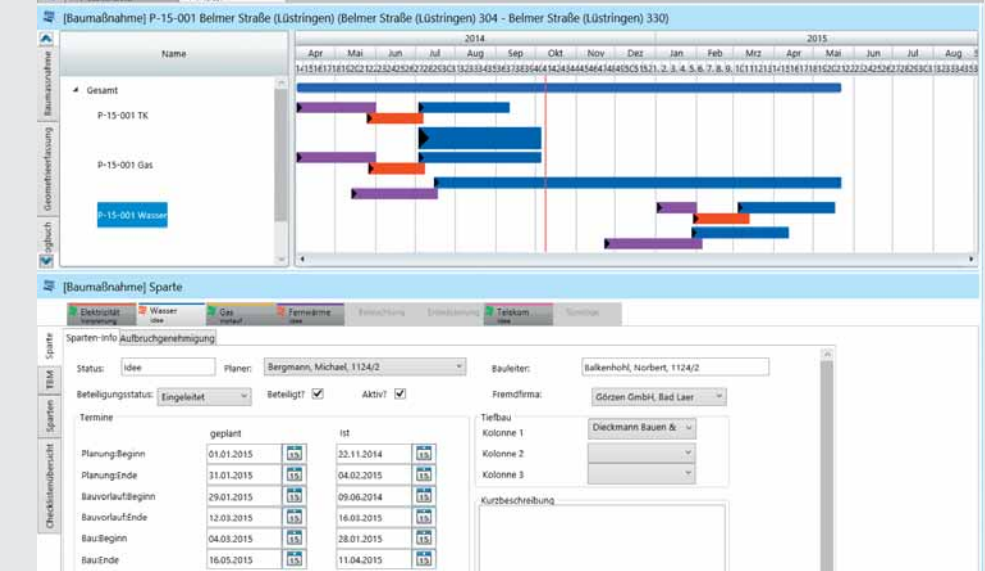

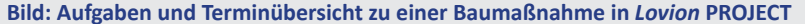

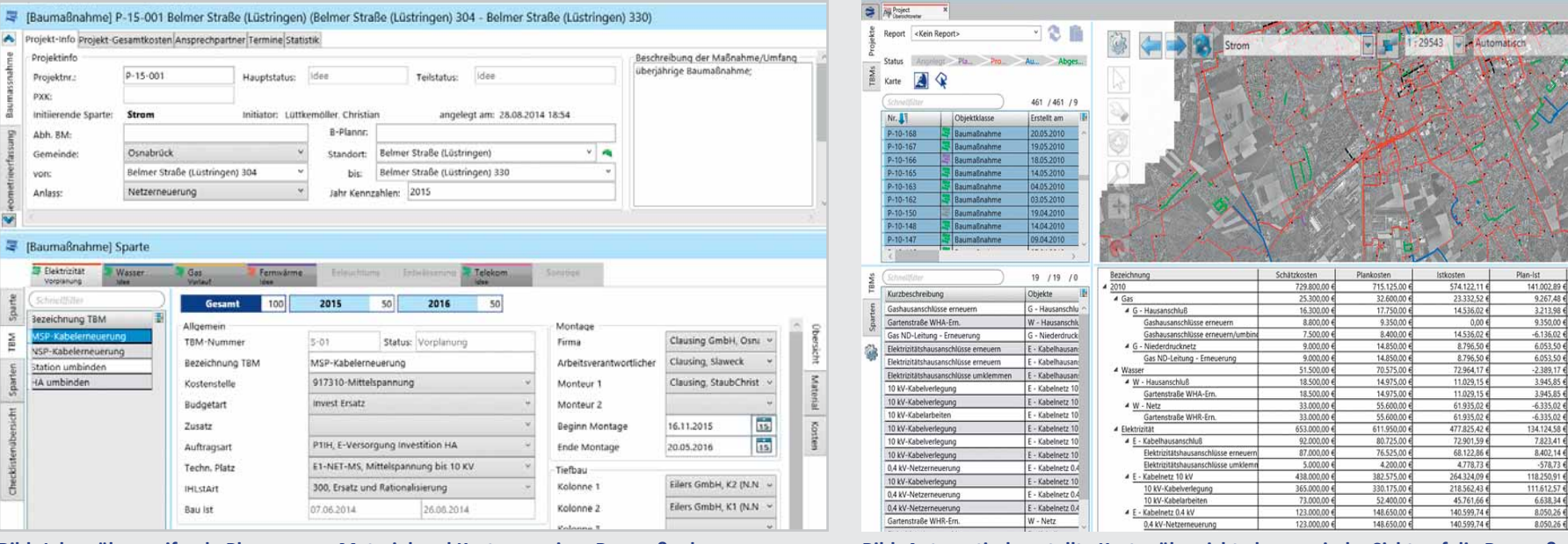

A Project

X any Baumalinahme X

**Bild: Jahresübergreifende Planung von Material und Kosten zu einer Baumaßnahme Bild: AutomaƟ sch erstellte Kostenübersicht als generische Sicht auf die Baumaßnahmen**

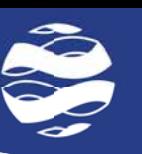

Hausanschlüsse G erneuern (Stk.

PE 100 da 63 SDR 11 - G (r

Hausanschlüsse G erneuern (St

Hausanschlüsse W umbinden (Stk.)

Gulteche (GGG) DAI 100 - W (m)

Hausanschlüsse E erneuern (Stk.

Hausanschlüsse E erneuern (Stk

NA2XS(F)2Y 3 x 1 x 240 mm<sup>2</sup> (m)

NAVY-14 x 150 mm<sup>2</sup> (m)

NA2XS(F)2Y 3 x 1 x 240 mm<sup>2</sup> (m

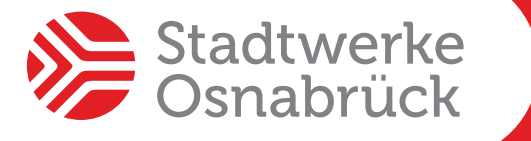

**Stadtwerke Osnabrück AG ChrisƟ an LüƩ kemöller Leiter Arbeitsvorbereitung chrisƟ an.lueƩ kemoeller@stw-os.de**

**Die Stadtwerke Osnabrück AG (***SWO***) setzt im Jahr rund 240 Baumaßnahmen um, womit dieser Prozess in hohem Maße ergebnisrelevant ist, so dass sich die SWO entschlossen hat, durch die Einführung von**  *Lovion* **PROJECT als Planungs- und Bau-Software (PBS) diesen Prozess zu optimieren.** 

**Derzeit arbeiten neun Kollegen verschiedener Organisationseinheiten an der für Ende des Jah-**

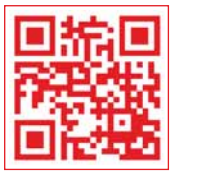

## Einführung einer Planungs- und Bau-**Software (PBS) auf Basis Lovion BIS**

#### **Bisherige Vorgehensweise**

Bisher wurden listenorientierte Übersichten in MS Excel in dezentral geführten Dateien erstellt und eine Fülle von Informationen zu Zeiten, Ressourcen, Material, Mengen, Kosten etc. verwaltet. Insbesondere die Auswertbarkeit dieser Daten stellte sich als schwierig dar.

#### **Spezifi kaƟ onsphase**

Auf Basis einer Prozessanalyse hat die *SWO* ein Lastenheft erstellt, welches die Anforderungen und Funktionen der Software beschreibt. Für die Umsetzung wurde in mehreren Workshops ein detailliertes Pflichtenheft erstellt.

#### **Kennzahlbasiertes KalkulaƟ onsmodell**

Die *PBS* hat ein auf Kennzahlen basierendes Kalkulationsmodell, welches den Mitarbeiter beim Anlegen und Überwachen von Projekten unterstützt. Die Schätzkosten werden mit Bezug auf Kostenstelle, Budgetart, Material und Menge ermittelt. Die so bestimmten Kosten werden durch %-Schlüssel auf Kostenartengruppen verteilt und, differenziert nach Auftragsart, werden Gemeinkosten aufgeschlagen.

#### **Zeitscheiben**

Eine weitere Besonderheit ist die Aufteilung von jahresübergreifend laufenden Aufträgen in Zeitscheiben (Geschäftsiahre). Dazu findet bereits bei der Ermittlung der Schätzkosten eine Aufteilung auf mehrere Jahre statt. Die so einmal angelegten Zeitscheiben ermöglichen bei einer entsprechenden SAP-Struktur, dass die Plan- und Ist-Kosten auch differenziert in den Jahresscheiben dargestellt werden können.

**Budgetkontrolle**

Um die Schätz-/Plan-/Ist-Kosten sehen zu können, wurde im Bereich der Übersicht in *Lovion*  PROJECT eine dynamische Kostenübersicht mit integrierter Gruppierfunktion entwickelt, die auf Basis von individuellen Reports und Selektionen eine Übersicht über die Kosten anbietet. Die Systematik der Zeitscheiben wird ebenso unterstützt wie die Möglichkeit, gegen die eingestellten Budgets zu vergleichen.

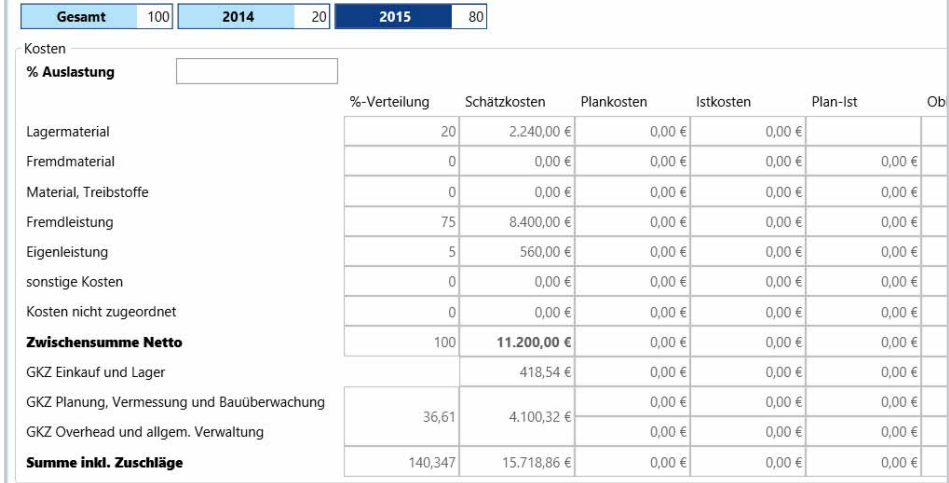

**res geplanten Produktivsetzung. |BILGI-BIL** tragsart, werden Gemeinkosten aufgeschlagen. Bild: Kostenermittlung auf Basis von Kostenartengruppen und Gemeinkostenzuschlägen

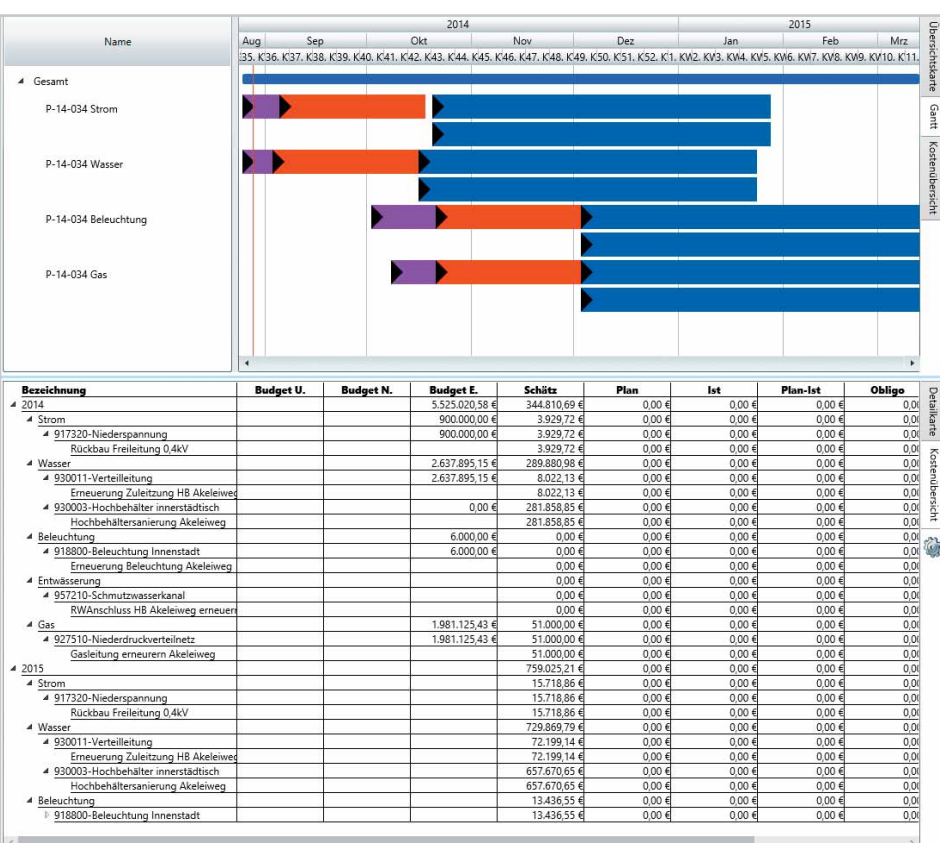

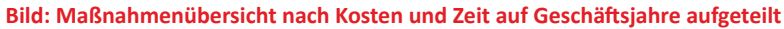

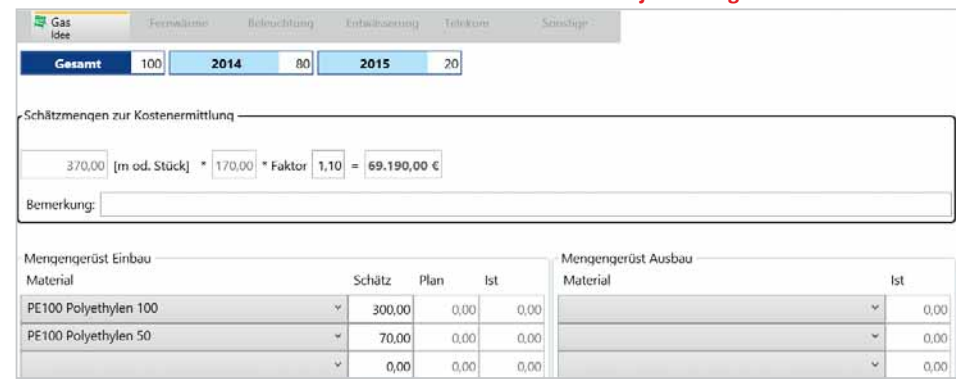

#### **SAP-Anbindung**

*Lovion* ERP CONNECT steuert den Datenaustausch und die notwendigen Validierungen. Um auch für jahresübergreifende Aufträge die Plankosten in *Lovion* anzeigen zu können, musste SAP entsprechend angepasst werden. Die Plan-, Ist- und Obligowerte werden künftig kostenartengruppenscharf auf die Geschäftsjahre des entsprechenden Auftrags differenziert aus SAP eingelesen. Damit liefert diese vollautomatische Funktion eine aktuelle Kostenübersicht für die Geschäftsiahre auf Basis einer beliebigen Anzahl von Projekten mit einer Vielzahl von Auftragsverknüpfungen.

#### **Vorteile der Lösung**

Der unternehmerische Gewinn besteht in einer Steigerung der Prozesseffizienz und damit in der Verbesserung der Produktivität der Mitarbeiter. Dies ist insbesondere dann wichtig, wenn sich ändernde äußere wie innere Rahmenbedingungen Flexibilität erfordern.

#### **Realisierung**

Die Realisierung dieses spartenübergreifenden Projektes erfordert die intensive Beteiligung sämtlicher prozessbeteiligter Organisationseinheiten der *SWO*. Im Projektkernteam arbeiten derzeit neun Kollegen verschiedener Organisa-Ɵ onseinheiten an der Umsetzung.

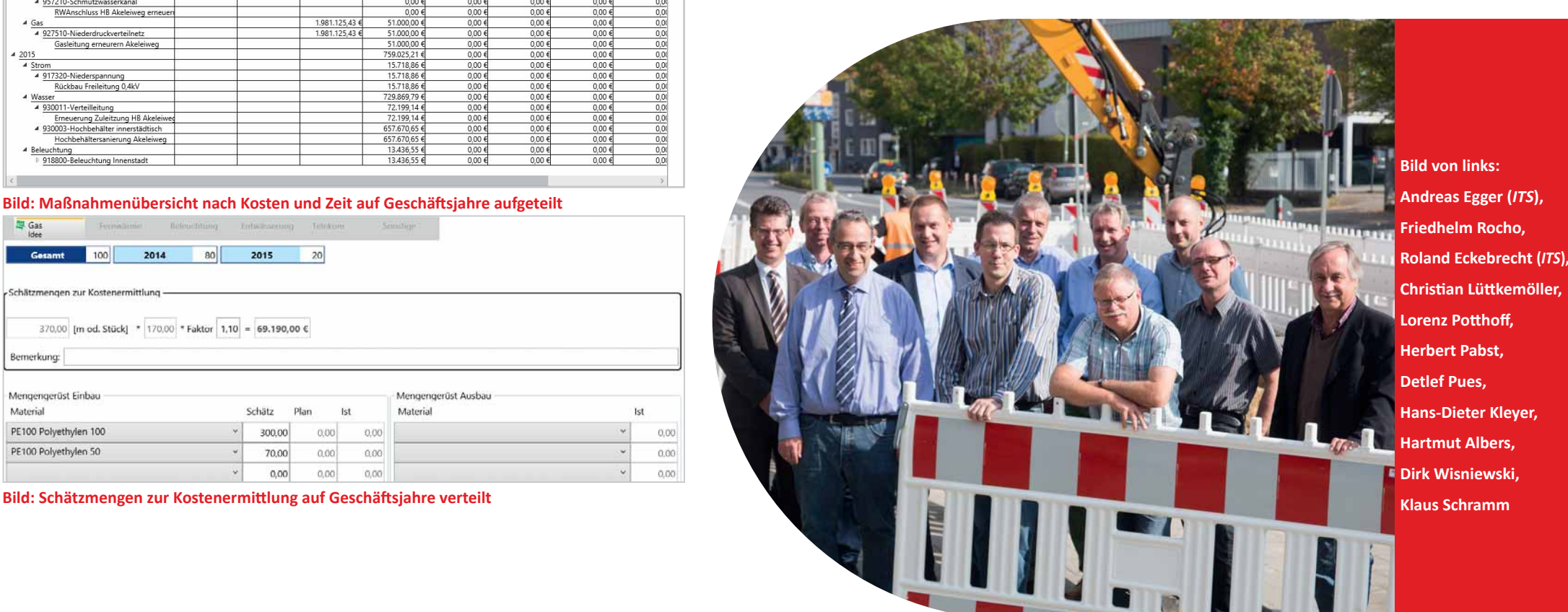

## **WSW.**

**WSW Energie & Wasser AG Jürgen Haverkamp Leiter Netzmanagement u. -service juergen.haverkamp@wsw-online.de**

**Die WSW Energie & Wasser AG (***WSW***) hat die Verwaltung ihrer Baumaßnah**men mit der Produktivsetzung von Lovi*on* **PROJECT nun digital umgesetzt. Jetzt können alle Maßnahmen transparent ausgewertet und jederzeit der Projektstand ermittelt werden. Die interne und externe Koordinierung erfolgt** 

**automaƟ siert und reduziert die Umlaufzeiten deutlich. Durch das einfache Bedienkonzept wird das** 

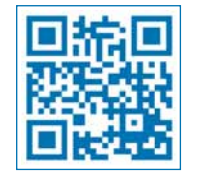

## Durchgängige Baumaßnahmenverwaltung mit SAP-Anbindung

#### **ProdukƟ vsetzung**

Mit der Produktivsetzung von *Lovion* PROJECT erfolgt nun die Planung in einer einheitlichen Softwareumgebung, womit eine Übersicht über alle Baumaßnahmen in Bild und Wort direkt möglich ist. Die Umläufe und Eigentümeranfragen können per E-Mail mit einer automatischen Übernahme von Baumaßnahmendetails in die Anschreiben erfolgen. Die Anwender erhalten den aktuellen Stand aller Baumaßnahmen auf einen Blick, was zu erhöhter Transparenz bei der Auskunftserteilung geführt hat. Die geplanten Baumaßnahmen sollen demnächst auch als Baustelleninformation im Internet für die Bürger aufbereitet werden.

#### **Checkliste**

Eine Besonderheit dieser Lösung ist die Umsetzung einer Checklistenfunktion, die automatisiert aus *Lovion* PROJECT heraus generiert und durch die *WSW* manuell ergänzt werden kann. Dies optimiert die Abläufe in der Planung und Bauabwicklung. Die Checkliste kann auch nach Bedarf nach MS Excel exportiert werden.

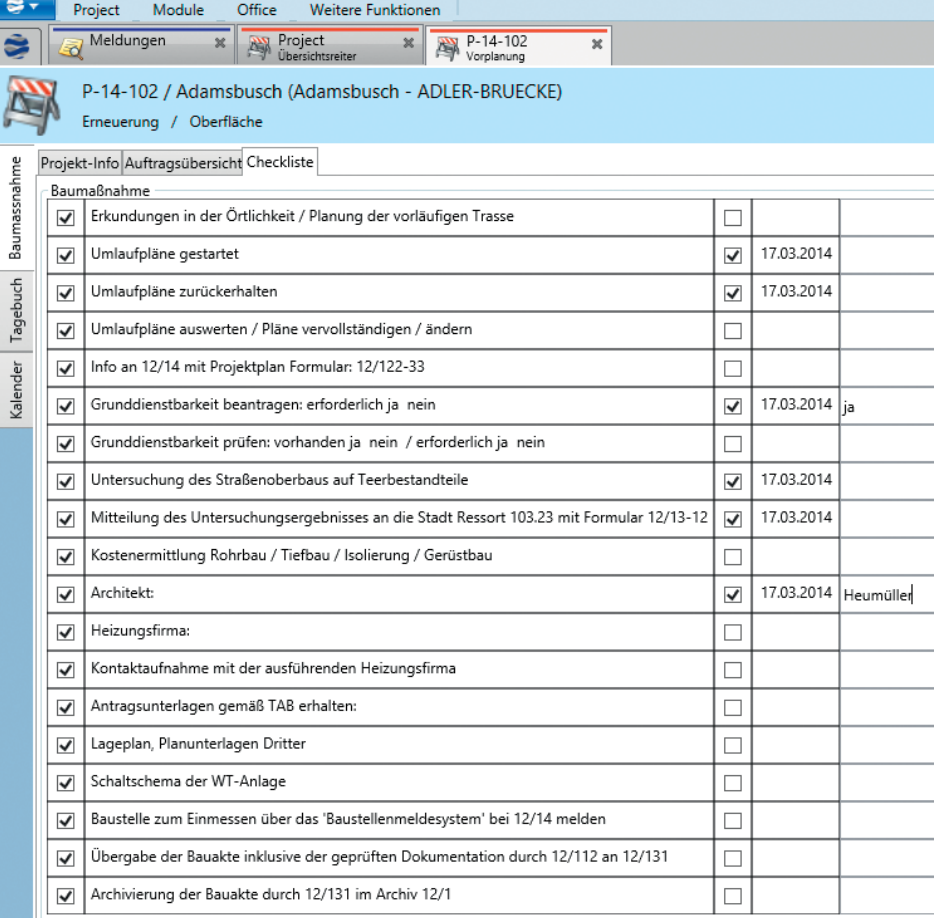

**Planungstool intensiv genutzt. Bild: Checkliste zur Baumaßnahme innerhalb von** *Lovion* **PROJECT bei der WSW** 

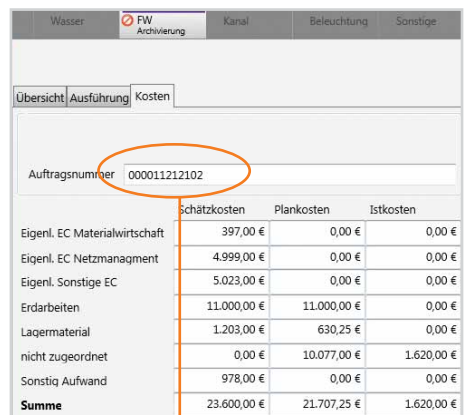

#### **Bild: Kosten zum Auftrag in Lovion PROJECT**

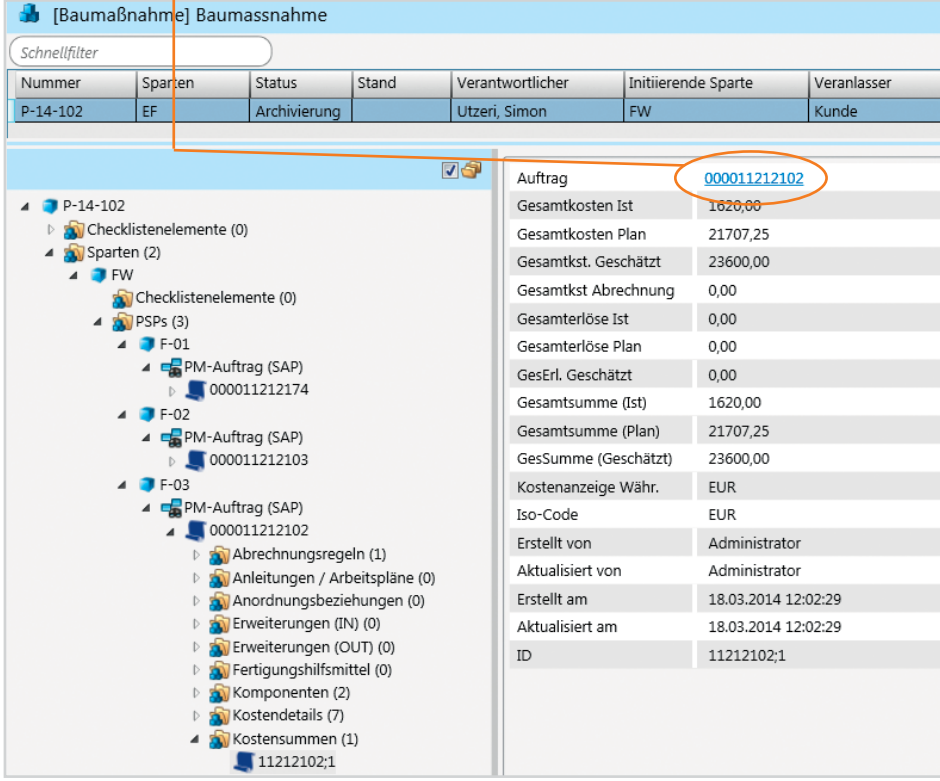

#### **SAP-SchniƩ stelle**

Über die SAP-Schnittstelle *Lovion* ERP CON-NECT stehen zu allen Baumaßnahmen die Informationen zu den PM-Aufträgen innerhalb von *Lovion* BIS zur Verfügung. Darüber hinaus können demnächst für die in *Lovion* PROJECT angelegten Baumaßnahmen die PM-Aufträge direkt in SAP PM erzeugt werden. Von diesen Aufträgen werden dann die anfallenden Kosten der Maßnahmen in *Lovion* PROJECT nach Sparten und Kostenstelle differenziert angezeigt.

#### **IntegraƟ on der Planungszeichnungen**

Zu jeder Baumaßnahme können die zugehörigen Planungszeichnungen digital in *Lovion*  DESIGN erstellt werden. Dabei werden für jede Teilbaumaßnahme die Planungsfolien automatisiert angelegt. **Lovion** DESIGN ist im Rahmen der Projekteinführung im Bereich Strom umfangreich mit neuen Zeichenfunktionen im Standard erweitert worden, so dass auch die hohen Anforderungen der Stromplaner erfüllt werden konnten. Insbesondere die Möglichkeiten im Bereich der Stromanalyse konnten mit den Modulen *Lovion* GRID und *Lovion* ANALY-SER umgesetzt werden.

#### **Ausblick**

Nachdem 2013 die Produktivsetzung von Lo*vion* PROJECT für den Planungsbereich erfolgte, ist im zweiten SchriƩ die Ausdehnung der Nutzung auf die Bauleitung und die Bauausführung geplant. Darüber hinaus werden die Ergebnisse aus den Umläufen und Eigentümeranfragen noch mehr integriert und die Vermessungsaufträge werden aus **Lovion** PROJECT heraus direkt in *Lovion* TASK übertragen. Auch die Anbindung eines Archivsystems ist im nächsten Schritt vorgesehen, ebenso wie die Erweiterung der SAP-Integration für die Bereiche Materialplanung, Reservierung und Entnahme.

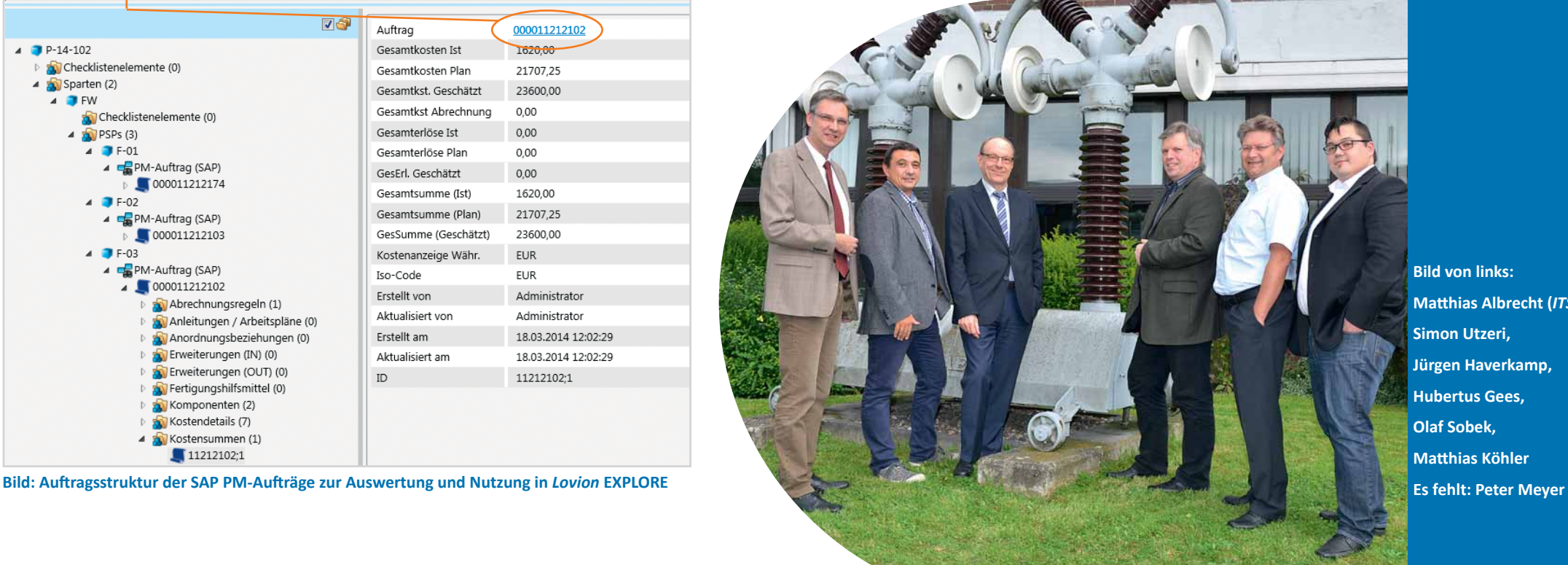

**Bild von links: Matthias Albrecht (***ITS***), Simon Utzeri, Jürgen Haverkamp, Hubertus Gees, Olaf Sobek, MaƩ hias Köhler** 

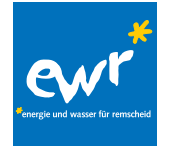

**EWR GmbH, Remscheid Hans Theo Schröder Leiter Planung & Asset Management h.t.schroeder@ewr-gmbh.de**

**Die EWR GmbH aus Remscheid hat für die spartenübergreifende Verwaltung der Baumaßnahmen das Modul Lovion PROJECT im Zusammenspiel mit der Planungsdie spartenübergreifende Verwaltung der Baumaßnahmen das Modul** *Lovion* **lösung** *Lovion* **DESIGN, die als Grundlage für die KostenkalkulaƟ on in** *Lovion* **COSTING dient, eingeführt. Ein wichƟ ger Aspekt war dabei, die** 

**Möglichkeit zu schaffen, unterjährig den aktuellen Budgetstand in Bezug auf die durchgeführten** 

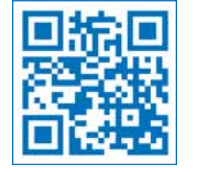

## Verwaltung von Baumaßnahmen mit **Kostenkalkulation aus** *Lovion* DESIGN

#### **Anforderungen**

Die *EWR* suchte eine Lösung, um eine Maßnahme spartenübergreifend von der Initiierung bis zum Abschluss verwalten und in einem frühen Stadium mit Schätzkosten in einem Projekt verknüpfen zu können. Aus diesen Projekten wird ein auf die Spartenbudgets abgestimmter Wirtschaftsplan erstellt, so dass man schnell auf geänderte Voraussetzungen reagieren kann und jederzeit einen Überblick zum Stand der Budgetausschöpfung und der Projektlage hat.

#### **Vorhandene Grundlagen**

Als Grundlage für die Maßnahmengenerierung dient eine abgeschlossene Zielnetzplanung für die Sparten Gas, Wasser und Strom-Mittelspannung, aus der eine Netzstrategie für die Sparten Gas und Wasser - für Strom zur Zeit in Arbeit - formuliert wurde. Daraus resultierte eine Prioritätenliste für Erneuerungen mit mittelfristig angesetzten Investitionsbudgets für die einzelnen Sparten, die in der Sparte Gas auf Leitungsabschnitte ansonsten auf Leitungsgruppen bezogen ist.

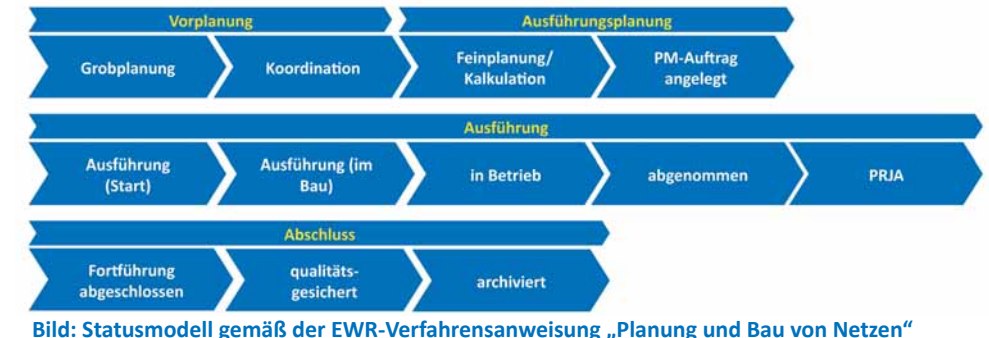

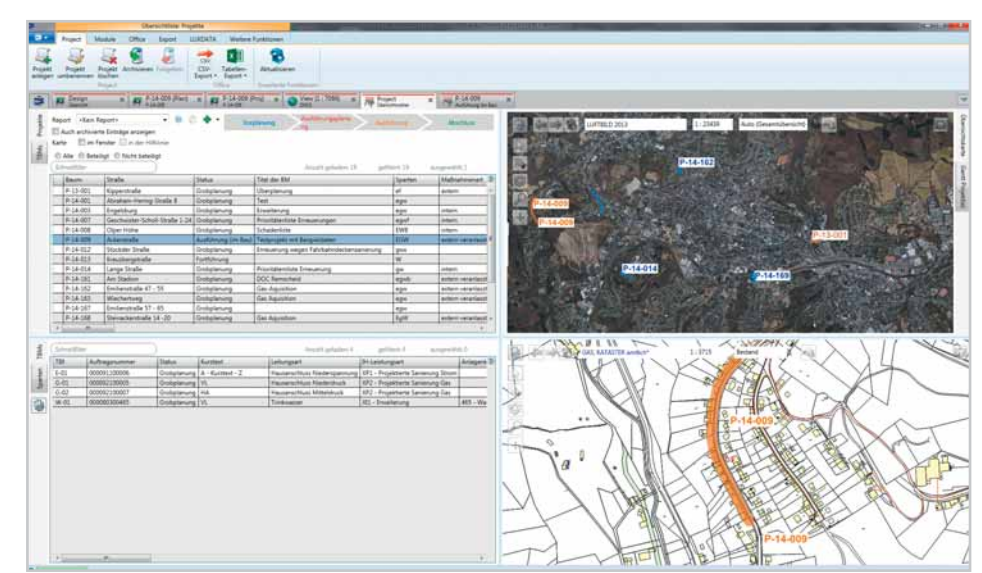

**Maßnahmen zu ermitteln. Bild: Bild: Hauptmenü von** *Lovion* **PROJECT mit der Übersicht der Baumaßnahmen der EWR** 

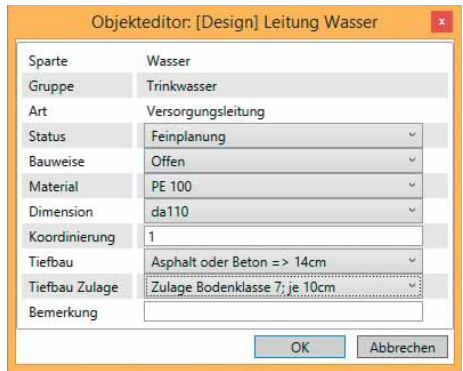

#### **Bild: Planungsobjekt für die Feinkalkulation**

#### **Vorplanung**

Zu Beginn erfolgt zunächst die Definition der Maßnahmen und die grobe räumliche Darstellung des Trassenverlaufs sowie die Koordination der Sparten und Zuordnung zu den Projekten. Mit Hilfe der zugehörigen Planungszeichnung in *Lovion* DESIGN kann anhand der grafischen Elemente eine grobe Kostenkalkulation vorgenommen werden.

#### **Ausführungsplanung**

In dieser Phase werden die Teilbaumaßnahmen (TBM) in den Sparten mit HA- und Versorgungsleitungen festgelegt. Für die einzelnen TBM werden automaƟ sch Folien in *Lovion* DESIGN angelegt. Auf dieser Basis erfolgt die Erstellung der Ausführungszeichnung. Für die Feinkalkulation der TBM werden demnächst Preise für die Planungsobjekte hinterlegt, die auf dem Thüga-Leistungsverzeichnis und dem EWR-Materialverzeichnis beruhen.

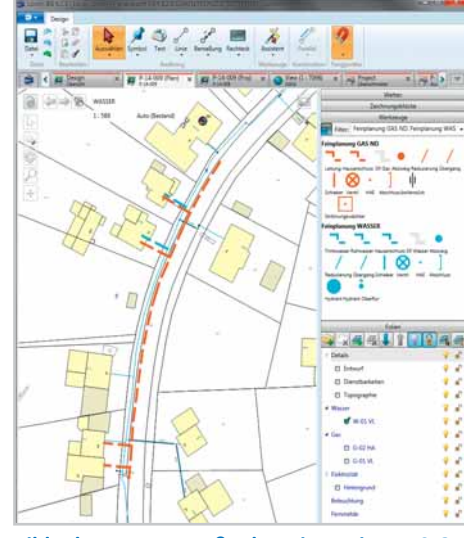

#### **SAP-IntegraƟ on**

Die Daten zur Maßnahme aus den TBM von *Lo*vion PROJECT werden von SAP zur Auftragseröffnung genutzt. Dabei besteht eine 1:1-Beziehung TBM – SAP Auftrag. Die gebuchten Kosten werden im Batchbetrieb über Nacht in *Lovion*  eingelesen und dienen zur Kostenkontrolle im Verhältnis zu den kalkulierten Kosten, die detailliert nach Kostenarten (Fremd- / Eigenleistungen / Material / Zuschläge) übersichtlich angezeigt werden.

#### **Ausblick**

Im nächsten Schritt ist die Integration der digitalen Bauakte als Dokumentenakte unter Microsoft Sharepoint und die Erweiterung der Konstruktionswerkzeuge geplant.

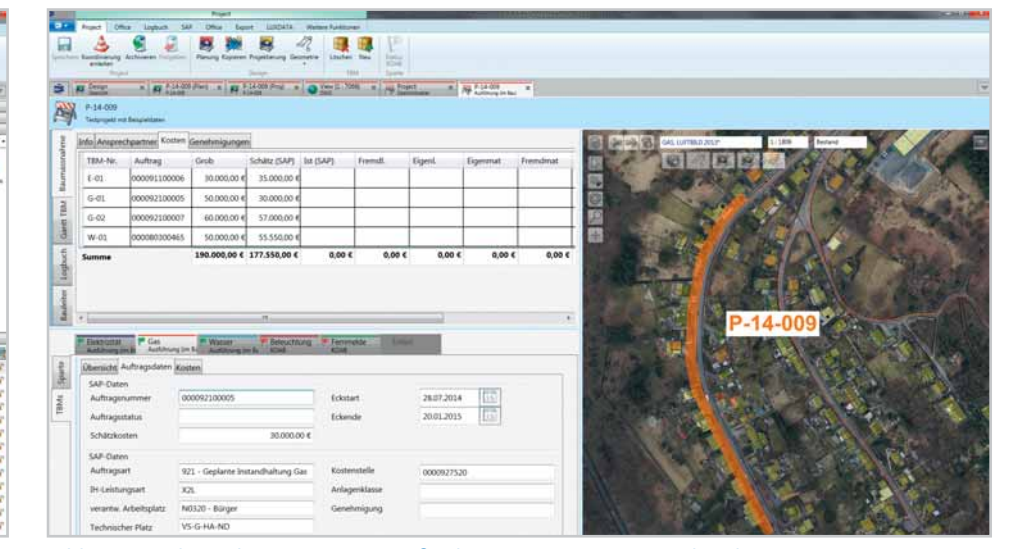

**Bild: Planung zur Maßnahme in** *Lovion* **DESIGN Bild: Kostenübersicht zu einer Baumaßnahme in** *Lovion* **PROJECT bei der EWR**

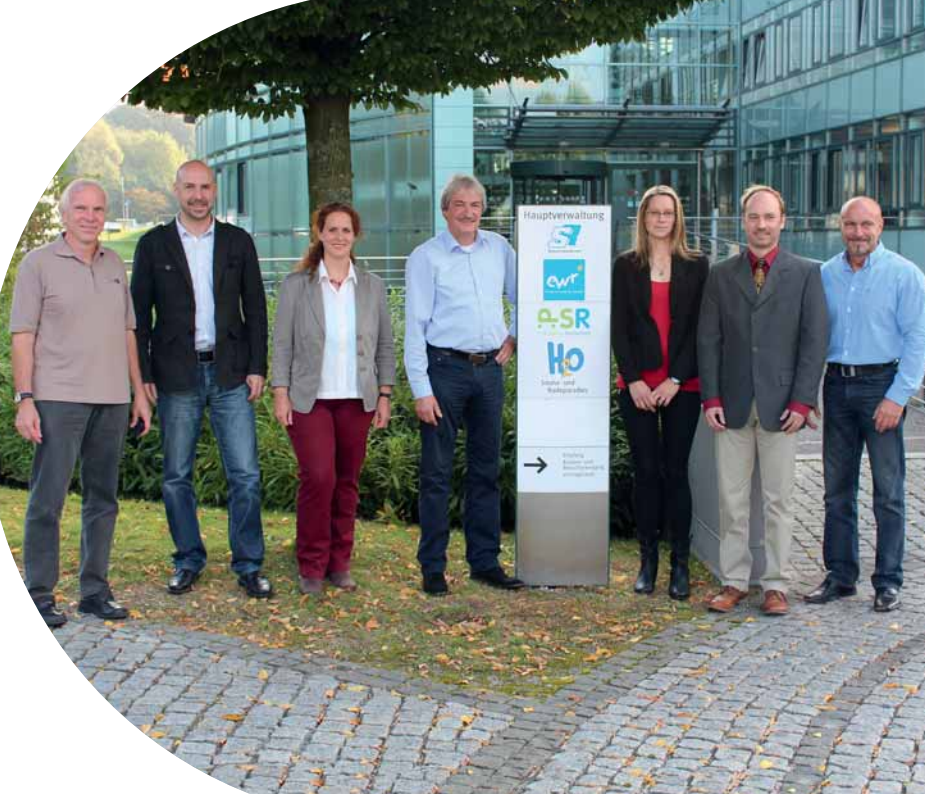

**Bild von links: Dieter Hilger, Marc Ludwig, Katja Albrecht (***ITS***), Hans Theo Schröder, Sandra Busch, Stefan Blum (***ITS***), Peter Hein Es fehlen: Klaus Förster, Markus Bürger**

#### **RUHRPOWER** elemente

**Stadtwerke Schwerte** 

**Stadtwerke Schwerte GmbH Kai Atzbacher Leiter Dokumentation atzbacher@ruhrpower.de**

**Die Stadtwerke Schwerte GmbH hat sich mit der Stadt Schwerte und der Stadtentwässerung Schwerte GmbH (SEG)**<br>
zur Finführung einer gemeinsamen Baumaß**mit der Stadt Schwerte und der Stadtentwässerung Schwerte GmbH (***SEG***) zur Einführung einer gemeinsamen Baumaßnahmenverwaltung auf Basis von** *Lovion* **PRO-JECT entschlossen. Als Besonderheit ergibt sich dabei, dass neben der herkömmlichen Wirt-**

**schaftsplanung eine integrierte Verwaltung und Koordinierung der Straßenauĩ rüche zu einer** 

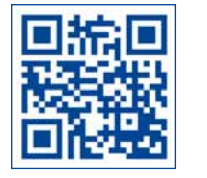

## Baumaßnahmenverwaltung mit koordiniertem Aufbruchskataster

#### **OrganisaƟ on der Straßenauĩ rüche**

An der Dokumentation der Straßenaufbrüche sind die *Stadt Schwerte* und die *SEG* ebenso beteiligt wie die *Stadtwerke Schwerte GmbH*  selbst. In diesem Zusammenhang gibt es durchaus unterschiedliche Schwerpunkte in der Verwaltung und Dokumentation dieses Prozesses. Während die *Stadtwerke* eine Kostenplanung in ihrem Wirtschaftsplan berücksichtigen und gemeinsam mit der *SEG* die Bauplanung inne haben, werden von der **Stadt** Aufbruchsgenehmigungen und verkehrsbehördliche Anordnungen erteilt, wenn alle notwendigen Unterlagen hierfür zusammengetragen sind. Außerdem dokumentiert die **SEG** den Zeitraum der Fertigstellung einer Baumaßnahme sowie die Abnahme einer Aufbruchsfläche bei Bauabschluss. Nach der Abnahme beginnt die Gewährleistung für die entsprechenden Oberflächen, die ebenfalls von der **SEG** dokumentiert wird. All diese bislang in verschiedenen Systemen dokumentierten Prozesse wurden in *Lovion* PROJECT in einem System zusammengeführt.

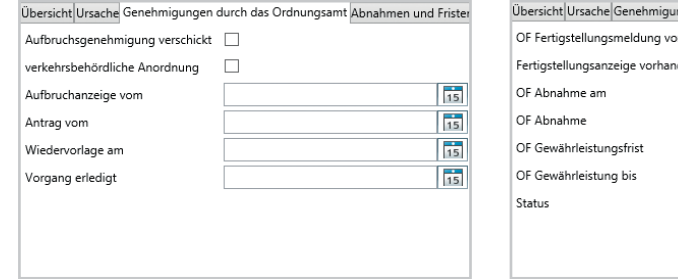

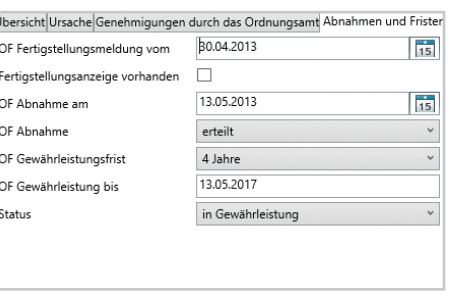

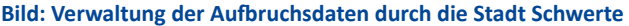

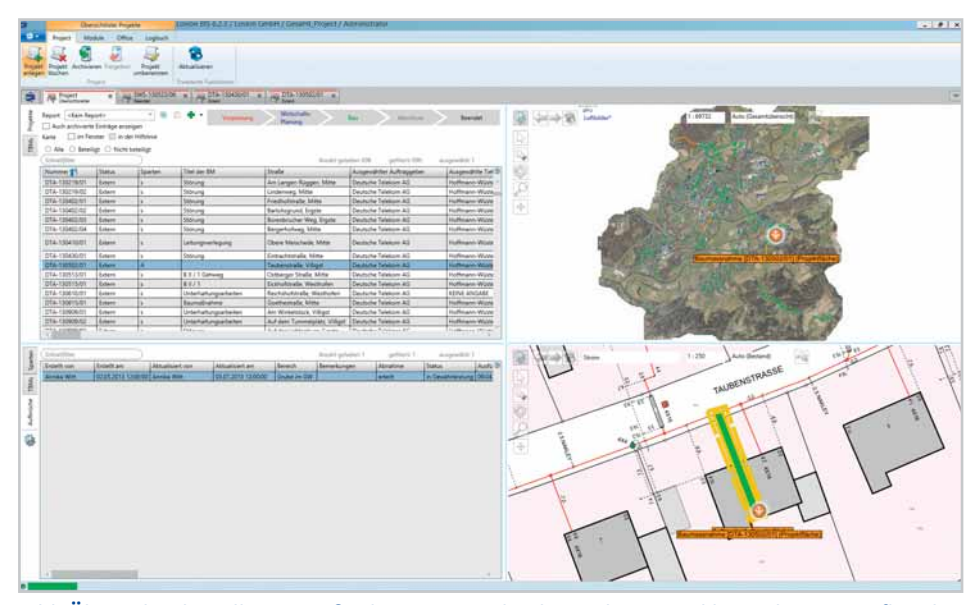

**Maßnahme erfolgt. Bild: Übersicht über alle Baumaßnahmen im Stadtgebiet Schwerte inkl. zugehöriger Auĩ rüche**

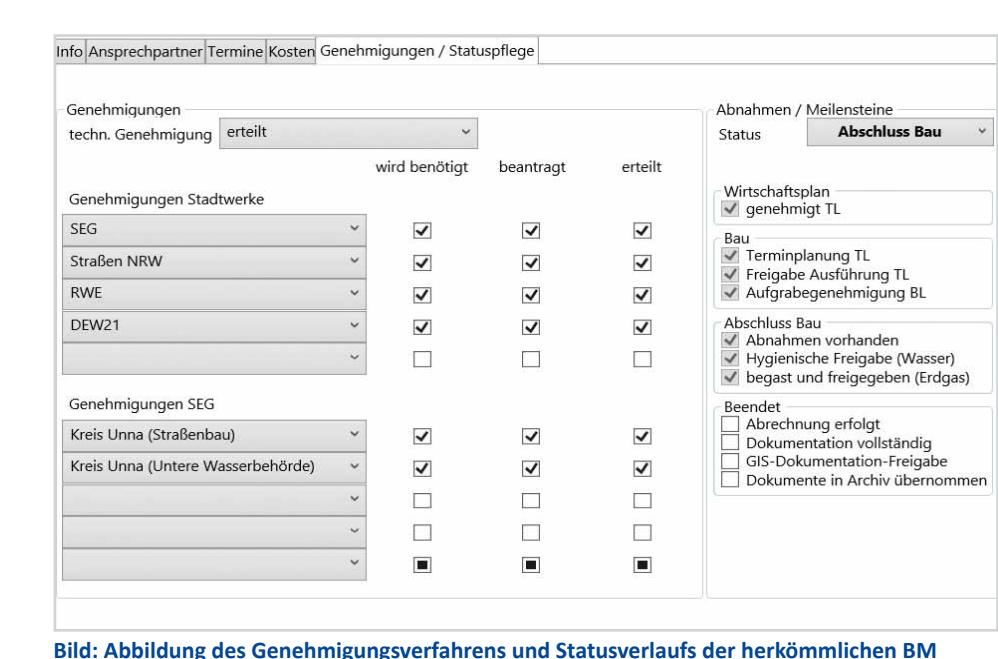

#### **Genehmigungsprozess**

Der Genehmigungsprozess wurde mit verschiedenen Prüfungen belegt. Er beeinflusst sowohl den Statuswechsel als auch die Darstellung der Projekt- und Aufbruchsflächen. Das bedeutet, je nach Projektstatus haben diese Flächen unterschiedliche Farbausprägungen, die den Status visualisieren. Zur Unterstützung des Genehmigungsprozesses und zur allgemeinen Info über den Projektstand wurden verschiedene Office-Dokumente als Vorlage hinterlegt. Sie ermöglichen eine schnelle Information von Behörden, beauftragten Unternehmen und der eigenen Mitarbeiter.

#### **Anbindung von kVASy**

Mit Anbindung von *Lovion* PROJECT an die Auftragsverwaltung im Abrechnungssystem *kVASy* werden frühzeitig Kostenplanungen für die bei diesen Maßnahmen erneuerten Hausanschlüsse oder Versorgungsleitungen erstellt und in den Wirtschaftsplan aufgenommen. Nach Abschluss einer Maßnahme ist dann auch die Gegenüberstellung der tatsächlichen Baukosten (Material, Fremdleistung und Arbeitsstunden) möglich. Diese werden spartenweise aufsummiert und für das gesamte Projekt dargestellt. Die großen Baumaßnahmen aus *Lovion* PROJECT werden zukünftig auch auf der Website veröffentlicht.

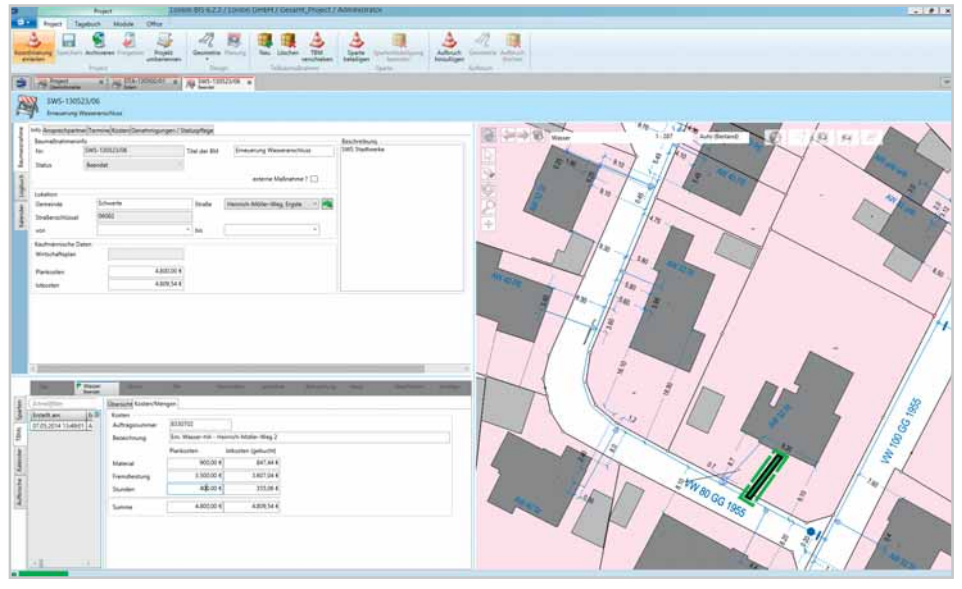

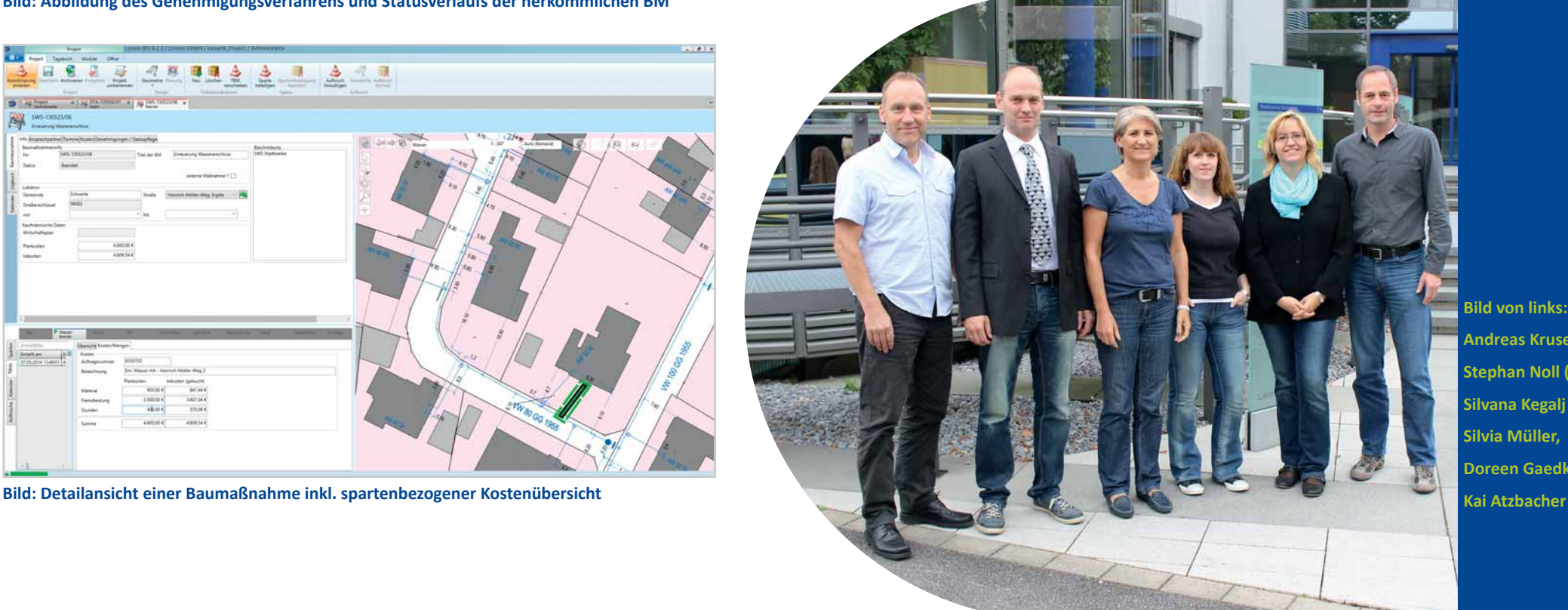

**Bild von links: Andreas Kruse (***SEG***), Stephan Noll (***ITS***), Silvana Kegalj (***SEG***), Silvia Müller, Doreen Gaedke (***ITS***),** 

erke Velbert STROM-, GAS-, WASSERVERSORGUNG, BÄDER

**Stadtwerke Velbert GmbH Christoph Bokler Abteilungsleiter Planung und Bau cbokler@stwvelbert.de**

**Die Stadtwerke Velbert GmbH hat die Umstellung auf die digitale Bearbeitung der Planungen und Projektierungen in den letzten Jahren konsequent weiter Umstellung auf die digitale Bearbeitung der Planungen und Projektierunvorangetrieben. Mit der Einführung der Planungslösung** *Lovion* **DESIGN können miƩ lerweile alle Mitarbeiter in den technischen** 

**Bereichen spartenübergreifend auf die einheitlich ausgeprägten Planungen und Projektierungen** 

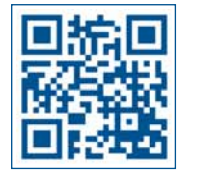

## Spartenübergreifende Netzplanung mit *Lovion* DESIGN

#### **Analoge ProjekƟ erungen vor 2009**

Vor 2009 wurden die Planungen und Projektierungen noch analog in Papierform erstellt. Auf Basis von ausgeplotteten PDF-Dateien, die die Netzbestandspläne darstellten, wurden mit Lineal, Schablonen, Dreikantmaßstab, Bleistift, Buntstiften und Textmarkern die Zeichnungen erstellt. Über MS Excel konnten dann noch weitere Informationen ergänzt werden.

#### **Digitale ProjekƟ erungen ab 2009**

Die rechnergestützte Arbeitsweise begann im Jahr 2009 zunächst mit der Nutzung von digitalen Netzbestandsplänen, damals noch über den Location Viewer. Die Projektierungen wurden als Redliningdateien erstellt. Parallel wurden noch weitere Planungsinformationen in MS Excel und Detailzeichnungen sowie Rohrfolgepläne in AutoSketch ergänzt. Die so erstellten Planungen und Projektierungen waren immer noch sehr individuell und sahen unterschiedlich aus. Darüber hinaus konnten nicht alle zuständigen Mitarbeiter direkt auf diese Daten zugreifen. **digital direkt zugreifen. Bild: Erstellung von Planungen und Projektierungen mit Lovion DESIGN** 

#### **ProjekƟ erungen ab 2011**

Mit dem Upgrade des Location Viewers auf Version 5.4.9 begann die Bereitstellung von Luftbildern für alle Nutzer und das Planungsmodul Location Design Version 5.4.9 wurde für fünf Mitarbeiter inklusive einer DXF-Import-Schnittstelle eingeführt. Damit war ein komfortables Zeichnen und Konstruieren von Plänen und Details in einer Datenbank mit Benutzerverwaltung und Planungsstatus gegeben.

#### **Einheitliche Zeichenwerkzeuge**

Nun standen selbst konstruierte Werkzeuge (Formstücke, Leitungen, Leuchten, ...) zur Verfügung. Darüber hinaus konnten Zeichnungsblöcke für Legenden und weitere Standard-Textstempel genutzt werden. Auch die Verwendung eigener Folien (Tiefbau, Verkehrslenkung, Details, …) sowie die Nutzung von Konstruktionsfunktionen (parallele Linien, lotrechte Linien, …) war nun möglich.

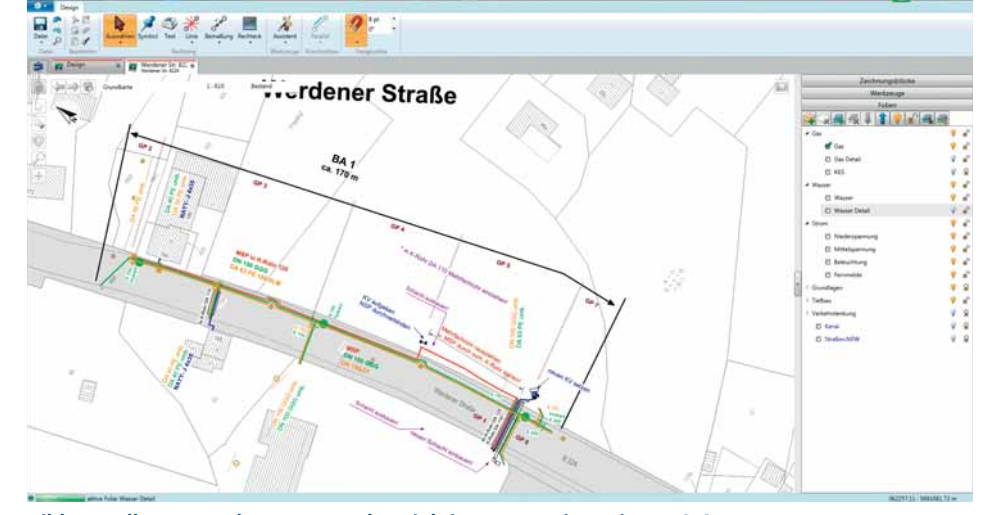

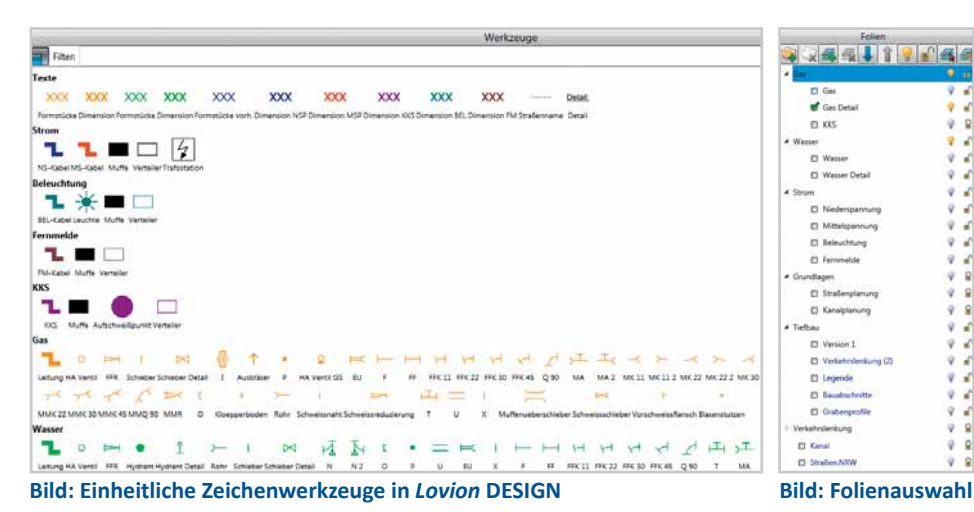

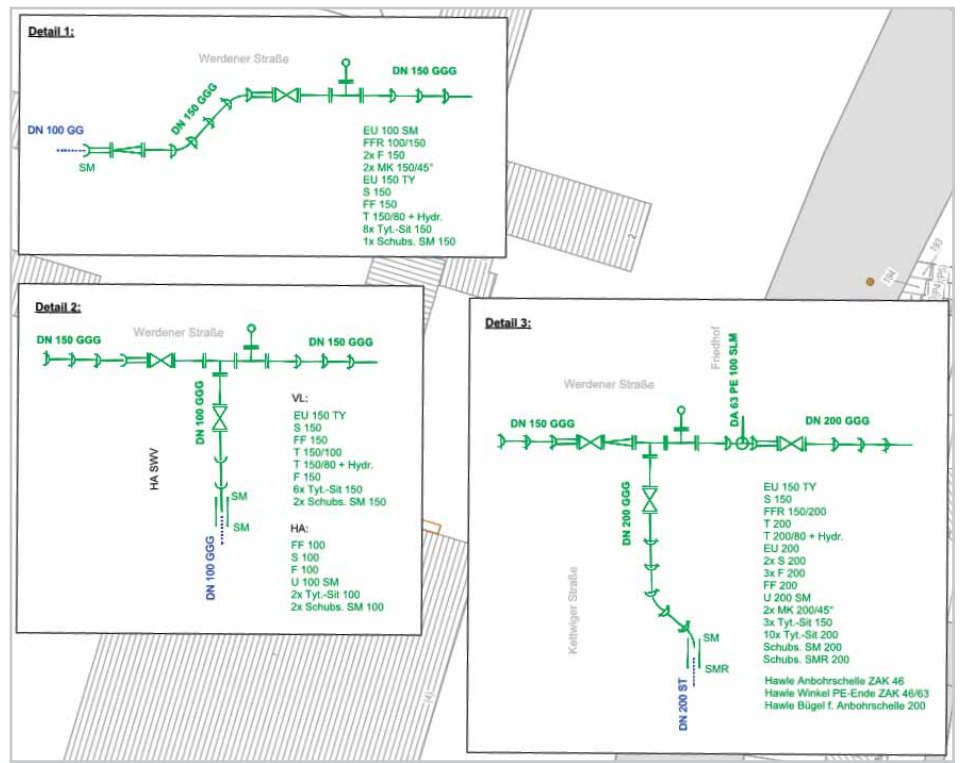

#### **ProjekƟ erungen ab 2013**

 $9 - 4$ 

 $9.9$ 

 $\frac{1}{2}$ 

 $\mathcal{R}$ 

 $9 - 6$ 

 $9 - 6$ 

 $9 - 4$ 

 $00$ 

 $00$ 

 $9.4$ 

 $\mathbf{v}$ 

 $\frac{1}{2}$ 

 $00$ 

Im Jahr 2013 wurde die Umstellung auf *Lovion* DESIGN (Version 6.2.1) mit den Schnittstellen für DXF-Import und -Export durchgeführt. Mit der Nutzung des Moduls *Lovion* DESIGN VIEW wurde die Möglichkeit geschaffen, dass die Planungen und Projektierungen nach Freigabe durch den Fachbereich unternehmensweit digital beauskunftet werden konnten. In diesem Zuge wurden die Daten auch auf das Lagebezugssystem ETRS89 umgestellt. Damit gingen zahlreiche Verbesserungen einher, die sogar zu einem ganzheitlicher Austausch von Projektierungsdaten mit Dritten führten.

#### **Projektierungen ab Mitte 2014**

Mit dem Upgrade auf *Lovion* DESIGN (Version 6.2.3) ist eine weitere Vereinfachung beim Import von DXF-Daten erreicht worden. *Lovion*  DESIGN VIEW wird in Zukunft auch für die interne Bekanntmachung von Versorgungszuständen (Gas/Wasser) bei Baumaßnahmen genutzt.

#### **Ausblick**

Im nächsten Schritt erfolgt nun die Abbildung von Standard-Grabenprofilen direkt in den Plänen mit den Zeichnungsblöcken in *Lovion* DE-SIGN. Darüber hinaus wird auch über eine evtl. Einführung von *Lovion* PROJECT zur Abbildung der Baumaßnahmen nachgedacht.

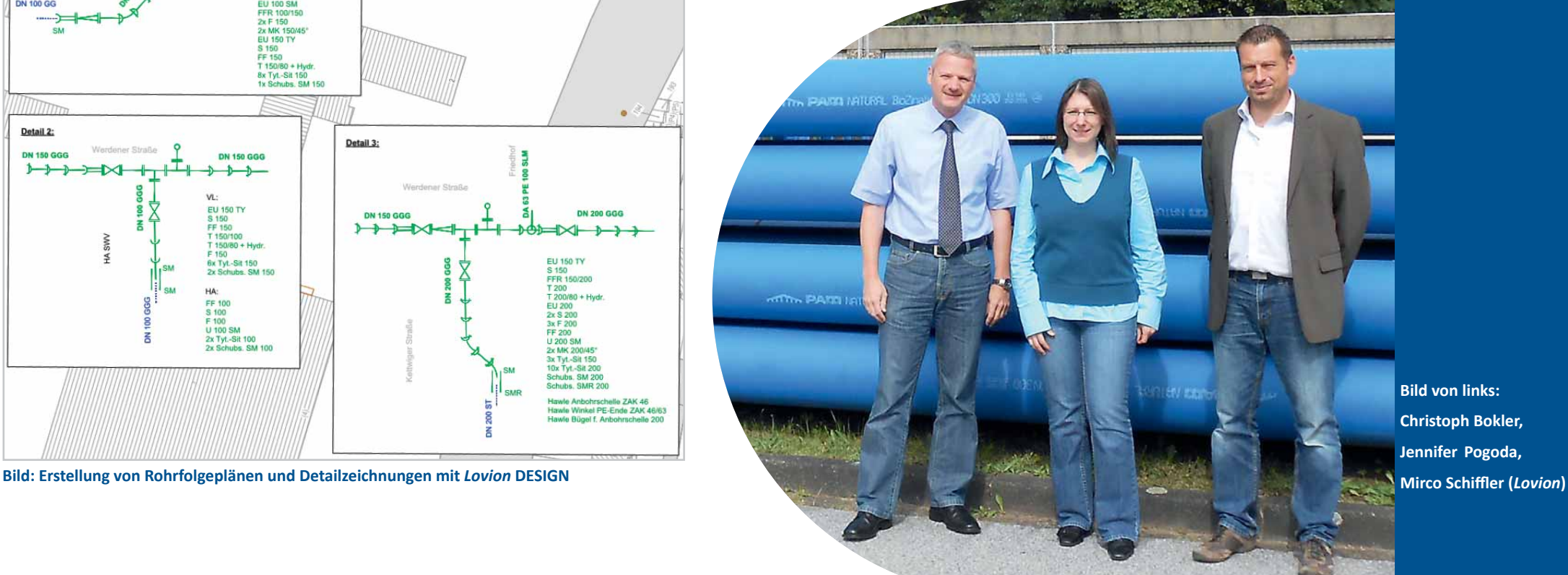

**Bild von links: Christoph Bokler, Jennifer Pogoda,**

Ihr Partner für Energie

EVI

**EVI Energieversorgung Hildesheim GmbH & Co. KG Valerian Schwegler Netzprojekte valerian.schwegler@evi-hildesheim.de**

**Die EVI Energieversorgung Hildesheim GmbH & Co. KG (EVI) hat sich nach einer Marktsichtung zur Umstellung der digitalen Vermessung auf die Lösung** *Lovion* **SURVEY entschieden. Damit können nun im Felde neben den digitalen Feldbuchdaten auch direkt GIS-Objekte mit Sach- und Geometrieda-**

**ten erfasst werden. Über die SchniƩ stelle zum GIS werden die vermessenen Betriebsmittel als** 

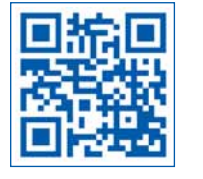

## Umstellung der digitalen Vermessungslösung

#### **AusgangssituaƟ on**

Die **EVI** hat bereits seit einigen Jahren für die Vermessung und Fortführung der Betriebsmittel eine digitale Lösung benutzt, die auch eine Schnittstelle zum GIS umfasste. Da dieses System nicht mehr weiterentwickelt wurde und somit auch die Schnittstelle nicht mehr verfügbar war, führte die **EVI** eine Marktsondierung durch und entschied sich nach Sichtung von mehreren Vermessungssystemen für die Lösung *Lovion* SURVEY mit der Schnittstelle Lovi*on* GEO CONNECT.

#### **Eingesetzte Hardware**

Die Vermesser der **EVI** nutzen als Vermessungsausstattung im Außendienst das Tachymeter Leica TCRP 1203 in Kombination mit dem robusten Feldrechner *ARMOR X10gx advanced* und dem integrierten Tachymeterfunk *Leica RH16*. Über dieses Funkmodul kann der Vermesser direkt auf das Tachymeter zugreifen. Die Gerätesteuerung aus *Lovion* SURVEY erfolgt dabei mit der Komponente Kivid-Feld vom *Ing. Büro Burg.*

#### **Erfassung von GIS-Objekten im Feld**

Für die digitale Erfassung wurden Objektklassen für die Sparten Erdgas, Wasser, Fernwärme. Strom und Topografie konfiguriert, wobei die jeweiligen Editoren mit Standardwerten voreingestellt und weitere Attributwerte nach der Messung ergänzt werden. Der Export der Daten erfolgt mittels *Integration Manager* ins GIS. Dort geschieht dann die Nachbearbeitung.

#### **Erfassung von Höhen zu Betriebsmitteln**

Die Objekte in der Sparte Fernwärme (z.B. Rohrleitungen) müssen zwingend mit Höhen gemessen werden. Als Höhenanschluss dienen die Kanaldeckel im Versorgungsgebiet. Hierzu wurden ca. 18.000 Kanaldeckel in eine separate Datenbank in *Lovion* SURVEY übernommen, die als Anschlusspunkte mit Höhen für das Messgebiet erzeugt werden können.

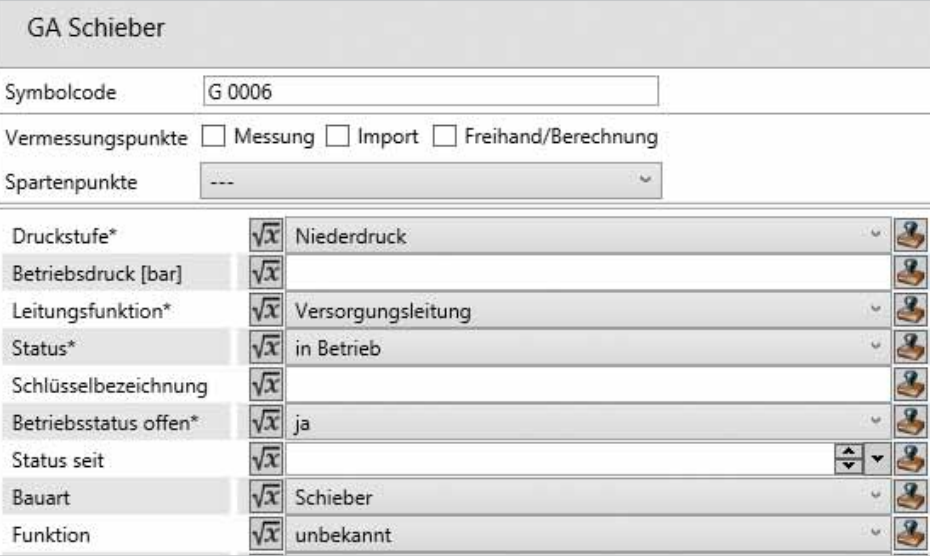

**Fachschalenobjekte erzeugt. Bild: Konfiguration der Sachdatenmasken mit voreingestellten Werten in Lovion SURVEY** 

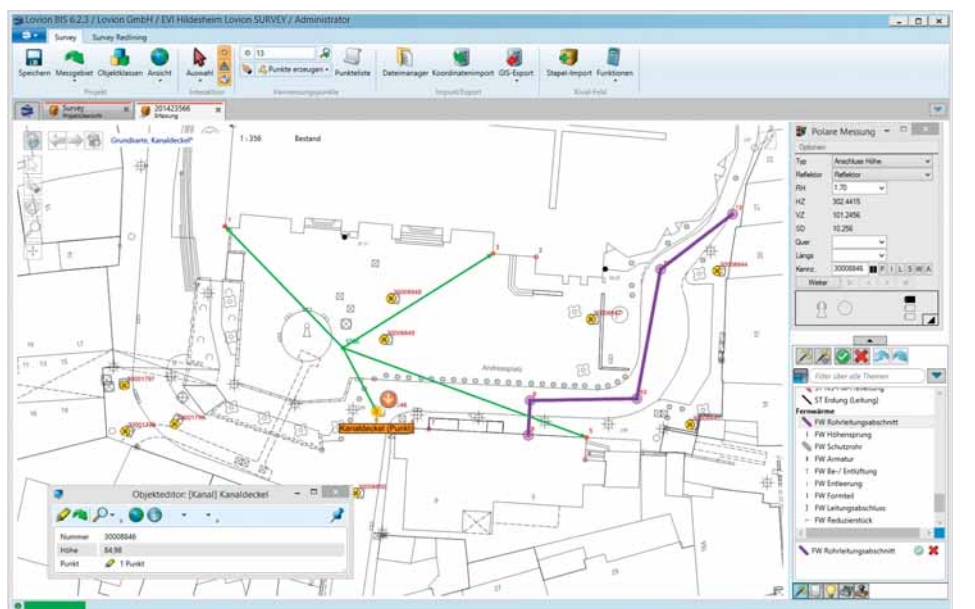

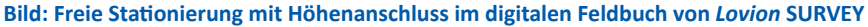

lildesheim Lovion SURVEY / Administrat

Concert Renting

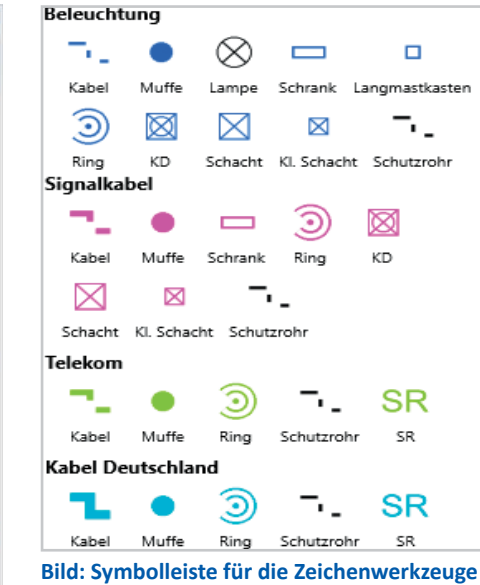

#### **Zusätzliche Betriebsmittel**

Neben den Betriebsmitteln der **EVI-eigenen** Versorgungssparten werden auch für Dritte weitere Objektklassen, wie beispielsweise Kabel und Muffen unterschieden nach Beleuchtung, Signalkabel, Telekom und Kabel Deutschland, allerdings ohne Sachdaten über Redlining-Werkzeuge erfasst. Bei der Messung werden nur die Geometrien aufgenommen und später den entsprechenden Leitungseigentümern/- betreibern zur Verfügung gestellt. Für die **EVI**-eigenen Sparten werden im Nachgang direkt GIS-Objekte mit Sachdaten über den Integration Manager erzeugt.

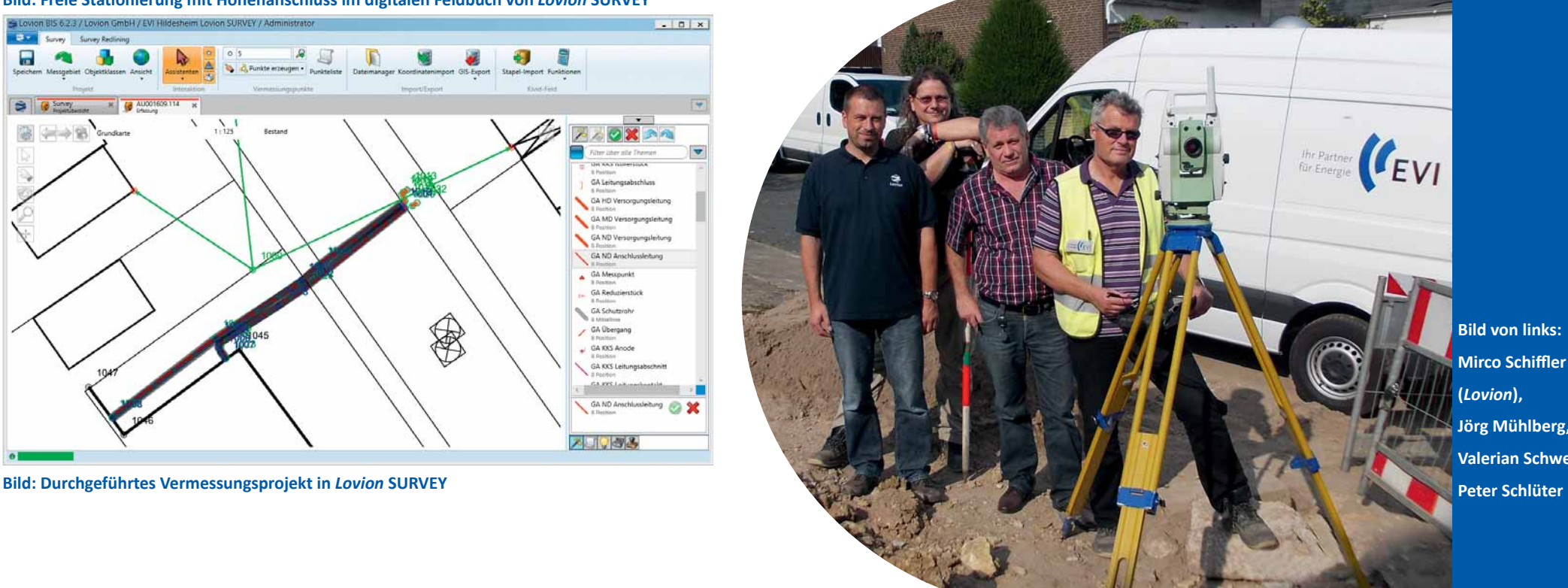

**Bild von links: Mirco Schiffl er (***Lovion***), Jörg Mühlberg, Valerian Schwegler,**

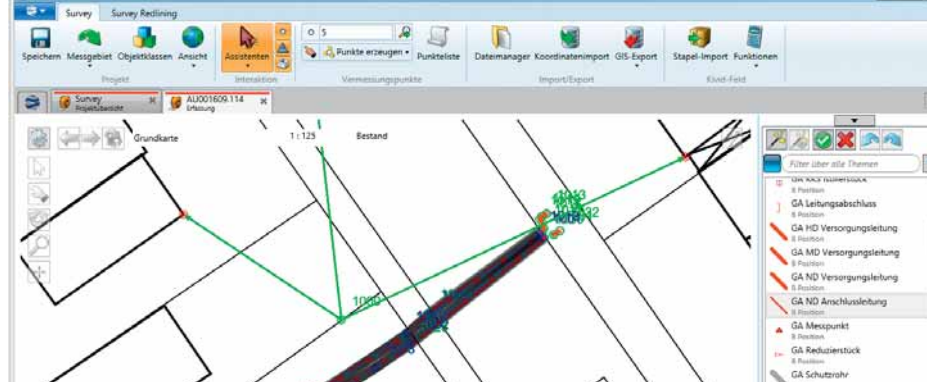

 $\circledast$ 

GA Übergang GA KKS Anode GA KKS Leitung

지되어야외

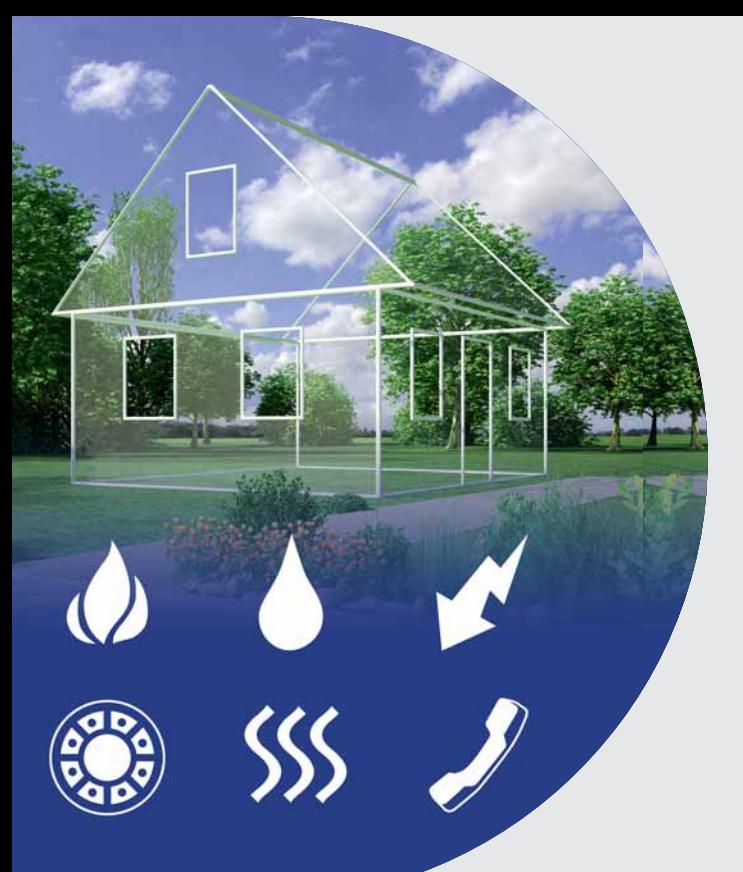

**Mit den** *Lovion***-Produkten für den Prozess Netzanschluss kann eine durchgängige Abwicklung der Aufgaben bei Netzanschlüssen erfolgen. Wie bei Prozess Netzanschluss kann eine durchgängige Abwicklung der Aufallen** *Lovion***-Prozessmodulen sorgt dabei der**  aufgabenbasierende Workflow jederzeit für **Transparenz. Die** *Lovion***-Lösung ist zwischen** 

**GIS und SAP positioniert und bedient sowohl die internen als auch die externen Beteiligten in**nerhalb des Workflows.

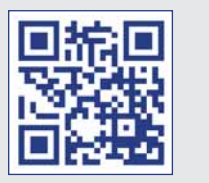

## *Lovion* im Netzanschluss-Prozess

#### **Einleitung**

Zur Abbildung des Netzanschluss-Prozesses stehen die Module *Lovion* CONSUMER und **Lovion** PORTAL bereit. Die Prozessabschnitte gliedern wir in folgende Teilprozesse:

#### **Vertragsabschluss**

Dieser SchriƩ besteht aus den Aufgaben Kalkulation und Vertrag. Es entstehen hier erste Stammdaten mit den jeweiligen Vertragsunterlagen. Dabei können auch die Debitoraufträge in SAP SD und das "IS-U Haus" in SAP angelegt werden.

#### **Bauausführung**

Nach Abschluss des Netzanschlussvertrages beginnt die Bauausführung mit der Zeit- und Materialplanung. Des Weiteren werden die Fremdleistungen, z.B. für den Tiefbau, und die Montageaufgaben beauftragt. Nach Abschluss der Montage wird automatisch eine entsprechende Aufgabe für die Vermessung angelegt.

**Vertragsabschluss Bauausführung Inbetriebnahme Betrieb**

#### **Inbetriebnahme**

Nach der Erstellung des Netzanschlusses erfolgen das Setzen der Zähler und die Inbetriebnahme durch den Netzbetrieb bzw. den Installateur. Im Anschluss werden über die Schnittstelle *Lovion* ERP CONNECT in SAP SD die Aufträge abgerechnet und die Rechnungen an den Kunden geschickt sowie die Hausanschlussakte vervollständigt und archiviert.

### **Betrieb** Mit der Inbetriebnahme beginnt der Lebenszy-

PORTAL **DECONSUMER** 

klus für die neu verbauten Betriebsmittel. Die Regelaufgaben, z.B. 12-jährige Turnusprüfung für Gas-Anschlüsse, werden in Wartungsplänen abgebildet. Diese liegen entweder in *Lovion* oder in Drittsystemen, wie z.B. SAP PM. Die digitale Hausanschlussakte steht auch dem Betrieb dauerhaft zur Verfügung.

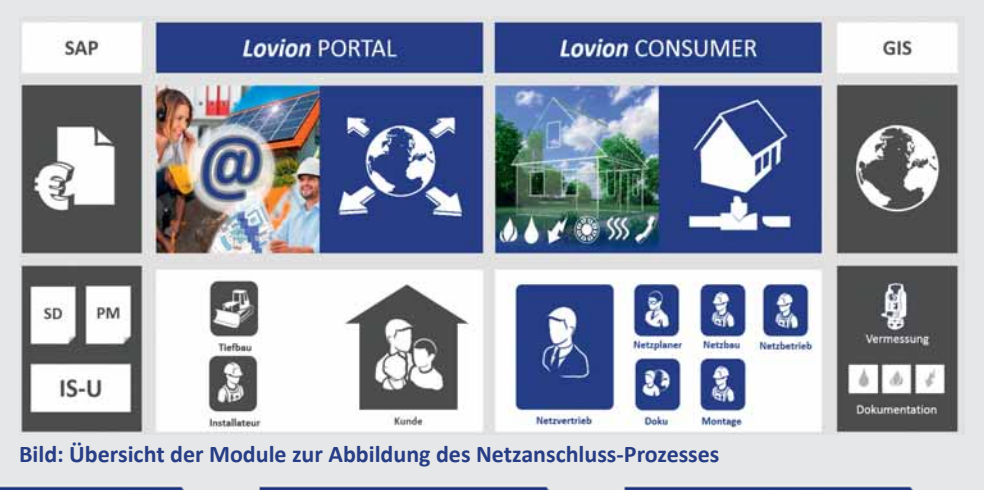

Neben der üblichen analogen Form der Versorgungsanfrage durch den Kunden auf Basis eines Papierformulars bietet das Modul *Lovion* PORTAL auch die Möglichkeit, den Vorgang über eine Webseite zu steuern. *Lovion* PORTAL unterstützt individuell gestaltete Webdienste, um z.B. die Kundenanfrage elektronisch abzuwickeln oder ein Portal für Installateure oder Tiefbaufirmen einzurichten. Das Webportal vermeidet redundante Datenhaltung und ermöglicht Plausibilitätsprüfungen. Darüber hinaus können damit auch gescannte Unterlagen (Lageplan etc.) hochgeladen und direkt der digitalen Hausanschlussakte zugeordnet werden.

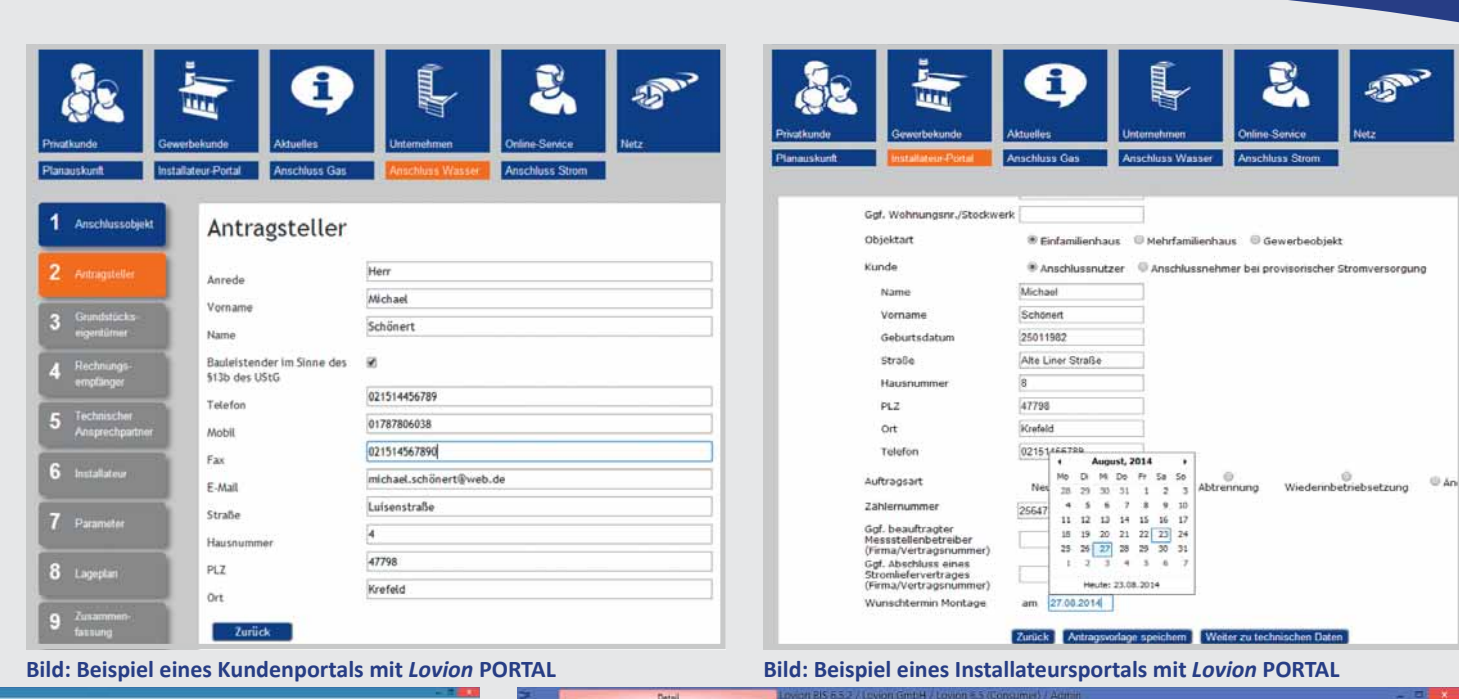

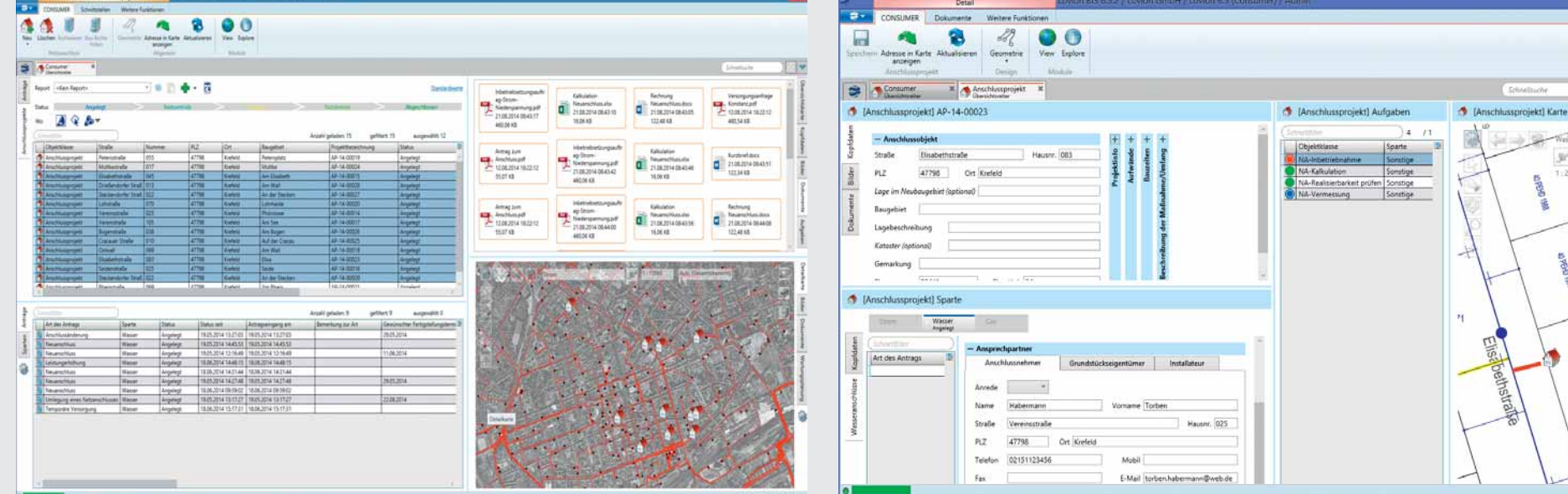

**Bild: Übersicht der Netzanschlussprojekte in** *Lovion* **CONSUMER**

**Bild: Abbildung des Workflows über Aufgaben** 

**IV** 

 $-8$ 

同

 $1:25$ 

**Vom 25. - 27. März 2014 fanden wie-<br>
<b>Voltage die Lovion Betriebsführungstage**<br> **Statt. Wir bedanken uns recht herzlich bei den der die** *Lovion* **Betriebsführungstage diesmal im Technik Museum in Speyer 267 Teilnehmern aus 103 Unternehmen, die sich vor Ort innerhalb der spannenden Vorträ**ge, der informativen Workshops und der um-Spere Spere Spere Spere Spere Spere Spere Spere Spere Spere Spere Spere Spere Spere Spere Spere Spere Spere Spere Spere Spere Spere Spere Spere Spere Spere Spere Spere Spere Spere Spere Spere Spere Spere Spere Spere Spere

**Ausstellung**

**.<br>Scott** 

**fangreichen Ausstellung über die aktuellen Projekte und die neueste Version 6.5.1 des** *Lovion* **BIS** 

**Betriebsf<sup>ü</sup> h r u n g <sup>s</sup>tag<sup>e</sup> <sup>2</sup>014**

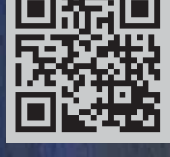

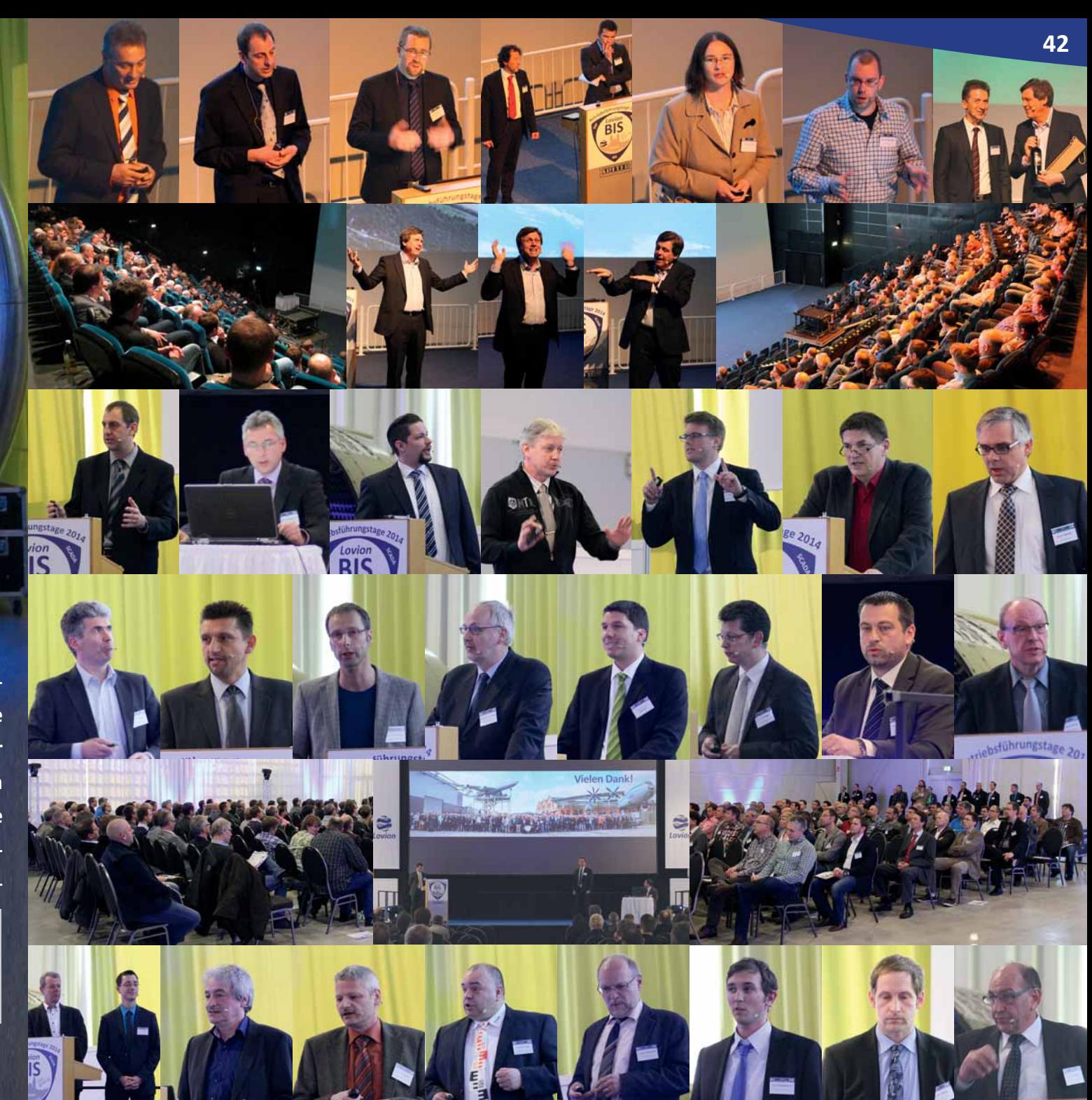

**hsführungstag** 

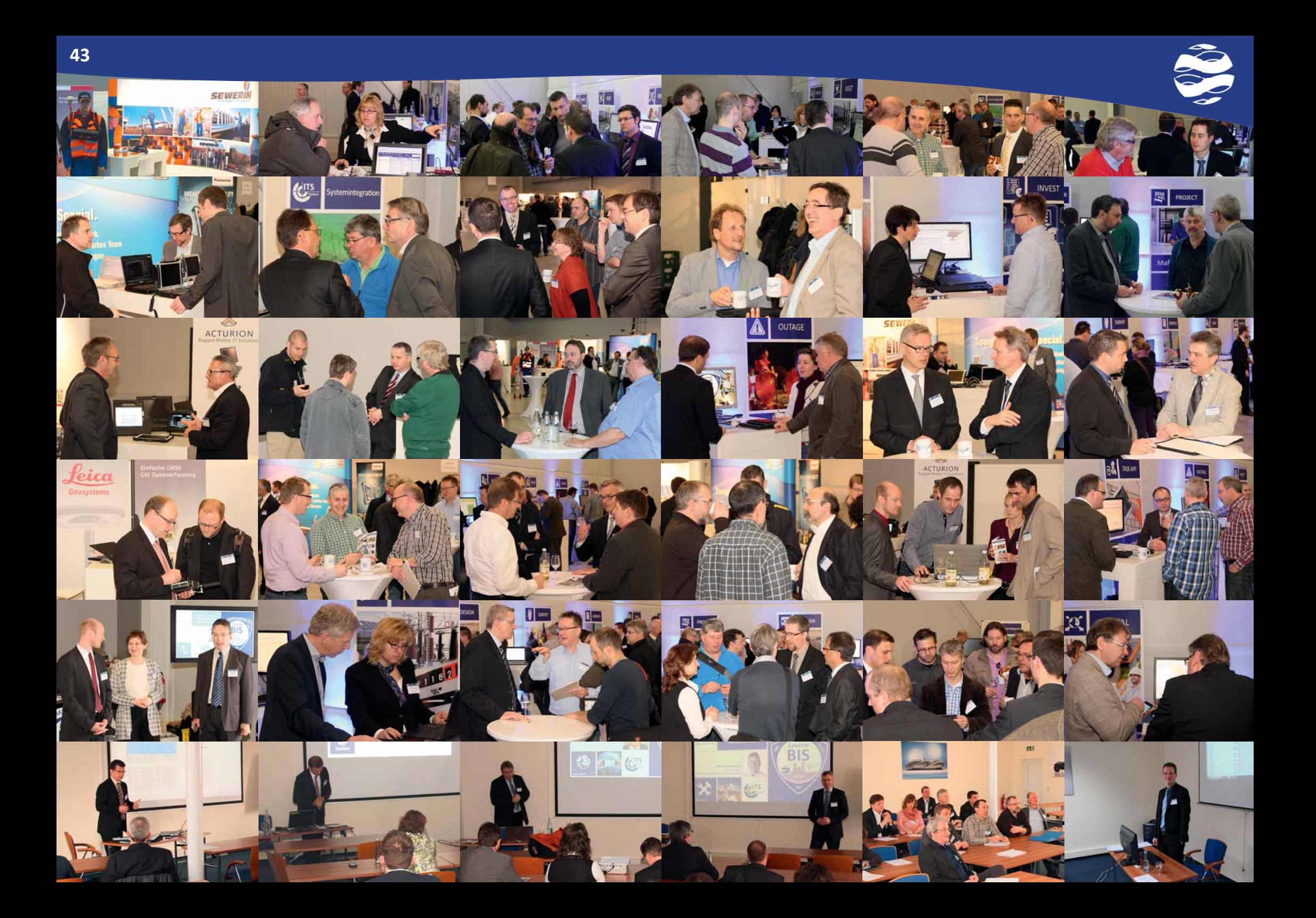

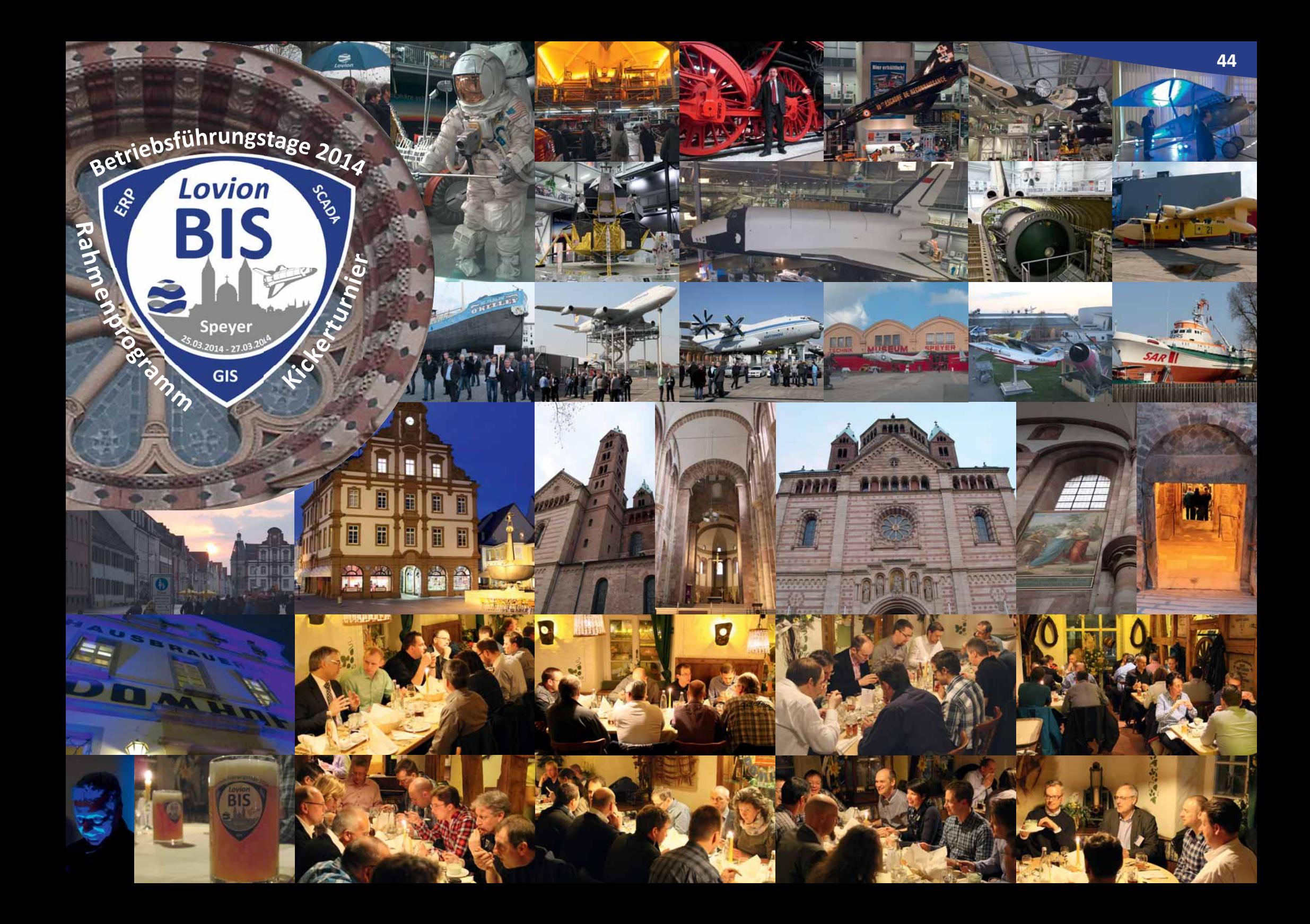

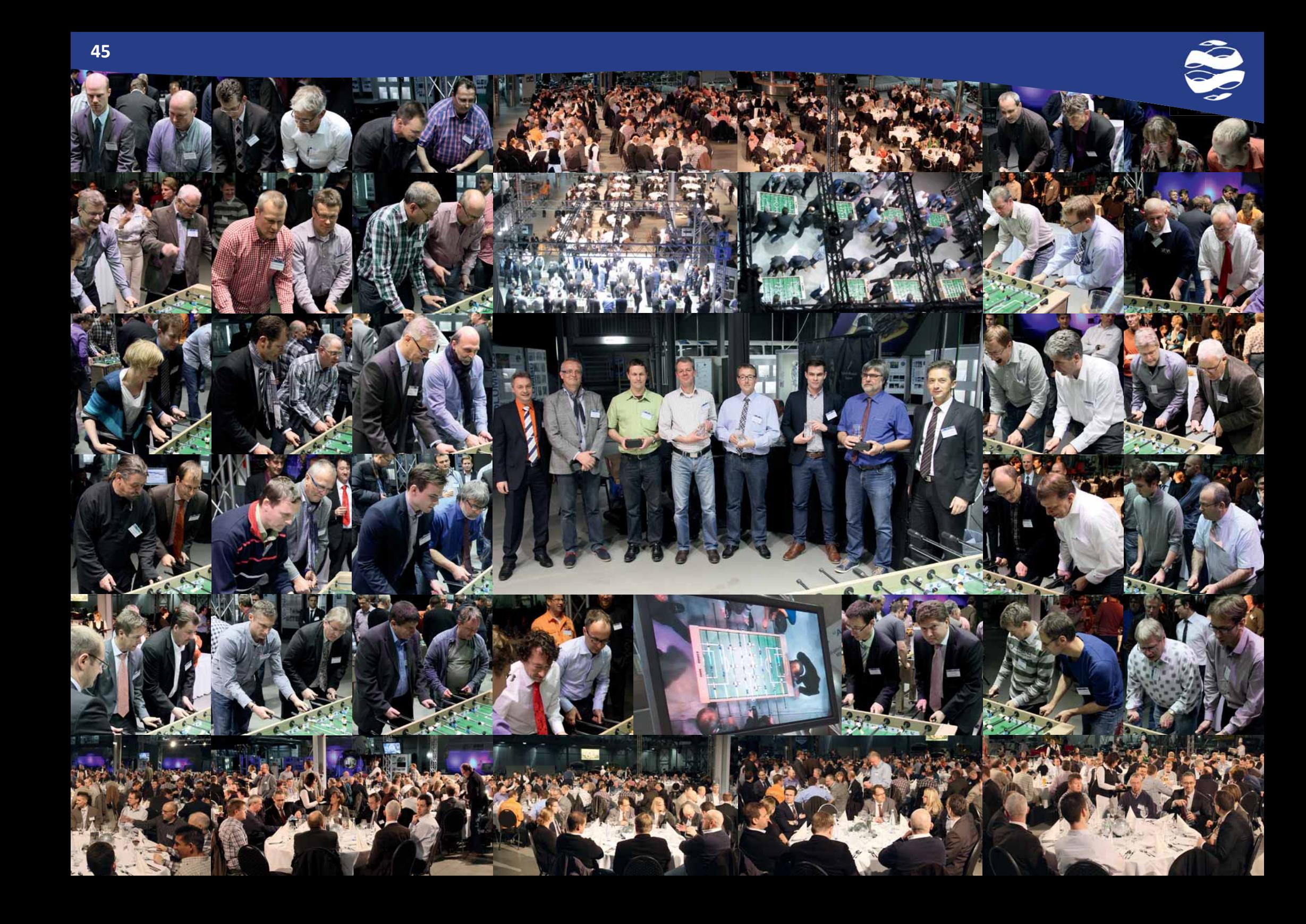

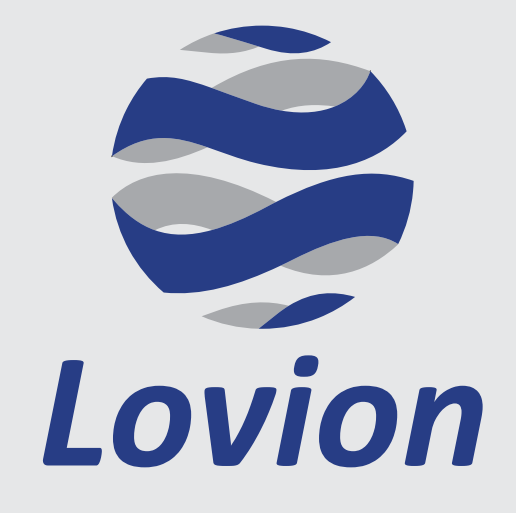

## Betriebsführung für **Netze**, **Anlagen** und **Zähler**  mit integriertem **Work Management** in den Kernprozessen

## **Netzbau**, **Netzanschluss**, **Netzbetrieb** und **Netzmanagement**

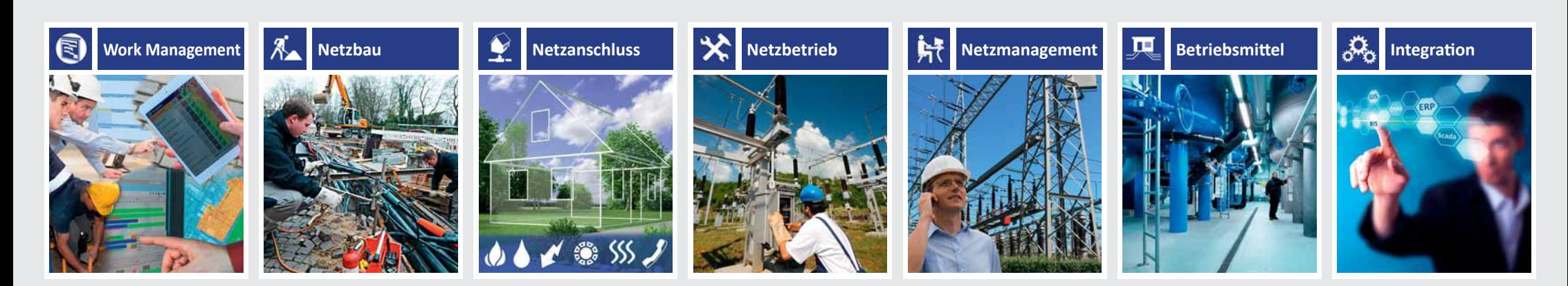

## Referenzkunden *Lovion*

![](_page_46_Picture_17.jpeg)

![](_page_47_Picture_0.jpeg)

![](_page_47_Picture_1.jpeg)

Kernprozess **Netzbau**

![](_page_47_Picture_3.jpeg)

Kernprozess **Netzanschluss**

![](_page_47_Picture_5.jpeg)

Kernprozess **Netzbetrieb**

![](_page_47_Picture_7.jpeg)

Kernprozess **Netzmanagement**

![](_page_47_Picture_9.jpeg)

Dokumentation **Betriebsmittel** 

![](_page_47_Picture_11.jpeg)

Plattform **Integration** 

![](_page_47_Picture_13.jpeg)